<span id="page-0-0"></span>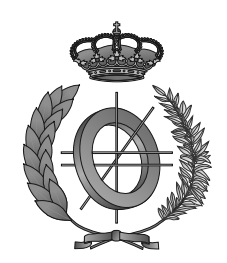

## UNIVERSIDAD DE CASTILLA-LA MANCHA ESCUELA SUPERIOR DE INFORMÁTICA

# GRADO EN INGENIERÍA INFORMÁTICA

TECNOLOGÍAS DE LA INFORMACIÓN

TRABAJO FIN DE GRADO

## Cadmo: Plataforma para la Publicación de Contenido digital Docente Multidispositivo para su consumo OffLine / OnLine

Mario Jesús García Ciudad

Diciembre, 2016

# CADMO: PLATAFORMA PARA LA PUBLICACIÓN DE CONTENIDO DIGITAL<br>DOCENTE MULTIDISPOSITIVO PARA SU CONSUMO OFFLINE / ONLINE

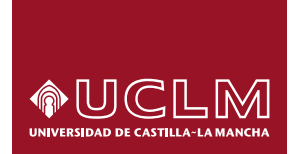

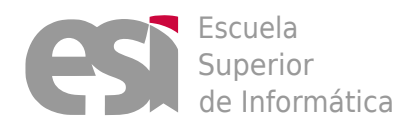

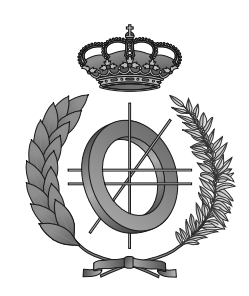

## UNIVERSIDAD DE CASTILLA-LA MANCHA

### ESCUELA SUPERIOR DE INFORMÁTICA

### Tecnologías y Sistemas de Información

TECNOLOGÍA ESPECÍFICA DE TECNOLOGÍAS DE LA INFORMACIÓN

### TRABAJO FIN DE GRADO

## Cadmo: Plataforma para la Publicación de Contenido digital Docente Multidispositivo para su consumo OffLine / OnLine

Autor: Mario Jesús García Ciudad Director: Dr. Carlos González Morcillo

Diciembre, 2016

#### Mario Jesús García Ciudad

Ciudad Real – Spain

*E-mail:* mariojesus.garcia1@alu.uclm.es

#### c 2016 Mario Jesús García Ciudad

Permission is granted to copy, distribute and/or modify this document under the terms of the GNU Free Documentation License, Version 1.3 or any later version published by the Free Software Foundation; with no Invariant Sections, no Front-Cover Texts, and no Back-Cover Texts. A copy of the license is included in the section entitled ["GNU Free Documentation License".](#page-0-0)

Se permite la copia, distribución y/o modificación de este documento bajo los términos de la Licencia de Documentación Libre GNU, versión 1.3 o cualquier versión posterior publicada por la *Free Software Foundation*; sin secciones invariantes. Una copia de esta licencia esta incluida en el apéndice titulado [«GNU Free Documentation License».](#page-0-0)

Muchos de los nombres usados por las compañías para diferenciar sus productos y servicios son reclamados como marcas registradas. Allí donde estos nombres aparezcan en este documento, y cuando el autor haya sido informado de esas marcas registradas, los nombres estarán escritos en mayúsculas o como nombres propios.

## TRIBUNAL:

Presidente:

Vocal:

Secretario:

### FECHA DE DEFENSA:

## CALIFICACIÓN:

PRESIDENTE VOCAL SECRETARIO

Fdo.: Fdo.: Fdo.: Fdo.:

### <span id="page-10-0"></span>Resumen

E <sup>L</sup> cambio de paradigma en educación basada en nuevos modelos *online* y semipresencial<br>(*blended learning*), así como nuevos enfoques docentes como el modelo de clase inversión (*blended learning*), así como nuevos enfoques docentes como el modelo de clase invertida, obliga a la generación de contenidos digitales para facilitar el proceso de enseñanza. La educación a distancia no ha dejado de crecer en los últimos años, y su implantación basada en el uso de nuevas tecnologías ha dado lugar a lo que hoy se conoce como E-Learning. Tal es el auge de esta tendencia, que se prevé que en los próximos 4 años más del 50 % de las clases se impartirán a través de plataformas de educación *online*.

Teniendo en cuenta esta evolución, es necesario destacar la importancia del material docente generado para su consumo a distancia: principalmente vídeos, presentaciones y documentación escrita. Estos contenidos digitales son mostrados en diversidad de dispositivos, tanto ordenadores de escritorio, portátiles, *smartphones* y *tablets*. En la actualidad, las principales plataformas de cursos *online* indican que más de la mitad de los accesos a sus cursos se realizan desde terminales móviles. En muchas situaciones, el consumo del contenido debe realizarse sin conexión, bien porque el alumno no quiere consumir datos de su conexión móvil o porque las condiciones de cobertura no lo permiten. La mayor parte de las plataformas que ofertan cursos *online* proporcionan funcionalidad para descargar el contenido previamente y facilitan su posterior consumo *offline*.

En la actualidad no existe ninguna herramienta abierta que permita el empaquetado y la publicación de material docente para su consumo *online* y *offline* en dispositivos heterogéneos. En este Trabajo de Fin de Grado (Cadmo) se pretende dar solución a esta necesidad desarrollando una plataforma para la publicación de contenido digital docente multidispositivo para su consumo *online* y *offline*. Cadmo se presenta como una herramienta capaz de recopilar y publicar un curso de modo que pueda ser consumido en cualquier lugar y en cualquier dispositivo. El enfoque basado en plantillas permite generar y personalizar los cursos empleando diferentes diseños institucionales.

### <span id="page-12-0"></span>Abstract

The change in the paradigm of education is based on the new online and blended learning and the new teaching focus as the inverted-class model is forcing teachers to generate digital media to make teaching process easier. The long distance education has not stopped growing up in the last years and their implantation, based on the use of new technologies has resulted to be known as E-Learning. The upswing of this trend will induce 50 % more classes imparted in this online education platforms in the next 4 years.

Following this evolution, it is necessary to highlight the importance of the teaching material generated for the long-distance consumption: mainly videos, presentations and written documentation. This digital contain is shown in a multi platform devices as computers, laptops, smartphones and tablets. Nowadays, the main platforms for online courses point that more than a half of the access are made from mobile terminals. The consumption of this contain may be used offline. Sometimes it is because the student does not want to run out of data or because there is not telephone coverage available. Most of the platforms that offer online courses provide facilities to download media contain previously and make the offline consume easier.

Nowadays there is not any open tool that allows the packaging and publication of media docent material to be consumed online and offline in heterogeneous devices. This TFG (Cadmo) pretends to give a solution to this need, developing a platform to publish multi device digital docent media to be consumed online and offline. Cadmo is presented as a tool that is able to collect and publish a course that can be consumed any time, anywhere. The focus is based on creating templates that allows to generate and personalised the courses using different institutional designs.

## <span id="page-14-0"></span>Agradecimientos

Han sido muchas las personas que han contribuido de manera activa o pasiva a que yo haya podido llegar hasta aquí y a las que tengo mucho que agradecer.

En primer lugar, dar las gracias a mi familia por todo el apoyo que siempre me habéis mostrado, en especial a mi hermano Antonio, principal culpable de que yo me decantase por la carrera de informática, y por supuesto, a mis padres, por haberme ayudado en todo lo posible, por haberme levantado en los momentos difíciles y por haberme transmitido los valores que hoy me definen.

Agradecer también a los auténticos Tortugos, compañeros de viaje en esta etapa. Han sido muchas horas de biblioteca y alguna que otra batalla durante estos años. Un placer haber compartido tanto con vosotros, sois muy grandes.

Por último, a Carlos y a mis compañeros 'frikis' del C:TED, por haberme ayudado y aguantado en este último año de carrera.

A todos los que habéis compartido conmigo esta etapa de mi vida, muchas gracias, esto no habría sido posible sin vosotros.

Mario Jesús García Ciudad

A mi abuelo Saúl.

## Índice general

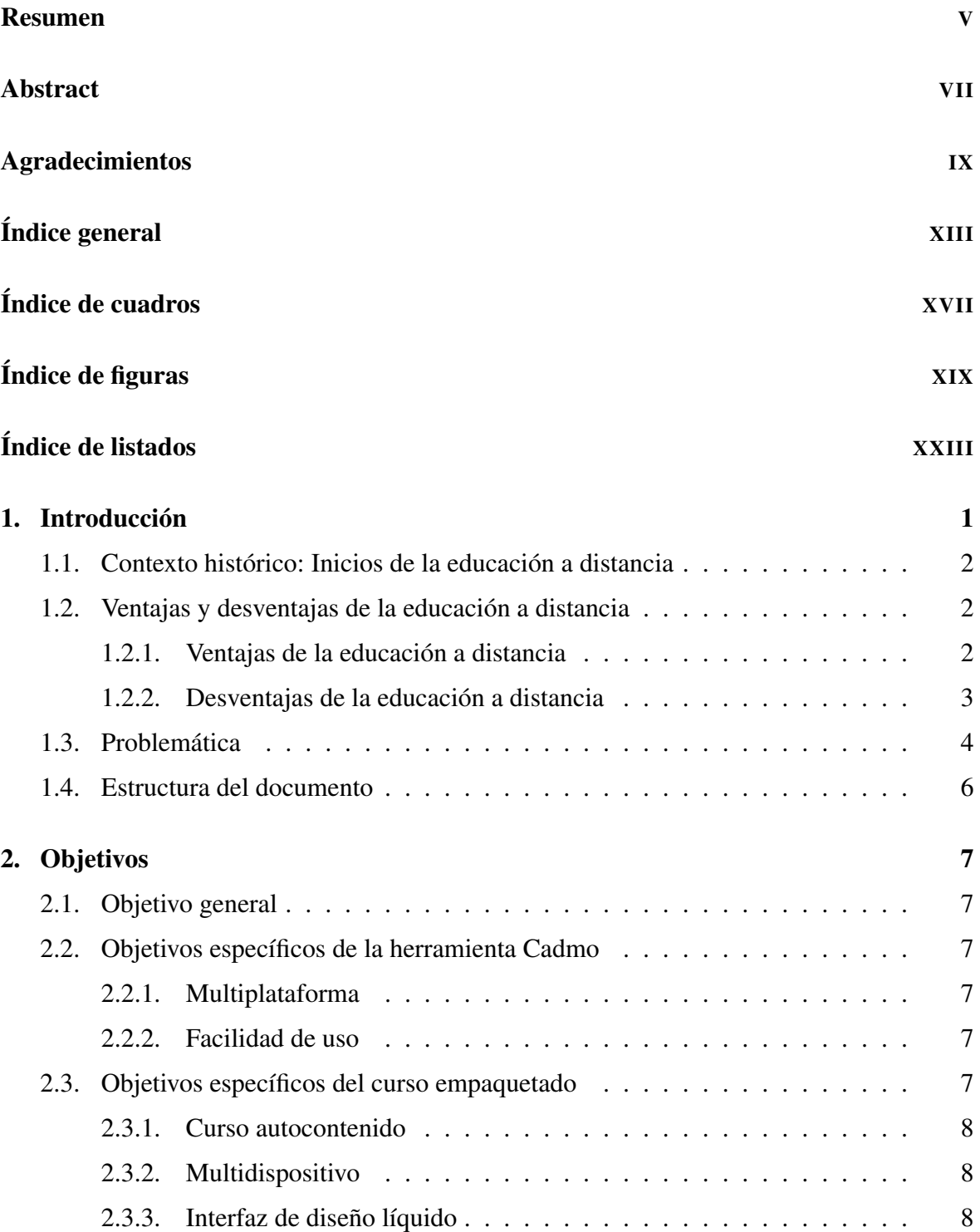

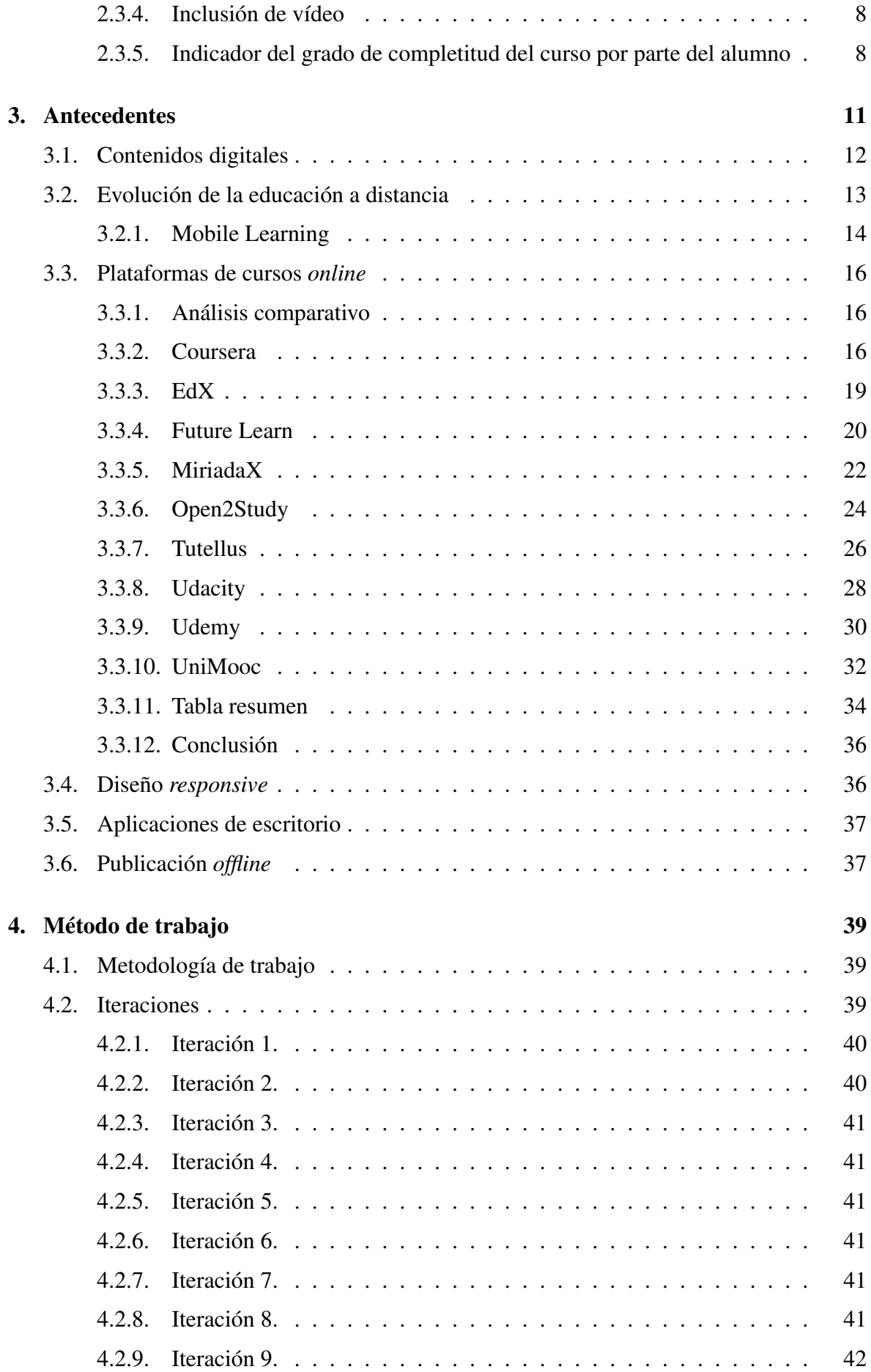

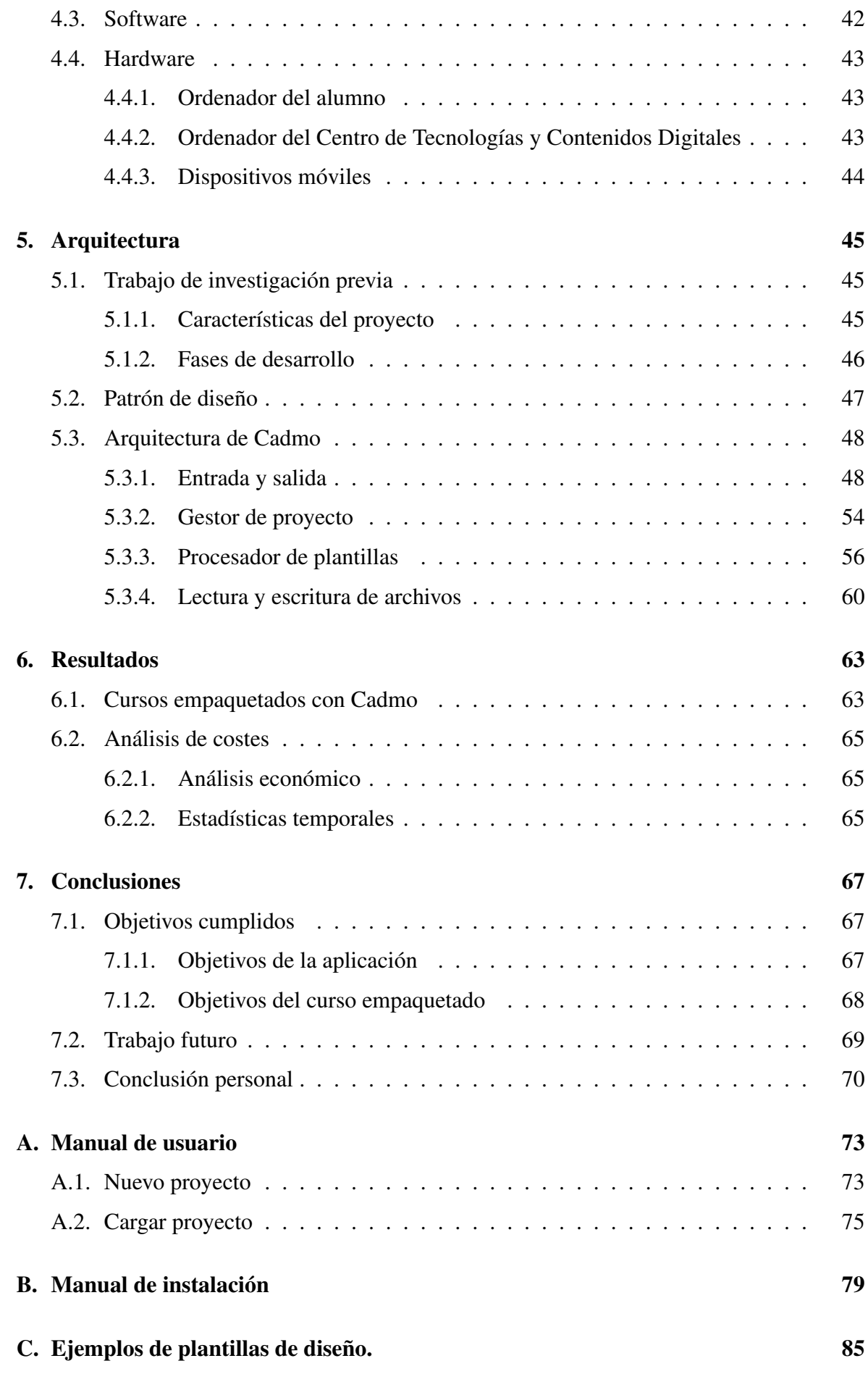

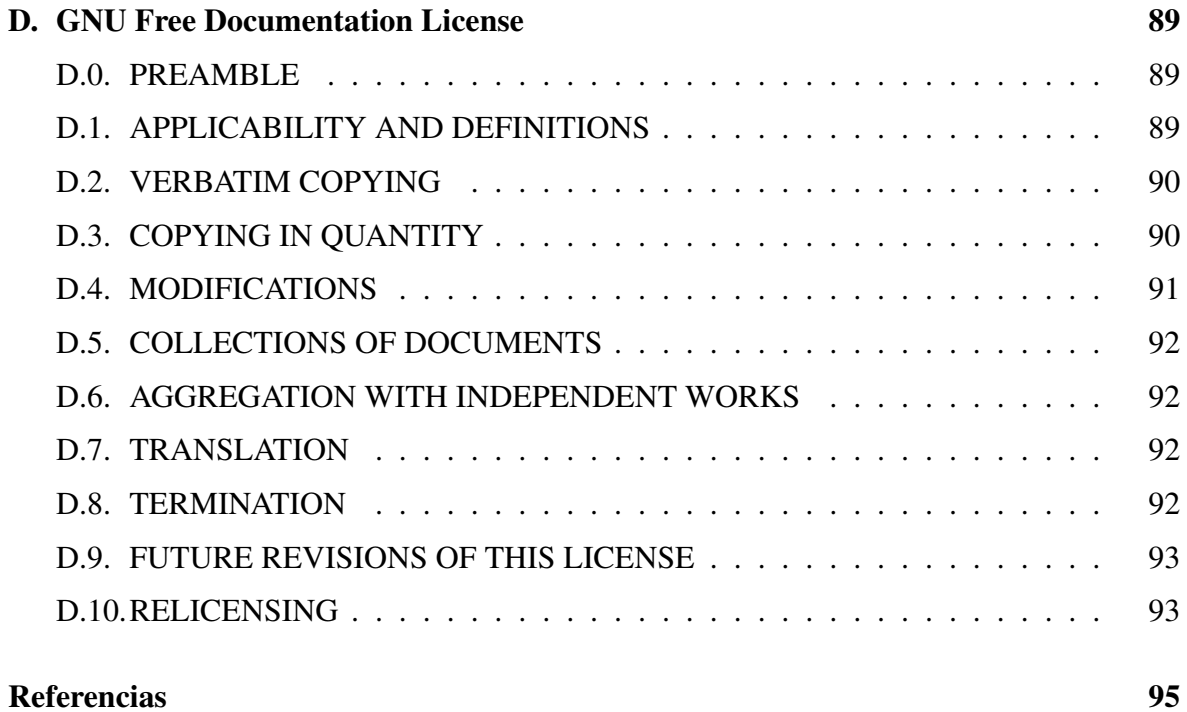

## <span id="page-22-0"></span>Índice de cuadros

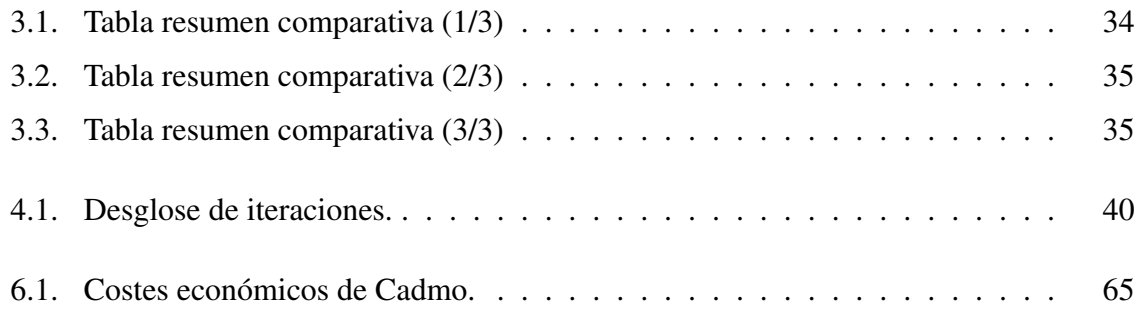

## <span id="page-24-0"></span>Índice de figuras

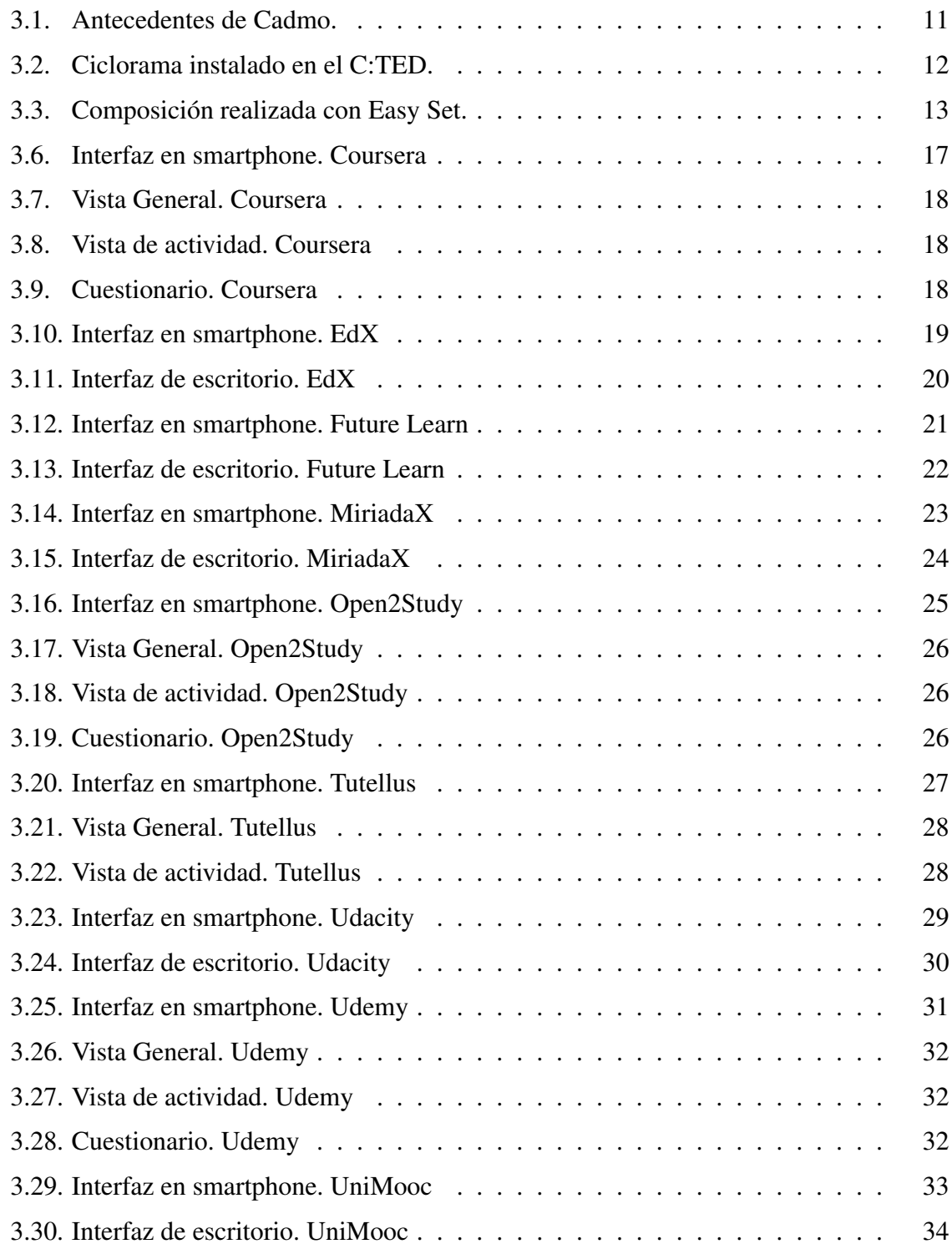

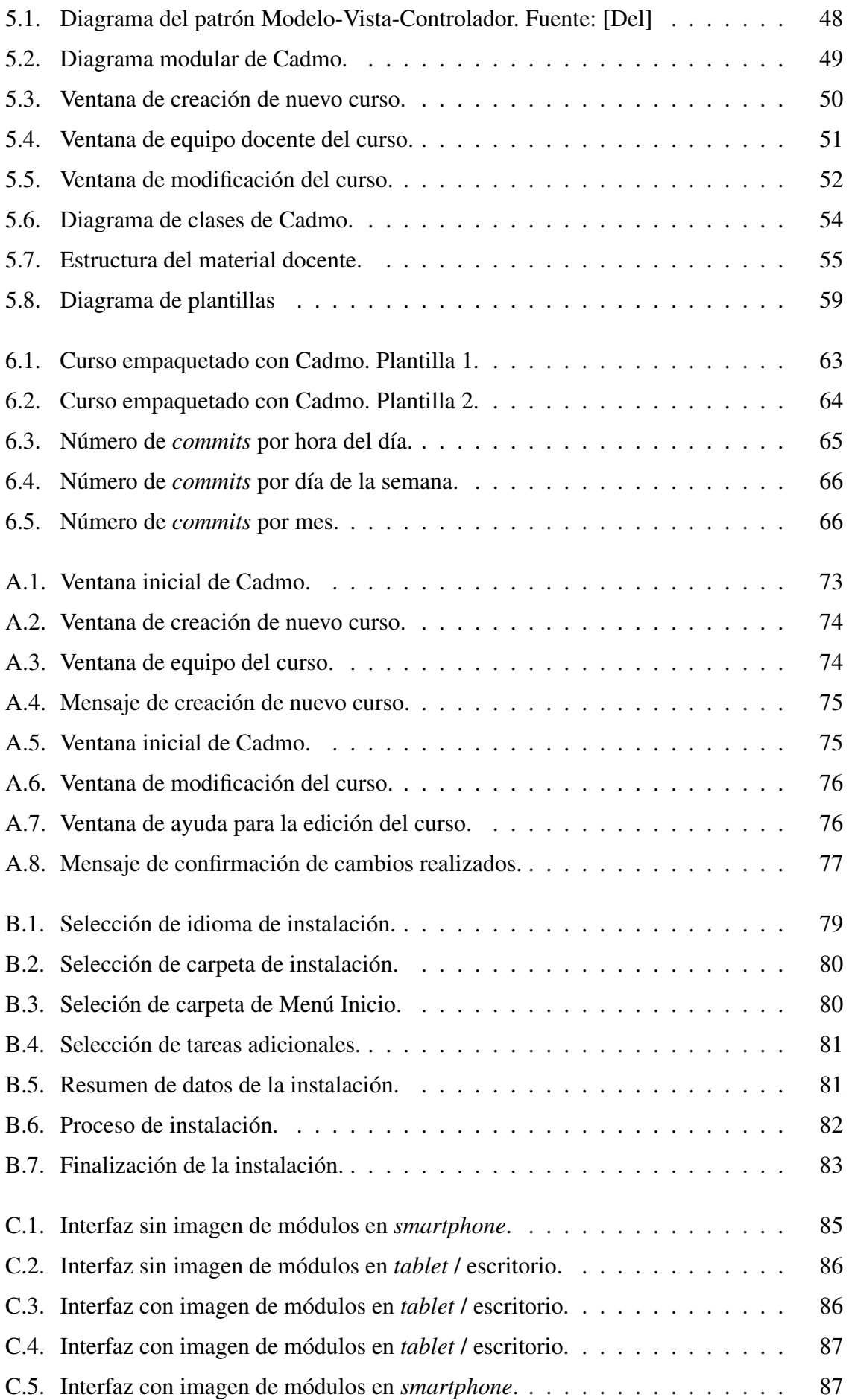

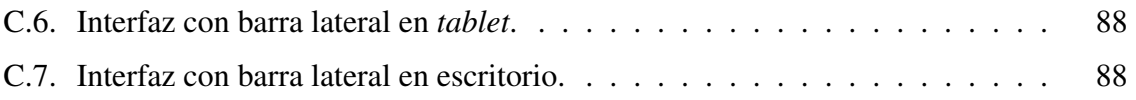

## <span id="page-28-0"></span>Índice de listados

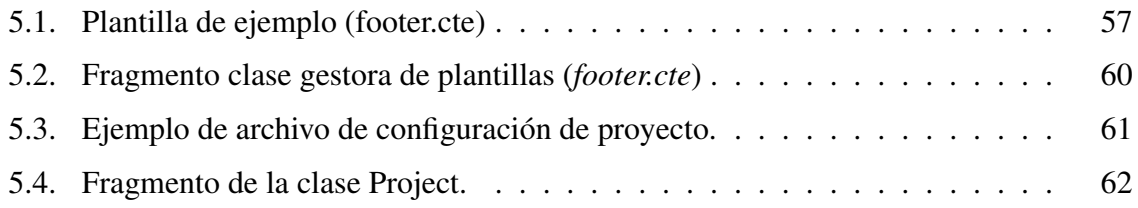

## <span id="page-30-0"></span>Capítulo 1 Introducción

L A evolución de los sistemas de educación en los últimos años, provocada por las nuevas tecnologías, ha dado lugar a lo que hoy se conoce como E-learning. Este mercado ha estado en auge desde su aparición como confirma el estudio [\[San14\]](#page-125-0) y esta tendencia irá en aumento en los próximos años, incluso llegando a afirmar que en 2019 casi el 50 % de las clases se impartirán a través de plataformas de E-Learning. El mayor crecimiento se encuentra en América cuyos ingresos en el sector son de más de 23.000 millones de dólares y se prevé que lleguen hasta los 65.500 millones en 2017. Centrando la atención en Europa, el crecimiento anual se sitúa en el 5.8 % y más concretamente en España se sabe que, a fecha de 2013, el número de estudiantes en universidades tanto públicas como privadas de manera no presencial era de aproximadamente 220.000.

Todas las cifras mencionadas anteriormente se deben, en gran parte, a la aparición de numerosas plataformas que ofrecen cursos *online*, la mayoría de ellas impulsadas por prestigiosas universidades. En [\[EA15\]](#page-124-0) se afirma que el número de universidades estadounidenses que se han adentrado en el mundo de los MOOCs ha aumentado un 2.6 % en 2012, 5 % en 2013 y 8 % en 2014. Además, en la Figura 1.1 se puede observar el crecimiento que ha experimentado la enseñanza *online* desde el año 2003 hasta el 2013 en EEUU.

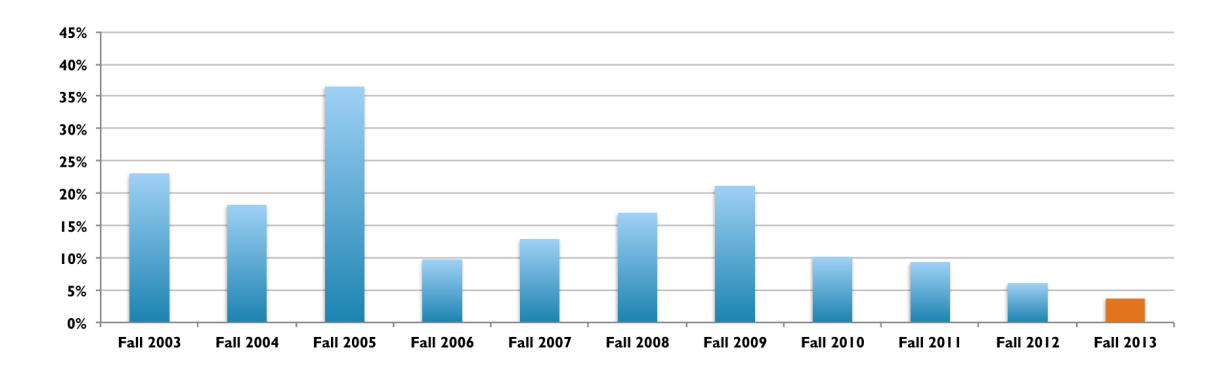

Figura 1.1: Crecimiento de estudiantes a distancia de 2003 a 2013. Fuente: [\[EA15\]](#page-124-0).

### <span id="page-31-0"></span>1.1 Contexto histórico: Inicios de la educación a distancia

La educación a distancia no es ni mucho menos algo nuevo. De hecho, para hablar de sus inicios es necesario remontarse a 1873, donde se encuentran los profesores pertenecientes a la "Society to Encourage Studies at Home"[\[AEtESaH97\]](#page-124-0) Mantenían una correspondencia con sus alumnos que solía ser mensual y a través de la cual enviaban ciertas lecturas guiadas que debían llevar a cabo, así como test de evaluación que hacían posible el seguimiento de éstos. Más tarde se suman a esta tendencia los estudios universitarios desde la Universidad de Illinois. En este centro de estudios se ofrecían desde licenciaturas hasta másteres o doctorados.

Poco a poco se fueron incrementando el número de centros que ofrecían este tipo de educación y, como no podía ser de otra manera, la inclusión de las tecnologías en este ámbito no tardó en llegar. En un principio, a las lecturas recomendadas y los test de evaluación se sumaron las grabaciones de audio que ayudaban al aprendizaje de idiomas extranjeros y posibilitaban a personas invidentes a tener acceso a estos recursos. Más adelante, ya en 1930, la Universidad de Iowa junto con el Kansas State College llevaron a cabo un proyecto experimental que incluía diferentes programas de enseñanza por televisión. A pesar del claro avance de las tecnologías a lo largo del tiempo, el funcionamiento y la estructura de estas prácticas educativas no se vieron significativamente alteradas hasta que a principios de la década de los noventa, coincidiendo con el gran auge de la informática y las comunicaciones, el desarrollo de la comunicación mediante fibra óptica permitió el desarrollo de sistemas con los que alumnos y profesores podían intervenir en vivo y con una gran calidad.

### 1.2 Ventajas y desventajas de la educación a distancia

### 1.2.1 Ventajas de la educación a distancia

Muchos estudios corroboran la efectividad de este modelo de educación y esto es así por la cantidad de ventajas que se pueden encontrar. A continuación se han seleccionado algunas de las más significativas:

- La principal característica es precisamente una de sus mayores ventajas, es decir, la flexibilidad.
- La siguiente es la accesibilidad. Cualquier persona en cualquier lugar del planeta con una conexión decente a internet tendrá la posibilidad de realizar determinados estudios o cursos.
- La naturaleza de este sistema implica una gran reducción de costes que van desde el edificio en el cual se impartían las clases hasta el transporte que pudiera necesitar cada persona para desplazarse hasta ese lugar.
- Ofrece una mayor calidad del contenido debido a que el personal docente puede decidir no publicar un determinado material hasta no estar seguro de que éste sea lo mejor

<span id="page-32-0"></span>posible. Por otro lado, da la posibilidad a profesionales que no puedan compatibilizar sus trabajos con la docencia de hacerlo de esta manera.

- El alumno está posibilitado realizar las actividades del curso en cualquier momento del día y en cualquier lugar y esto se traduce en una mayor comodidad y una mejor experiencia educativa.
- Posibilidad de compaginar una carrera universitaria o un trabajo a jornada completa con este tipo de estudios.
- El alumno aprende a autogestionarse y adquiere determinadas habilidades que no se consiguen con la educación presencial.

### 1.2.2 Desventajas de la educación a distancia

En cuanto a inconvenientes se refiere, no es fácil encontrar demasiados, aun así se ha hecho una selección de los que se han considerado más relevantes.

- Como primer contra, lo primero que desaparece es el trato personal con un profesor y con ello la cercanía, aunque existen recursos como tutorías *online* o vídeoconferencias que pueden servir en casos puntuales para la resolución de dudas por parte del estudiante.
- Para el alumno, el hecho de no estar físicamente en un aula o en un centro de estudios puede llevarlo a verse perturbado o distraído por agentes externos que dificulten el aprendizaje o lo hagan menos efectivo, esta distracción puede proceder desde el propio dispositivo en el que se está consumiendo el curso hasta una mascota que se encuentre en casa del estudiante.
- Muchos de los cursos que se ofrecen actualmente no proceden de universidades o centros reconocidos y ésto puede llevar a una cierta desconfianza sin ni siquiera tener en cuenta el contenido del curso.
- El funcionamiento de este modelo propicia en cierta medida la realización de trampas por parte del estudiante, ya que no existe una vigilancia tal y como se conoce en las aulas tradicionales. Es posible que durante un examen *online* el alumno pueda consultar dudas en internet o, yendo más allá, que sea una tercera persona la que esté realizando el ejercicio.

A pesar de contar con ciertos inconvenientes, las ventajas que otorga la educación a distancia son más que suficientes para haberse consolidado de tal manera en nuestra sociedad y seguir creciendo al rimo que lo ha estado haciendo hasta la fecha.

### <span id="page-33-0"></span>1.3 Problemática

Una vez en situación, hay que ser conscientes de que el futuro está en la educación *online* y el M-Learning, pero sobre todo, en el contenido educativo en formato de vídeo. Esto implica que de un modo progresivo aumentará el número de cursos que pretenden ser publicados para ser cursados a distancia y con ello la cantidad de material docente en formato de vídeo generados por parte de universidades y diferentes tipos de organismos. Se genera, por tanto, necesidad de organizar y presentar de manera ordenada tal cantidad de contenido.

Precisamente esa necesidad es la que pretende cubrir este Trabajo de Fin de Grado, ofreciendo una solución que pasa por automatizar el empaquetado de cursos con contenidos digitales de diversa índole (como vídeos, diapositivas, documentación, y otros recursos educativos) de forma que se puedan publicar en diferentes dispositivos (ordenador, tabletas y teléfonos) para su consumo *online* y *offline*.

En la actualidad existen multitud de plataformas *online* que ofrecen la posibilidad de publicar cursos, las cuales están descritas en el capítulo [3.](#page-40-0) La problemática que se puede observar en este tipo de cursos tiene que ver sobre todo con ubicuidad que ofrecen los servicios mencionados, o dicho de otra manera, si el estudiante no dispone de una conexión a internet le será imposible acceder al contenido de cierto curso. La alternativa que proponen algunas de ellas consiste en descargar con antelación el contenido que quiera ser visualizado, clase por clase, para su posterior consumo.

Con Cadmo se pretende construir una plataforma que facilite el empaquetamiento de cursos para su posterior consumo *offline* y *online*. Una vez procesado en Cadmo, el curso puede ser distribuido en discos extraíbles, tarjetas de memoria o cualquier dispositivo que permita el almacenamiento de contenido. Esto quiere decir que, una vez empaquetado y distribuido el estudiante no tendrá la necesidad de encontrarse conectado a internet para consumir el curso; bastará con acceder al mismo desde cualquier dispositivo.

Con esta aplicación se pretende solventar la falta de ubicuidad que presentan este tipo de alternativas. El objetivo de Cadmo, como ya se ha comentado, es empaquetar el material docente correspondiente a un curso y presentarlo de forma ordenada. Una vez empaquetado, el curso puede ser distribuido en discos extraíbles, tarjetas de memoria o cualquier dispositivo que permita el almacenamiento de contenido. Esto quiere decir que, una vez empaquetado y distribuido el estudiante no tendrá la necesidad de encontrarse conectado a internet para consumir el curso; bastará con acceder al mismo desde cualquier dispositivo que esté a su disposición.

La principal idea de este TFG es facilitar al usuario lo máximo posible la pesada y repetitiva tarea de recopilar todo el material didáctico del curso en cuestión, de tal forma que no se trabaje con la aplicación como se hace con un gestor de contenido al uso. En un gestor de contenido como los que conocemos, para agregar, por ejemplo, un nuevo módulo con sus

diferentes secciones, sería obligatorio introducir uno a uno los campos con la información referente a cada sección, módulo, clase, etcétera, así como los vídeos referentes a cada apartado.

Cadmo propone una solución mucho más sencilla y abordable en lo que a tiempo se refiere, ya que, de una manera natural y con el mínimo conocimiento de informática, cualquiera podrá empaquetar su curso para su posterior publicación. Bastará con agrupar y organizar los archivos, vídeos o documentos que pertenezcan a las distintas clases como se haría normalmente en un árbol de directorios. La aplicación analizará dicho árbol y generará automáticamente el curso en formato web sin mayor dificultad para el usuario.

En la Figura 1.2, se muestra el diagrama funcional de Cadmo. El profesor del curso dispone de plantillas que tendrá que rellenar para poder generar el contenido esperado de manera que pueda consumirse de manera ordenada tanto *offline* como *online*.

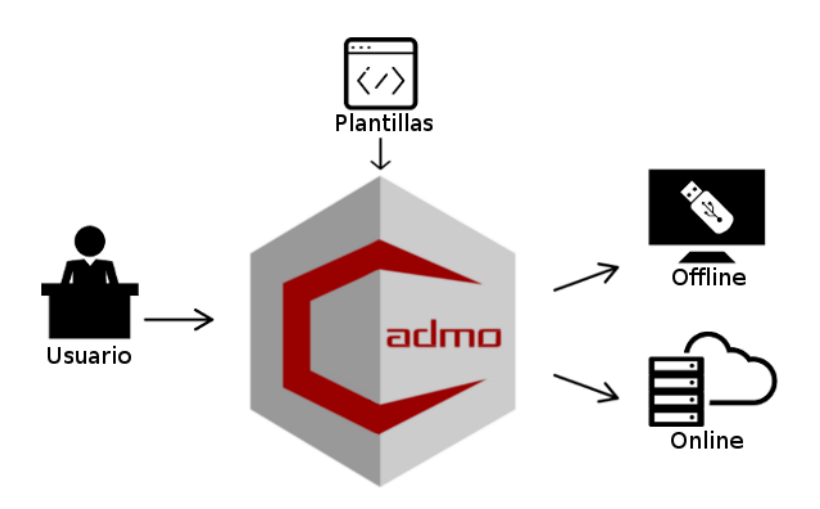

Figura 1.2: Diagrama funcional de Cadmo.

Cadmo ofrece una solución que se enmarca dentro de los servicios del Centro de Tecnologías y Contenidos Digitales y que se ofertará al personal docente de la Universidad de Castilla La-Mancha a modo de herramienta capaz de empaquetar y generar un curso que pueda ser publicado para su consumo independientemente de la conexión a internet de la que de disponga el alumno.

### <span id="page-35-0"></span>1.4 Estructura del documento

A continuación se enumeran los diferentes capítulos en los cuales está dividido este documento junto con una pequeña descripción de lo que se va a tratar en cada uno de ellos.

#### Capítulo [2: Objetivos](#page-36-0)

Se define el objetivo principal de Cadmo y además se enumeran y describen los objetivos específicos de la propia aplicación, así como del curso una vez empaquetado.

#### Capítulo [3: Antecedentes](#page-40-0)

Se explica de manera detallada las tecnologías que han tenido que utilizarse para llevar a cabo este proyecto destacando aquellas que se consideren más relevantes y la decisión del uso de unas respecto a otras.

### Capítulo [4: Método de trabajo](#page-68-0)

Se trata la metodología de trabajo seguida durante la realización del TFG haciendo distinción entre las diferentes iteraciones en las que se ha dividido.

#### Capítulo [5: Arquitectura](#page-74-0)

Se detallan los pasos y las decisiones que se han tomado y que han sido necesarias para poder desarrollar la aplicación.

#### Capítulo [6: Resultados](#page-92-0)

Se da una aproximación de los resultados obtenidos una vez terminado el desarrollo del proyecto apoyándose en datos y estadísticas.

#### Capítulo [7: Conclusiones](#page-96-0)

Se comentan las conclusiones finales, además de las líneas de trabajo propuestas para futuros desarrollos.
# <span id="page-36-0"></span>Capítulo 2 Objetivos

# 2.1 Objetivo general

Cadmo viene a cumplir la necesidad de la Universidad de Castilla La-Mancha de automatizar la publicación de material docente en forma de cursos especializados y autocontenidos por parte de los profesores o facultades que así lo requieran. De esta manera se puede decir que el objetivo principal de este TFG se define como la construcción de una plataforma basada en plantillas para la publicación de contenido digital docente multidispositivo para su publicación tanto *offline* como *online*.

Se ha hecho distinción entre los dos bloques en los cuales está dividido este proyecto, de manera que se diferencia, por un lado los objetivos a aplicación desarrollada y, por otro lado, las metas que se pretenden cumplir con el curso una vez empaquetado.

# 2.2 Objetivos específicos de la herramienta Cadmo

En primer lugar se van a describir los objetivos de la herramienta a desarrollar en este TFG:

#### 2.2.1 Multiplataforma

Dada la diversidad de dispositivos que los profesores utilizan tanto para preparar como para impartir sus clases, Cadmo podrá ser ejecutado al menos en:

- **Windows**
- GNU/Linux

### 2.2.2 Facilidad de uso

La herramienta está destinada al personal docente que decida ampliar el alcance de sus clases y por ello, el desarrollo estará pensado para un usuario final, que no tiene por qué ser experto en informática, con objeto de facilitar la interacción de éste con la aplicación.

## 2.3 Objetivos específicos del curso empaquetado

A continuación se desglosan los diferentes objetivos específicos que debe cumplir el sitio web que tendrá como salida la herramienta Cadmo.

#### 2.3.1 Curso autocontenido

El resultado será un paquete completo que contenga todos los recursos de un curso, presentado en formato web, desde la cual será posible acceder a todo el material docente o contenido de dicho curso; es decir, no será necesario descargar material adicional para visualizar el curso.

#### 2.3.2 Multidispositivo

Debido a la heterogeneidad de dispositivos que podemos encontrar en la actualidad, será posible reproducir el curso y todo su contenido en cualquier tipo de terminal a los que va destinado, como pueden ser:

- **Windows**
- GNU/Linux
- **MacOS**
- **Android**
- $\blacksquare$  IOS

#### 2.3.3 Interfaz de diseño líquido

Debido a lo comentado en el objetivo anterior, el curso será visualizado en diferentes navegadores web, por lo que se encuentra en la obligación de adaptarse a cualquier formato y tamaño de pantalla, al menos:

- **Internet Explorer**
- Google Chrome
- Safari
- **Firefox**

#### 2.3.4 Inclusión de vídeo

La enseñanza a *online* o a distancia se basa principalmente en las clases grabadas en vídeo, por consiguiente, el sistema admitirá cualquier tipo de vídeo que pueda ser correctamente interpretado por el navegador del cliente (como H.264 en MP4).

#### 2.3.5 Indicador del grado de completitud del curso por parte del alumno

El alumno podrá visualizar de una manera cómoda y sencilla su progreso y así realizar un seguimiento del curso para una experiencia más inmersiva y completa. Esto será posible gracias a los siguientes apartados:

Cada actividad tendrá un indicador visual para señalizar si se ha realizado, o no, la tarea propuesta.

La web mostrará de un modo porcentual el progreso total del curso completado hasta el momento.

# <span id="page-40-0"></span>Capítulo 3 Antecedentes

E STE capítulo está destinado a explicar los aspectos en los cuales está basado Cadmo. Se analizarán aplicaciones existentes que ofrecen unas posibilidades similares comparando diferentes aspectos relevantes y algunas conclusiones extraídas al respecto. Por último, se hablará de las tecnologías utilizadas y el porqué del uso de cada una de ellas. En la figura 3.1 se puede visualizar los conceptos generales sobre los cuales está cimentado

este proyecto.

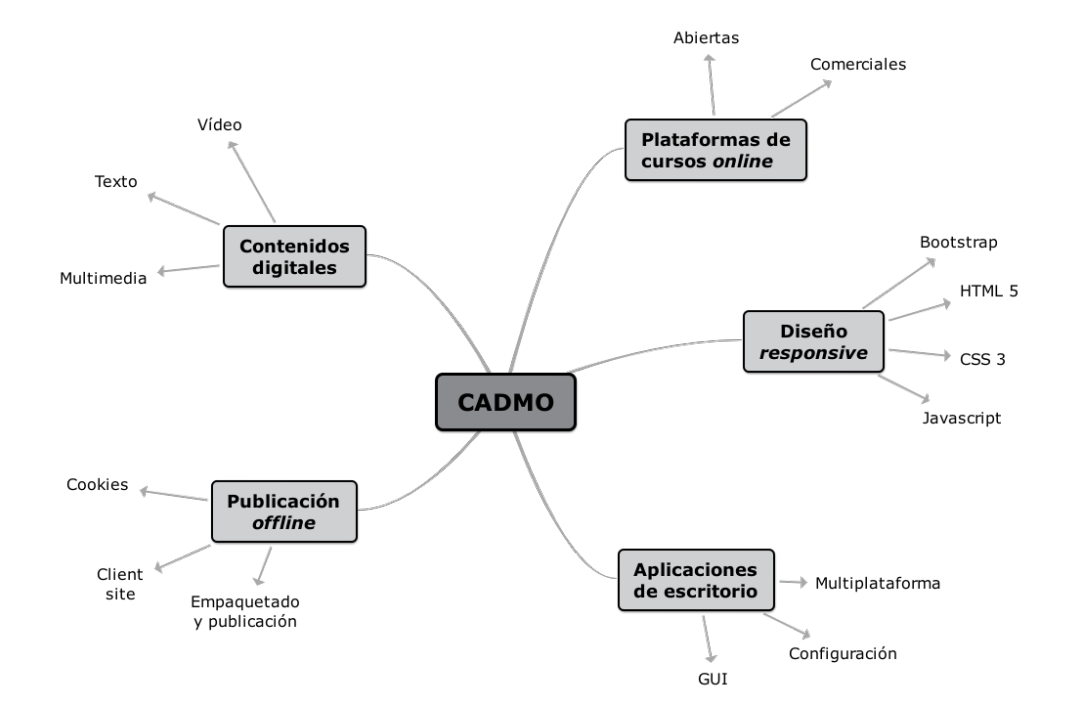

Figura 3.1: Antecedentes de Cadmo.

# 3.1 Contenidos digitales

El TFG se enmarca dentro del Centro de Tecnologías y Contenidos Digitales<sup>1</sup> (C:TED) de la Universidad de Castilla-La Mancha. La UCLM apuesta por los nuevos paradigmas de docencia y es responsabilidad de este centro el facilitar los medios y herramientas necesarias para aplicar las Tecnologías de la Información y la Comunicación a la enseñanza.

Como ya se habló en el capítulo [1](#page-30-0) el contenido en vídeo toma un gran protagonismo en la enseñanza actual. El C:TED da soporte a profesores y personal de la universidad con un estudio de grabación formado por un ciclorama, una parrilla de iluminación con 12 fuentes de luz, dos micrófonos de solapa, una mesa de audio y un equipo de escenografía que será descrito más adelante. En la figura 3.2 se observa el ciclorama estudio descrito.

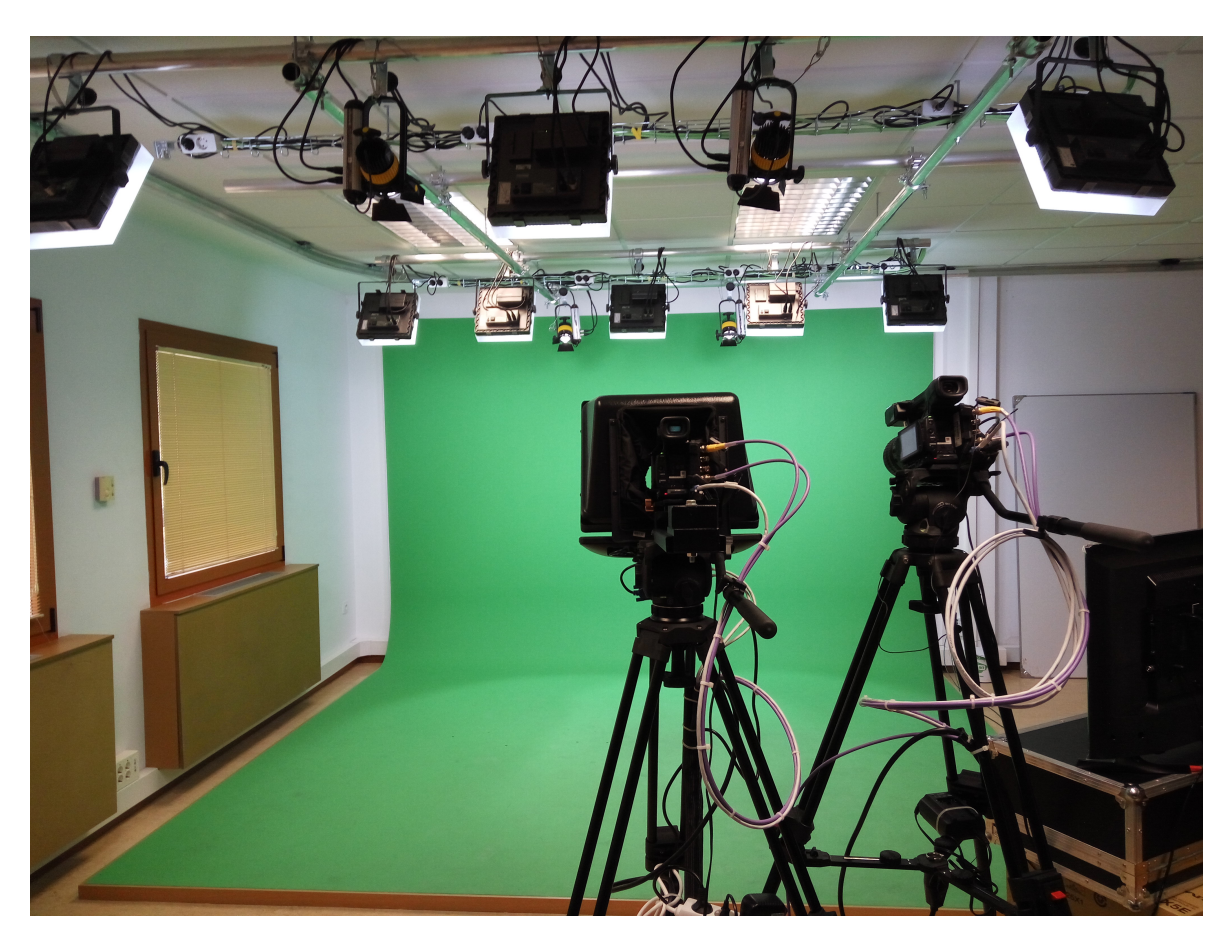

Figura 3.2: Ciclorama instalado en el C:TED.

La estación de escenografía virtual recibe la señal recibida de la cámara fija y la integra dentro de un espacio completamente virtual mediante Easy Set<sup>2</sup> como se puede observar en la figura [3.3.](#page-42-0)

<sup>1</sup>http://cted.uclm.es/

<sup>2</sup>http://brainstorm.es/products/easyset-3d

<span id="page-42-0"></span>En este contexto se realizan grabaciones que posteriormente formarán parte de cursos propios de la UCLM. Es en esta etapa donde Cadmo entra en escena. La aplicación será la encargada del empaquetado y la publicación de los curso para su posterior consumo, tanto *online* como *offline*.

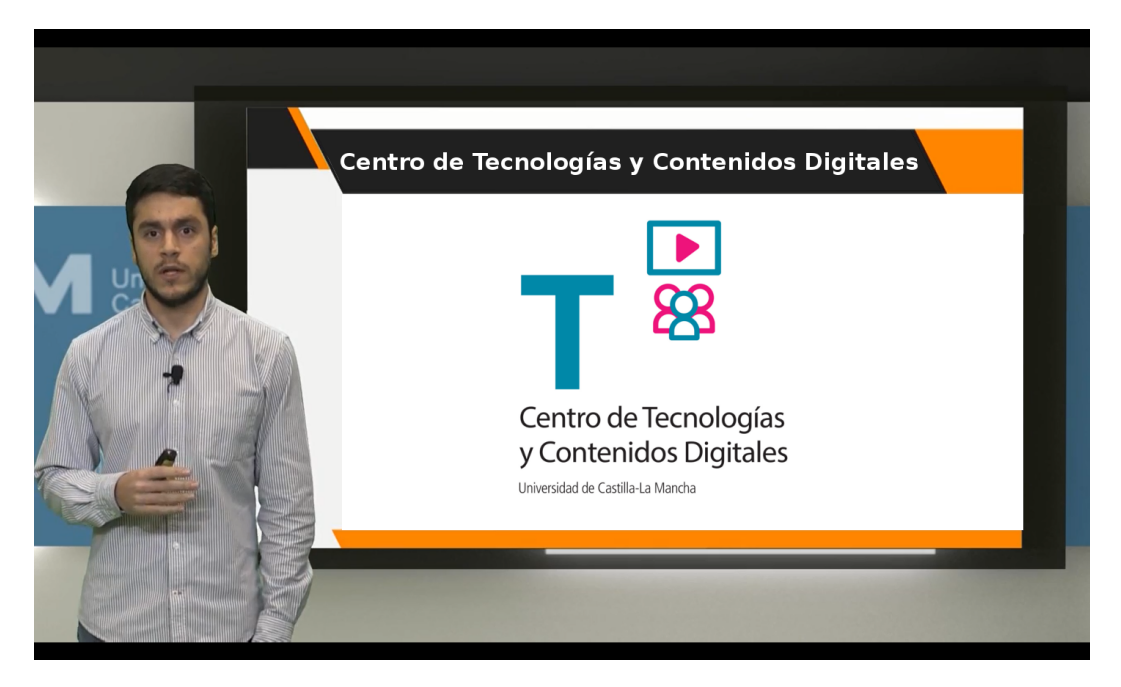

Figura 3.3: Composición realizada con Easy Set.

# 3.2 Evolución de la educación a distancia

Para encontrar la primera universidad que ofrecía sus estudio de manera exclusivamente a distancia hay que retroceder hasta el año 1946 en Pretoria. Fue la Universidad de Sudáfrica la que decidió reconvertir sus programas educativos para ser impartidos únicamente a distancia. Con el paso del tiempo, gran cantidad de universidades se han sumado a esta tendencia. En España se encuentran algunas de referencia, como pueden ser la Universidad Nacional de Educación a Distancia (UNED)<sup>3</sup>, la Universidad a Distancia de Madrid (UDIMA)<sup>4</sup>, o la Universiatat Oberta de Cataluña (UOC)<sup>5</sup>.

Estas universidades, al igual que muchas otras, ofrecen sus cursos en internet, ya sea desde su propia plataforma o desde la multitud de portales que podemos encontrar, aunque ya se profundizará en esto más adelante. Antes de seguir avanzando en este tema, es necesario aclarar algunos conceptos, en primer lugar, habría que definir qué se entiende por educación a distancia en la actualidad. La educación a distancia es un marco educativo en el cual no es necesaria la asistencia a un lugar físico o centro de estudios por parte del alumno. En lugar de ello, el alumno recibirá el material necesario correspondiente al curso que esté realizando de

<sup>3</sup>http://www.uned.es/

<sup>4</sup>http://www.udima.es/

<sup>5</sup>http://www.uoc.edu/portal/es/

manera personal, ya sea mediante correo postal o electrónico, u otros medios que se pueden encontrar en internet, como la más que conocida plataforma Moodle<sup>6</sup>.

Dentro de la educación a distancia se encuentra otra modalidad que va completamente de la mano en la que el alumno recibe de manera análoga a la anterior el material y los recursos pertinentes por los diferentes medios mencionados, pero en esta ocasión cuenta con la posibilidad de asistir a tutorías o realizar pruebas de progreso de forma presencial.

Es la principal cualidad que caracteriza a la educación a distancia, ya que pone a disposición del alumno todo el contenido del curso y éste podrá consumirlo cuando y donde quiera.

### 3.2.1 Mobile Learning

A partir de la educación a distancia, y propiciado por el increíble auge de las nuevas tecnologías y más concretamente de los dispositivos móviles, surge la educación *online*, pero más concretamente el aprendizaje virtual móvil o Mobile Learning como se denomina en inglés. El M-Learning es una tendencia educativa que combina las técnicas de E-learning con los dispositivos móviles, lo que implica que cualquier tipo de contenido educativo pueda ser visionado en cualquier lugar, momento o situación, ya que, en nuestros días un *smartphone* es más que un simple complemento. Esto ofrece al estudiante la posibilidad de seguir una asignatura en el transporte público, en algún destino turístico o de negocios donde no pueda disponer de un ordenador, etcétera. Cabe destacar que las ventajas de las que presume esta nueva modalidad de sistema educativo son análogas a las citadas sobre la enseñanza a distancia.

Esta tendencia se ve reforzada como se puede observar en el estudio [\[San14\]](#page-125-0) mencionado con anterioridad, en que la manera de consumir todos estos cursos y material docente se realiza a través de dispositivos móviles como pueden ser tablets o smartphones. Tanto es así, que la plataforma Udemy, en la que se hará hincapié en el capítulo [3,](#page-40-0) afirma que al menos el 50 % de los accesos se realizan desde dispositivos móviles. Es más, el grueso del contenido de este tipo de herramientas que ofrecen cursos *online* está basado en video. Pero, ¿por qué vídeo? Bien, aquí es necesario parar a hacer una reflexión. Tomando como referencia los estudios realizados por Kaltura Report[\[Kal15\]](#page-124-0), en la figura [3.4](#page-44-0) se puede ver el impacto que ha supuesto la inclusión de vídeo en la educación.

<sup>6</sup>https://moodle.org/

<span id="page-44-0"></span>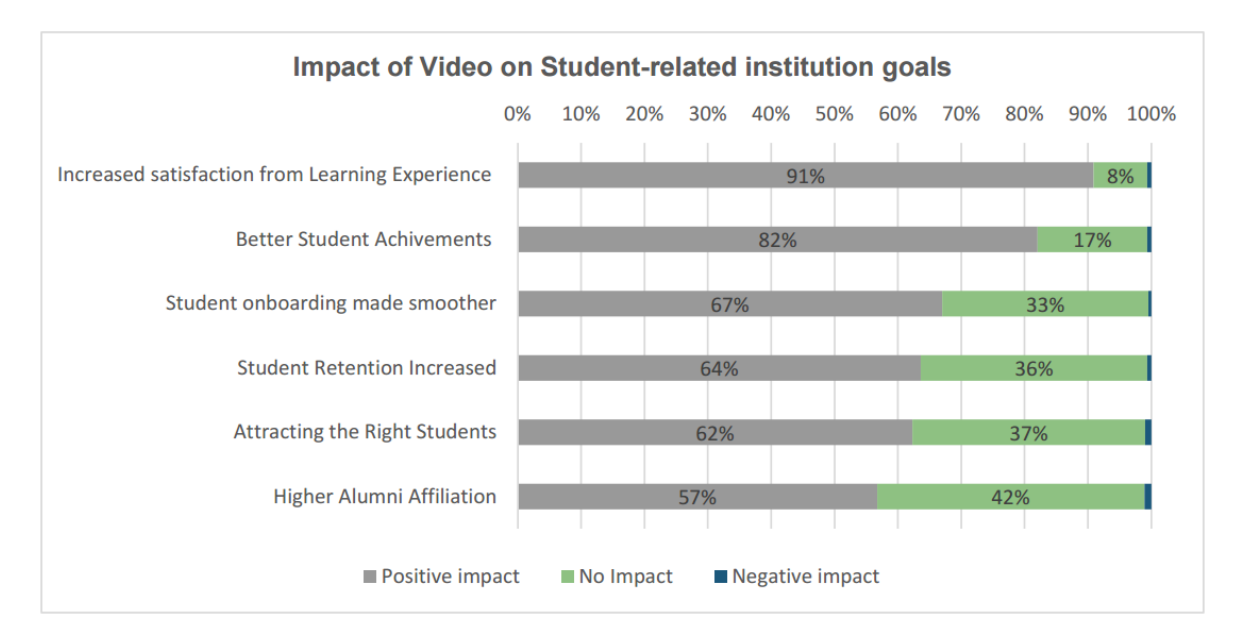

Figura 3.4: Impacto del uso de vídeo en la educación. Fuente: [\[Kal15\]](#page-124-0)

Un gran porcentaje de gente considera que ha sido un gran avance y se puede concluir que la calidad de la enseñanza se incrementa de manera muy considerable.

En la figura 3.5 se muestra la pirámide del aprendizaje de Edgar Dale que complementa lo comentado previamente, y es que Edgar Dale declaraba que transcurridas dos semanas de un ejercicio educativo realizado, el contenido recordado se sitúa en el 50 % si lo percibimos en formato de vídeo frente al 10 % que será recordado si solo lo leemos. Esto convierte al vídeo en el recurso educativo más eficiente dentro del aprendizaje pasivo.

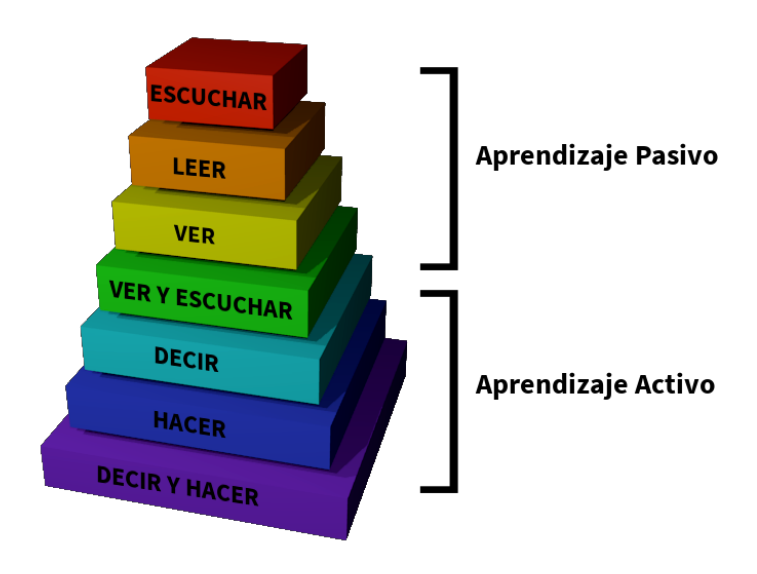

Figura 3.5: Pirámide de aprendizaje de Edgar Dale

Además, la mayor plataforma de publicación y consumo de vídeo en internet, obviamente hablamos de YouTube<sup>7</sup> , asegura en sus estadísticas que «*El número de horas que la gente dedica a ver vídeos en dispositivos móviles ha aumentado un 100 % de un año a otro.*» y que «*Más de la mitad de las reproducciones de YouTube proceden de dispositivos móviles.*» 8 En lo referente a la enseñanza a distancia, cabe destacar que lo vídeos de contenido educativo se corresponden el segundo tipo de vídeo que es más visionado desde YouTube, siendo más de la mitad de los usuarios los que eligen esta categoría de material multimedia, como confirma la encuesta [\[Pur13\]](#page-125-0).

## 3.3 Plataformas de cursos *online*

Debido a la tendencia de la educación en los últimos años, actualmente existen infinidad de alternativas *online* que ofrecen educación a distancia. Muchas de ellas mantienen estrechas relaciones con prestigiosas universidades, bien haciendo y publicando sus propios cursos, o bien yendo un paso más allá creando directamente sus portales web. Alguno de estos casos más destacados son el de Coursera [\[Cou\]](#page-124-0), fundada por la Universidad de Standford<sup>9</sup> o el de edX [\[EdX\]](#page-124-0), impulsada por dos grandes entidades tales como son el Instituto Tecnológico de Massachusetts (MIT $^{10}$ ) y la Universidad de Harvard $^{11}$ .

En líneas generales, las plataformas que ofertan cursos *online* se pueden diferenciar en dos tipos. Por un lado, las que ofrecen cursos únicamente gratuitos como son los MOOCs, y donde se encuadran Coursera, con más de 7 millones de usuarios, edX con más de 2 millones o Udacity [\[Uda\]](#page-125-0) con más de 1,5 millones. Por otro lado, las plataformas que ofrecen cursos tanto gratuitos como de pago y donde cabe destacar Udemy [\[Ude\]](#page-125-0) que obtuvo unos beneficios de 65 millones de euros en el año 2014, además de esta plataforma también forman parte de este grupo algunas otras como Tutellus [\[Tut\]](#page-125-0) o UniMooc [\[Uni\]](#page-125-0).

#### 3.3.1 Análisis comparativo

Para este apartado se han elegido nueve plataformas de las más conocidas en el ámbito de la enseñanza *online*. Son las siguientes:

#### 3.3.2 Coursera

- Sitio web: [\[Cou\]](#page-124-0)
- Aplicación android: <play.google.com/store/apps/details?id=org.coursera.android>
- Adaptabilidad:
	- Tablet: Cuenta con diseño *responsive* aunque el contenido se muestra de la misma

<sup>7</sup>https://www.youtube.com/

<sup>8</sup>https://www.youtube.com/yt/press/es/statistics.html

<sup>9</sup>https://www.stanford.edu/

<sup>10</sup>http://web.mit.edu/

<sup>11</sup>http://www.harvard.edu/

forma que en un pc.

• Smartphone: Toma el aspecto de una aplicación nativa, todo el contenido se muestra en una única columna adaptando el tamaño de letra, las imágenes y el resto de contenido. El apartado de los test no está del todo adaptado, el resultado es una columna con muy pocas palabras por línea.

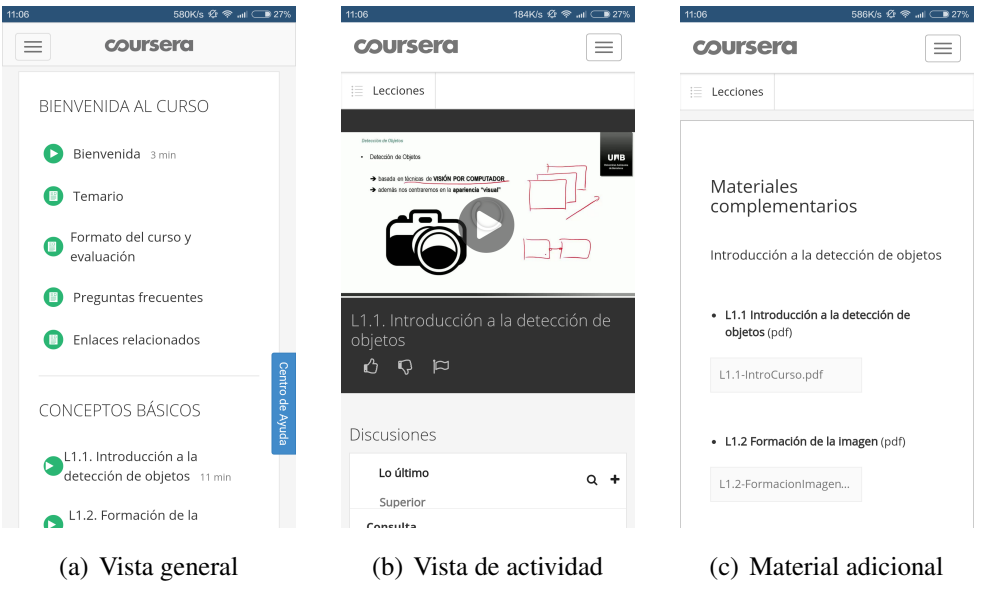

Figura 3.6: Interfaz en smartphone. Coursera

- Diseño: En la vista general cuenta con un menú lateral diferenciado en un tono más oscuro desde el cual se podrá acceder a los diversos contenidos que compongan el curso. La tonalidad de este menú cambiará en la vista de la lección, sobre el cual se puede navegar a través de los vídeos de ésta.
- Cuestionarios: Todas las preguntas están contenidas en una única página. Una vez terminado aparecerán, en la misma pantalla, las preguntas correctas e incorrectas además de la calificación obtenida.
- Material adicional: Se muestran una serie de documentos en forma de lista. Se puede acceder a cada uno de ellos y se abrirá en una pestaña nueva sin necesidad de descargar.
- Reproductor: Vídeo de Youtube, pero con reproductor propio. Posibilidad de cambiar velocidad de reproducción, calidad y subtítulos integrados.
- Formato de vídeo: Formato polimedia.
- Subtítulos: Integrados en el vídeo, formato de Youtube.
- Control de progreso: En la vista general del curso cada clase o actividad cambiará de color a verde cuando se haya completado. Aparte de eso, no hay ningún indicador porcentual que indique el grado de completitud total.
- Otros datos: Según el curso elegido cambiará el formato en el que se muestra, así como su diseño (al menos dos diferentes). Se ha elegido este por adecuarse más al diseño futuro que se pretende obtener.
- Interfaz web:

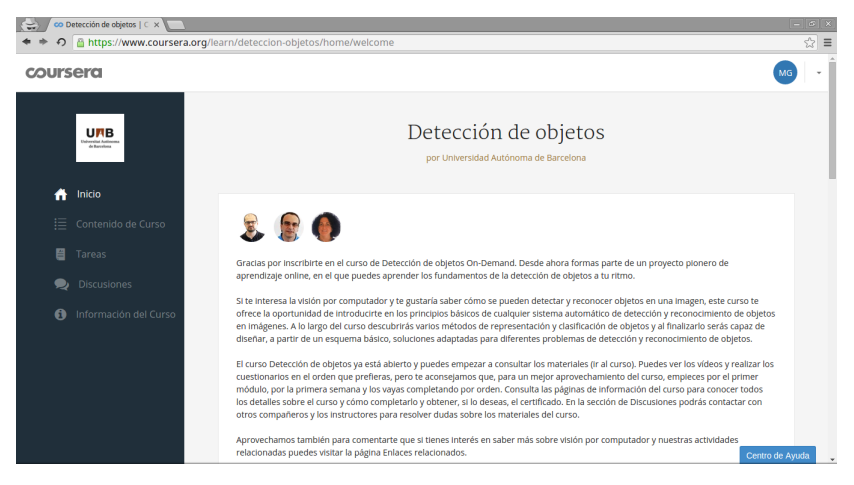

Figura 3.7: Vista General. Coursera

| co L2.1. Introducción - Un << X        | https://www.coursera.org/learn/deteccion-objetos/lecture/ac8ZC/I2-1-introduccion | $= 6$<br>• ☆<br>Ξ                                         |
|----------------------------------------|----------------------------------------------------------------------------------|-----------------------------------------------------------|
| $\times$ Lecciones                     |                                                                                  |                                                           |
| < Todo el contenido del curso          | Clasificación de Objetos - Introducción                                          |                                                           |
| Lección 1 de 6:<br><b>INTRODUCCIÓN</b> | Descriptor $(x)$ :<br>٠<br>                                                      | <b>URB</b><br><b>Jaiversitat Assierer</b><br>de Barcelons |
| $(P)$ L2.1. Introducción<br>6 min      |                                                                                  |                                                           |
| Próxima lección<br>Semana anterior     | Metolodogía predominante: diseño a mano del descriptor<br>۰                      |                                                           |
|                                        | Frontera: formas simples<br>o complejas                                          |                                                           |
|                                        | Parámetros del modelo: $w =$<br>$\stackrel{W_1}{\ldots}$<br>٠                    |                                                           |
|                                        | Distancia con signo: D $(x, w) > T$<br><b>CLASIFICAR</b><br>٠                    |                                                           |
|                                        | muy diferentes y a su vez todas las<br>ventanas que contengan objetos de los que |                                                           |
|                                        | L2.1. Introducción                                                               | M<br>口<br>о                                               |

Figura 3.8: Vista de actividad. Coursera

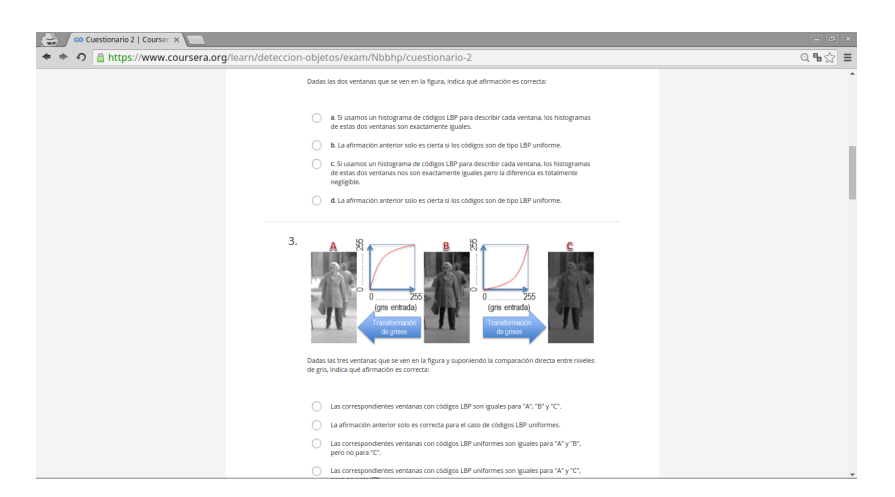

Figura 3.9: Cuestionario. Coursera

## 3.3.3 EdX

- $\blacksquare$  Sitio web: [\[EdX\]](#page-124-0)
- Aplicación android: <play.google.com/store/apps/details?id=org.edx.mobile>
- Adaptabilidad:
	- Tablet: Cuenta con diseño *responsive* aunque el contenido se muestra de la misma forma que en un pc.
	- Smartphone: El diseño *responsive* adapta el contenido a la pantalla del dispositivo pero no adopta el formato de una aplicación por lo que no cuenta con una buena experiencia de uso en este tipo de terminales.

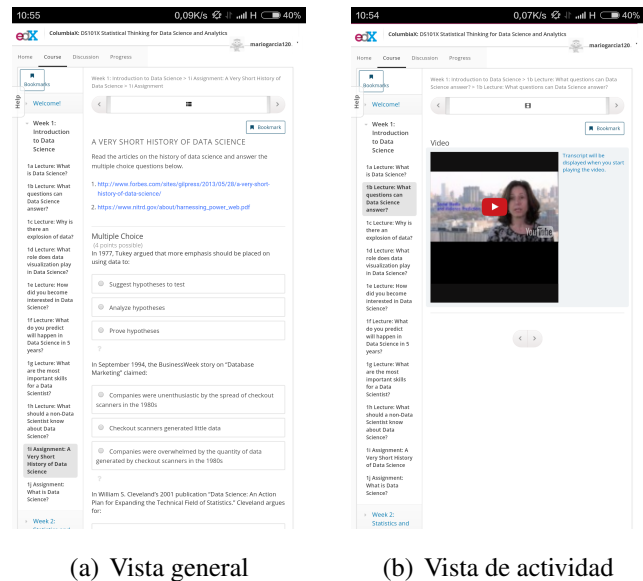

Figura 3.10: Interfaz en smartphone. EdX

- Diseño: La vista general se reserva para las noticias relevantes sobre el curso y demás información que no se tendrá en cuenta para la realización de la herramienta a desarrollar. Una vez en la pestaña del curso, cuenta con un menú en la parte de la izquierda por el que navegar por los diferentes apartados dejando la parte derecha para la visualización del contenido.
- Cuestionarios: Todas las preguntas están contenidas en una única página. Una vez terminado aparecerán, en la misma pantalla, las preguntas correctas e incorrectas además de la calificación obtenida.
- Material adicional: Se muestra a modo de lecturas incrustadas en el espacio de la derecha reservado para la visualización del contenido del curso.
- Reproductor: Vídeo de Youtube, pero con reproductor propio. Posibilidad de cambiar velocidad de reproducción, calidad y subtítulos integrados.
- Formato de vídeo: Profesor en plano medio intercalado con vídeos explicativos, además cabe destacar un formato diferente al resto, se trata de una pizarra transparente donde el profesor escribe los apuntes y anotaciones pertinentes.
- Subtítulos: Ofrece la posibilidad de utilizar los subtítulos integrados que ofrece Youtube, pero la opción interesante es la que se muestra en la imagen 3.11 (c), donde se muestran los subtítulos en una sección aparte y desde los cuales es posible navegar por el vídeo.
- Control de progreso: Dispone de una pestaña específica para indicarlo, en ella se muestra una gráfica donde se muestra el porcentaje por actividad así como el total.
- Interfaz web:

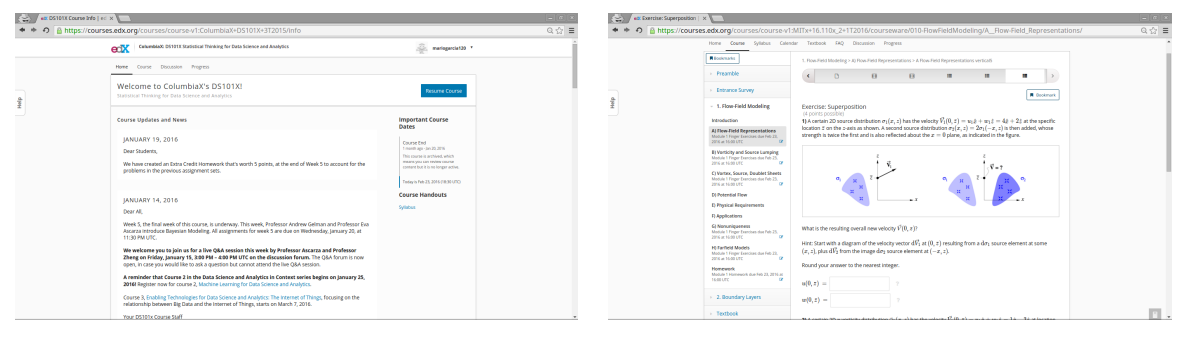

(a) Vista general (b) Vista de actividad

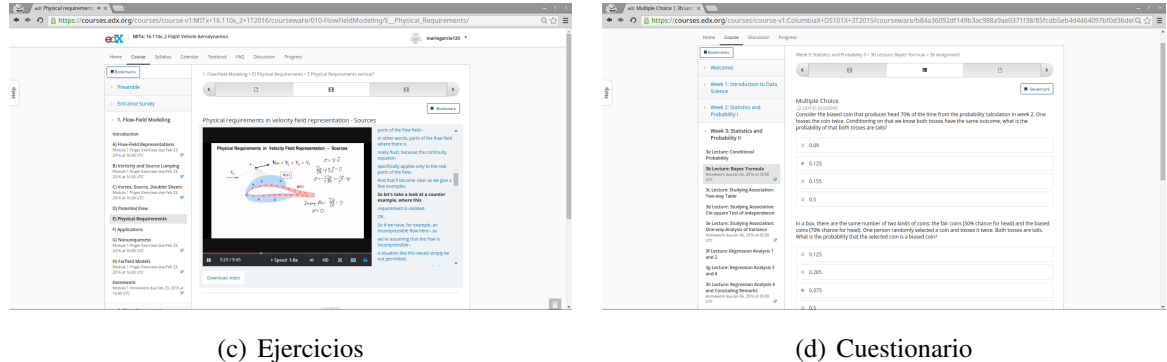

Figura 3.11: Interfaz de escritorio. EdX

# 3.3.4 Future Learn

- $\blacksquare$  Sitio web: [\[Fut\]](#page-124-0)
- Aplicación android: No dispone de aplicación nativa.
- Adaptabilidad:
	- Tablet: Cuenta con diseño *responsive* aunque el contenido se muestra de la misma forma que en un pc.

• Smartphone: Toma el aspecto de una aplicación nativa, todo el contenido se muestra en una única columna adaptando el tamaño de letra, las imágenes y el resto de contenido.

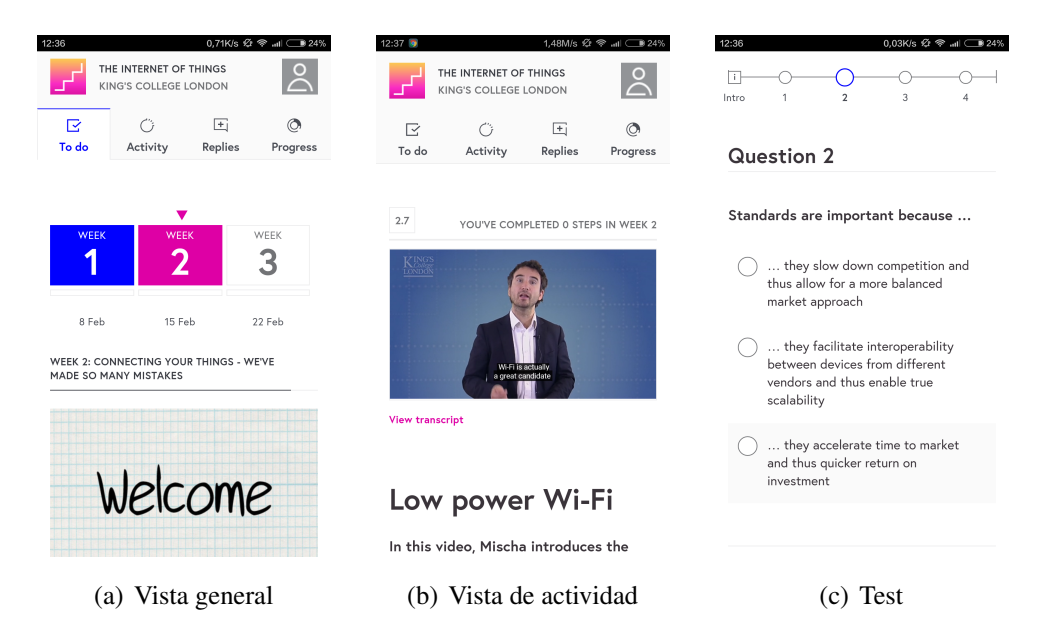

Figura 3.12: Interfaz en smartphone. Future Learn

- Diseño: Está pensado para adaptarse a todo tipo de dispositivos ya que distribuye el contenido en una única columna. Es posible moverse entre distintas pestañas como son: contenido del curso, foro de preguntas o progreso.
- Cuestionarios: Las preguntas se muestran de forma individual y se corrigen de la misma manera. Permite la navegación entre preguntas mediante una barra de progreso interactiva, donde además se mostrará si la respuesta ha sido correcta o no.
- Material adicional: Se muestra con el mismo formato que los vídeos, pero sustituyendo éstos por imágenes a modo de artículo.
- Reproductor: Vídeo de Youtube, pero con reproductor propio. Posibilidad de cambiar velocidad de reproducción, calidad y subtítulos integrados.
- Formato de vídeo: Profesor en plano medio intercalado con vídeos explicativos.
- Subtítulos: Integrados en el vídeo, formato de Youtube. Añade la posibilidad de visualizar la transcripción indicando los segundos de cada párrafo separados cada 30 segundos, sin embargo, no permite navegar por ella.
- Control de progreso: En la vista general del curso cada clase o actividad cambiará de color a verde cuando se haya completado. También dispone de una pestaña específica para indicarlo donde se mostrará el porcentaje total.
- Otros datos: El diseño favorece la adaptabilidad en diversos tamaños de pantalla y dispositivos.

 $\blacksquare$  Interfaz web:

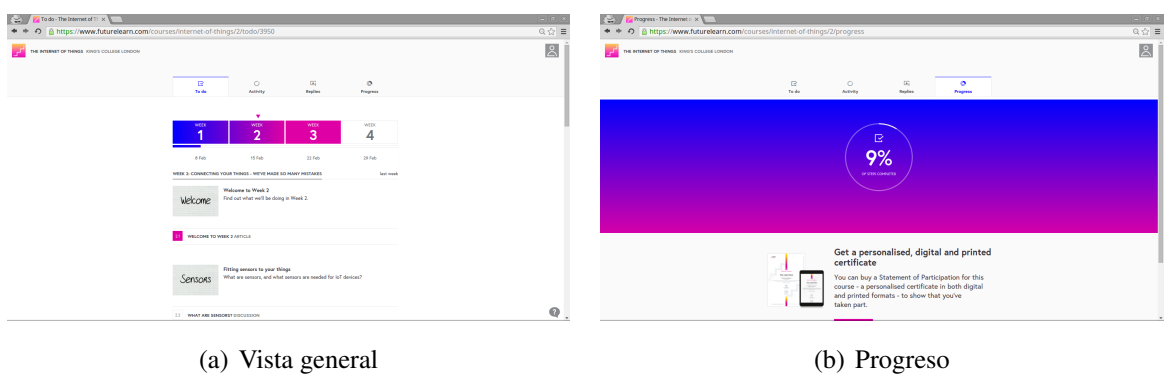

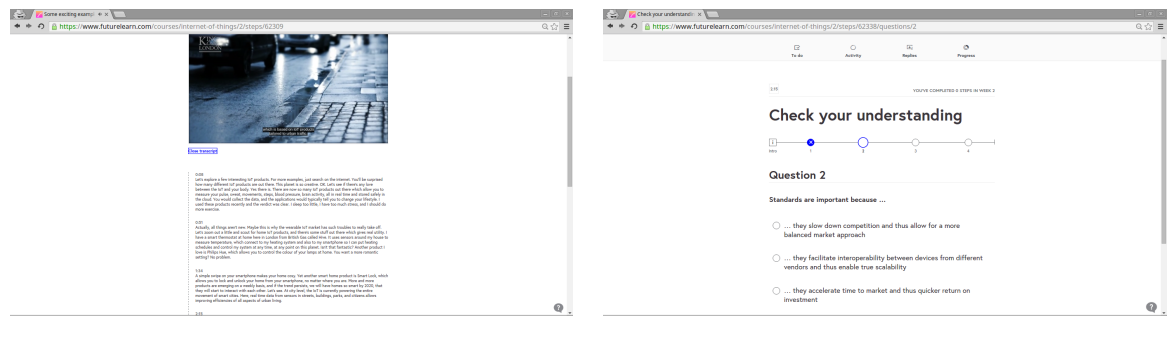

(c) Vista de actividad (d) Cuestionario

Figura 3.13: Interfaz de escritorio. Future Learn

# 3.3.5 MiriadaX

- Sitio web: [\[Mir\]](#page-125-0)
- Aplicación android: <play.google.com/store/apps/details?id=com.tls.MiriadaXApp>
- Adaptabilidad:
	- Tablet: Cuenta con diseño *responsive* aunque el contenido se muestra de la misma forma que en un pc.
	- Smartphone: Toma el aspecto de una aplicación nativa, todo el contenido se muestra en una única columna adaptando el tamaño de letra, las imágenes y el resto de contenido. Test bien adaptados aunque el índice siempre aparece.

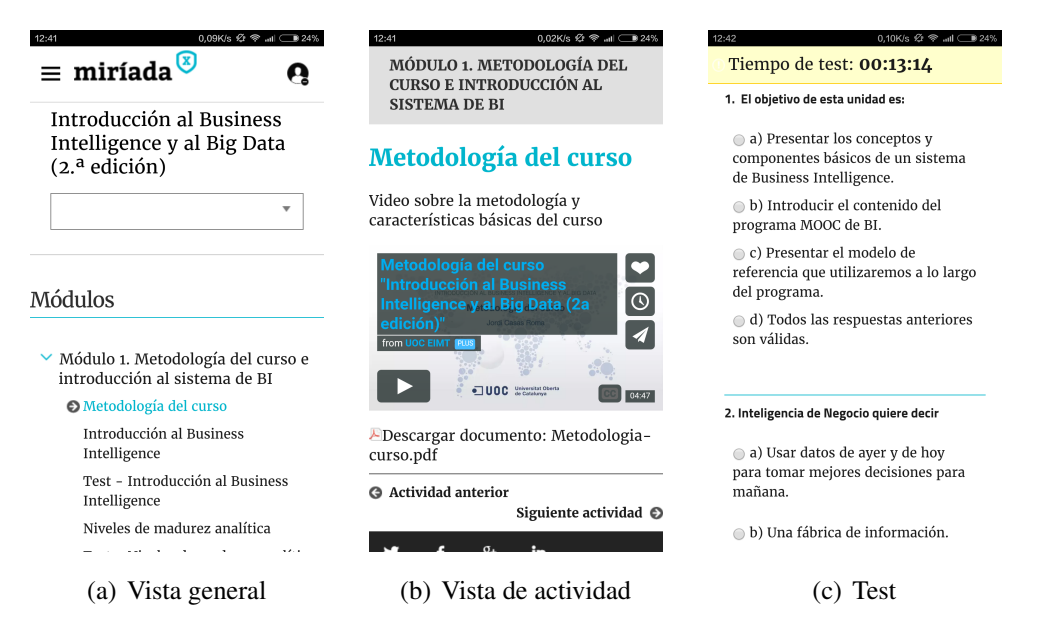

Figura 3.14: Interfaz en smartphone. MiriadaX

- Diseño: La vista general muestra la descripción y presentación del curso además de los diferentes módulos de los que está compuesto. Una vez en la pestaña del curso, cuenta con un menú en la parte de la izquierda por el que navegar por los diferentes apartados dejando la parte derecha para la visualización del contenido.
- Cuestionarios: Todas las preguntas están contenidas en una única página. Una vez terminado aparecerán, en la misma pantalla, las preguntas correctas e incorrectas además de la calificación obtenida.
- Material adicional: Se muestra a modo de lecturas incrustadas en el espacio de la derecha reservado para la visualización del contenido del curso.
- Reproductor: Vimeo integrado.
- Formato de vídeo: Formato polimedia.
- Subtítulos: Integrados en el vídeo, formato de vimeo.
- Control de progreso: En la vista general del curso cada clase o actividad cambiará de color a verde cuando se haya completado. Aparte de eso, no hay ningún indicador porcentual que indique el grado de completitud total.
- $\blacksquare$  Interfaz web:

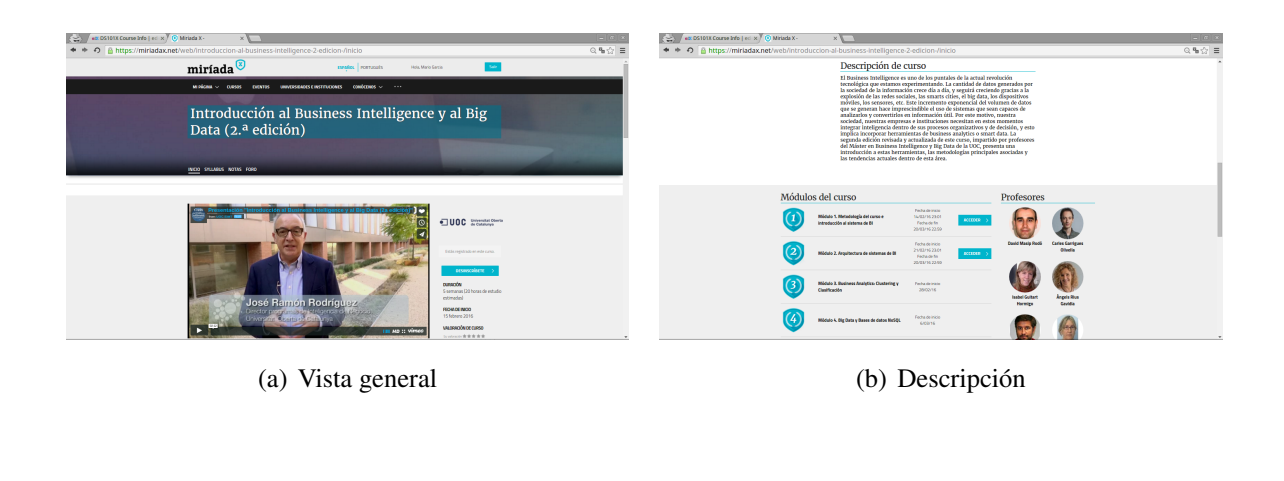

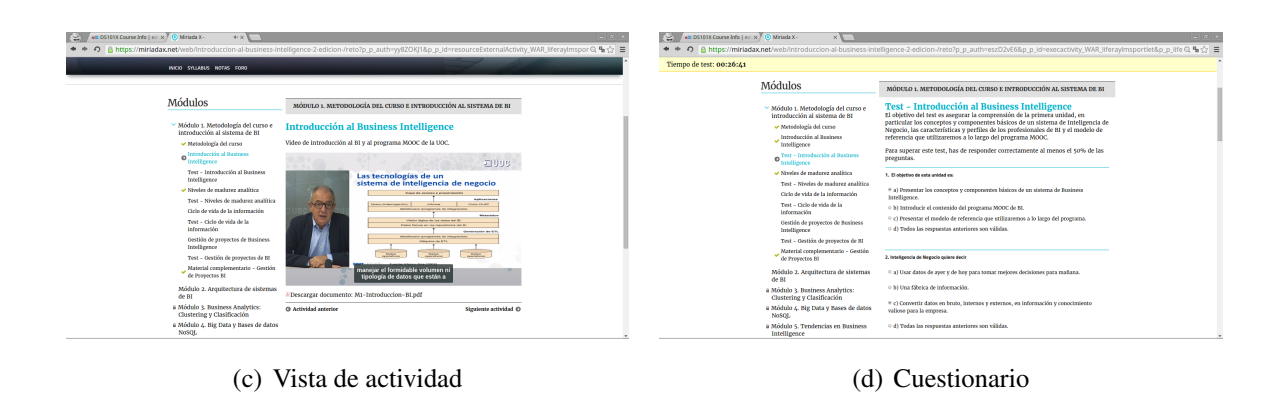

Figura 3.15: Interfaz de escritorio. MiriadaX

# 3.3.6 Open2Study

- Sitio web: [\[Ope\]](#page-125-0)
- Aplicación android: No dispone de aplicación nativa.
	- Adaptabilidad:
	- Tablet: Cuenta con diseño *responsive* aunque el contenido se muestra de la misma forma que en un pc.
	- Smartphone: Toma el aspecto de una aplicación nativa, todo el contenido se muestra en una única columna adaptando el tamaño de letra, las imágenes y el resto de contenido.

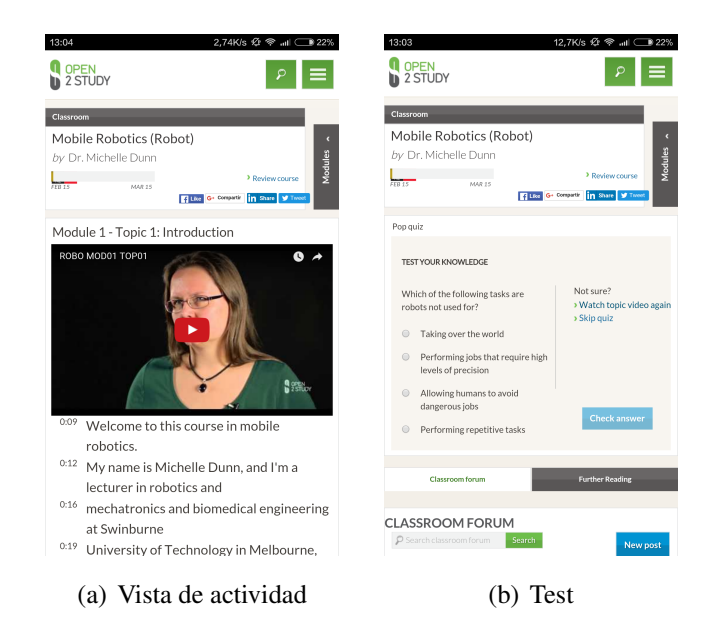

Figura 3.16: Interfaz en smartphone. Open2Study

- Diseño: La vista general del curso no es demasiado atractiva pero sí usable. Se muestra la descripción del curso en la zona central izquierda, a su derecha está el menú de módulos en forma de lista desde la cual será posible acceder a los diferentes contenidos.
- Cuestionarios: Las preguntas se muestran de forma individual y se corrigen de la misma manera. En el curso seleccionado como muestra solo hay una pregunta en cada cuestionario.
- Material adicional: Tanto en la ventana principal como en el resto de escenarios (visualización de vídeo o test) se muestra en la parte inferior de la columna izquierda y se divide en dos pestañas diferenciadas: Lectura adicional, estudios adicionales.
- Reproductor: Youtube integrado.
- **Formato de vídeo: Profesor en plano medio intercalado con vídeos explicativos.**
- Subtítulos: Ofrece la posibilidad de utilizar los subtítulos integrados que ofrece Youtube, pero la opción interesante es la que se muestra en la imagenX, donde se muestran los subtítulos en una sección aparte y desde los cuales es posible navegar por el vídeo.
- Control de progreso: En la vista general del curso cada clase o actividad cambiará de color a verde cuando se haya completado. Aparte de eso, no hay ningún indicador porcentual que indique el grado de completitud total.
- $\blacksquare$  Interfaz web:

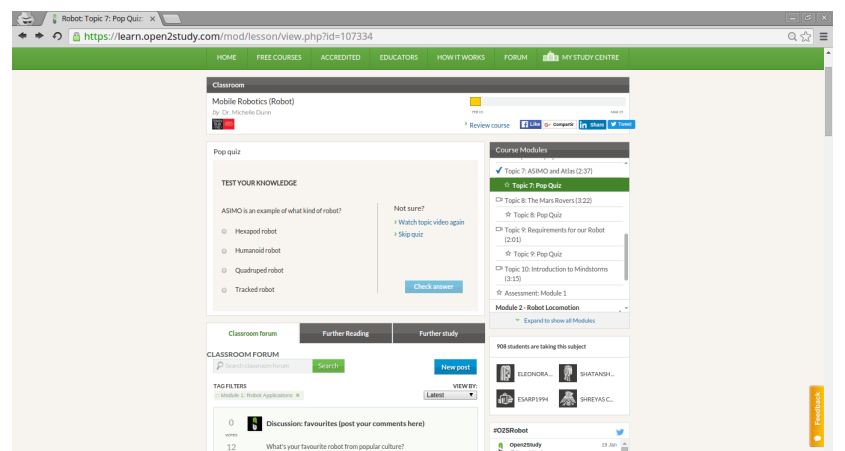

Figura 3.17: Vista General. Open2Study

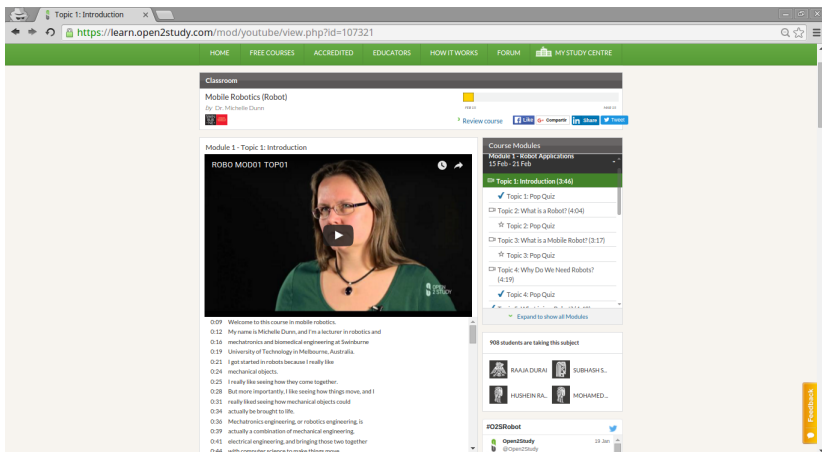

Figura 3.18: Vista de actividad. Open2Study

| $-5x$<br>Robot: What will I learn? X                                                                                                    |                                                                                                    |  |  |  |  |
|----------------------------------------------------------------------------------------------------|----------------------------------------------------------------------------------------------------|--|--|--|--|
| https://learn.open2study.com/mod/page/view.php?id=107318                                                                                                    | $\mathbb{Q} \otimes \mathbb{Z} \equiv$                                                                                                 |  |  |  |  |
| <b>Q</b> OPEN<br><b>D</b> 2 STUDY<br>P<br>What are you curious about?                                                                                                    | G<br>$\approx$<br>- Mario Garcia                                                                                                    |  |  |  |  |
| <b>HOME</b><br><b>FREE COURSES</b><br><b>ACCREDITED</b><br><b>EDUCATORS</b><br><b>HOW IT WORKS</b>                                                                                                    | <b>ET MY STUDY CENTRE</b><br><b>FORUM</b>                                                                                              |  |  |  |  |
| <b>Classroom</b>                                                                                                    |                                                                                                    |  |  |  |  |
| Mobile Robotics (Robot)<br>by Dr. Michelle Dunn<br><b>COLO</b><br>第一                                                                                                    | <b>NHEST</b><br>4 Like G- Company 11 Sharp V Truck<br><sup>3</sup> Review course                                                       |  |  |  |  |
| What will I learn?                                                                                                    | <b>Course Modules</b>                                                                                                    |  |  |  |  |
| > What is, and what is not a robot - and more specifically, a mobile robot<br><sup>3</sup> Why we need robots<br>> What subsystems robots are made up of<br>> Different ways that mobile robots can move themselves around, and which are most<br>suitable for different environments.<br><sup>3</sup> How a variety of sensors receive information about the environment around then | About this course<br>√ What will Hearn?<br><b>Module 1 - Robot Applications</b><br>z<br>15 Feb - 21 Feb<br>Module 2 - Robot Locomotion |  |  |  |  |
| > Ways to classify sensors: proprioceptive vs exteroceptive; active vs passive<br><sup>3</sup> How a feedback system works<br>> That robots follow logical sequential instructions in order to function<br>> To create basic flow diagrams and pseudo code to program what a robot will do                                                                                            | ٠<br>22 Feb - 28 Feb<br>Module 3 - Robot Sensing<br>٠<br>29 Feb - 6 Mar                                                                |  |  |  |  |
| > How to develop a list of design requirements for a robotic system<br>> How to design, implement and troubleshoot a robotic system                                                                                                    | Module 4 - Robot Control<br>٠<br>7 Mar - 13 Mar<br><b>View Results</b>                                                                 |  |  |  |  |
| <b>Topic 1: Introduction</b>                                                                                                    | <sup>14</sup> Expand to show all Modules                                                                                               |  |  |  |  |
| <b>Classroom forum</b><br><b>Further Reading</b><br><b>Further study</b>                                                                                                    | 906 students are taking this subject                                                                                                   |  |  |  |  |
| <b>CLASSROOM FORUM</b>                                                                                                    | SANDEEP AS<br>PALAK GARG                                                                                                    |  |  |  |  |
| P Search classroom forum<br>Search<br>New post                                                                                                    | RODRIGO A.                                                                                                    |  |  |  |  |

Figura 3.19: Cuestionario. Open2Study

# 3.3.7 Tutellus

- Sitio web: [\[Tut\]](#page-125-0)
- Aplicación android: No dispone de aplicación nativa.
- Adaptabilidad:
- Tablet: Cuenta con diseño *responsive* aunque el contenido se muestra de la misma forma que en un pc.
- Smartphone: Toma el aspecto de una aplicación nativa, todo el contenido se muestra en una única columna adaptando el tamaño de letra, las imágenes y el resto de contenido.

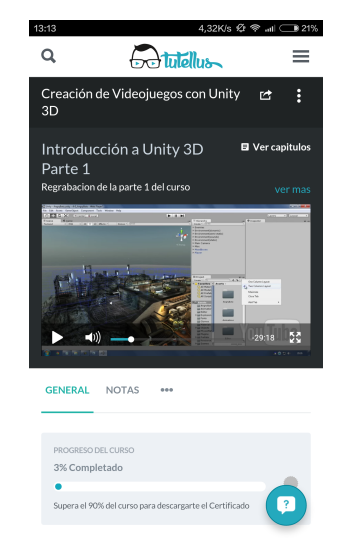

(a) Vista de actividad

Figura 3.20: Interfaz en smartphone. Tutellus

- Diseño: La vista general del curso muestra directamente el vídeo por el cual haya que continuar el curso (ya sea el primero o el siguiente al último visualizado). En la parte izquierda se muestra el vídeo y a la derecha se encuentra una columna con el contenido del curso a modo de menú.
- Cuestionarios: No incluye cuestionarios.
- Material adicional: No incluye material adicional.
- Reproductor: Vídeo de Youtube, pero con reproductor propio.
- Formato de vídeo: Transparencias / Grabación del escritorio.
- Subtítulos: No añade subtítulos a los vídeos.
- Control de progreso: En la vista general del curso se muestra una barra de progreso con el porcentaje de completitud total del curso. Además en el menú de contenido de la parte derecha cada clase o actividad cambiará de color a verde cuando se haya completado.
- Otros datos: El formato de vídeo dependerá del curso elegido.
- $\blacksquare$  Interfaz web:

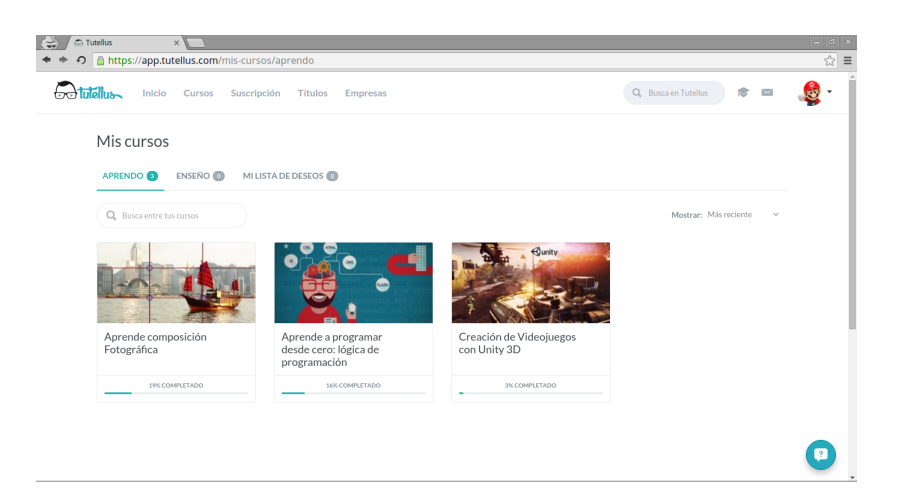

Figura 3.21: Vista General. Tutellus

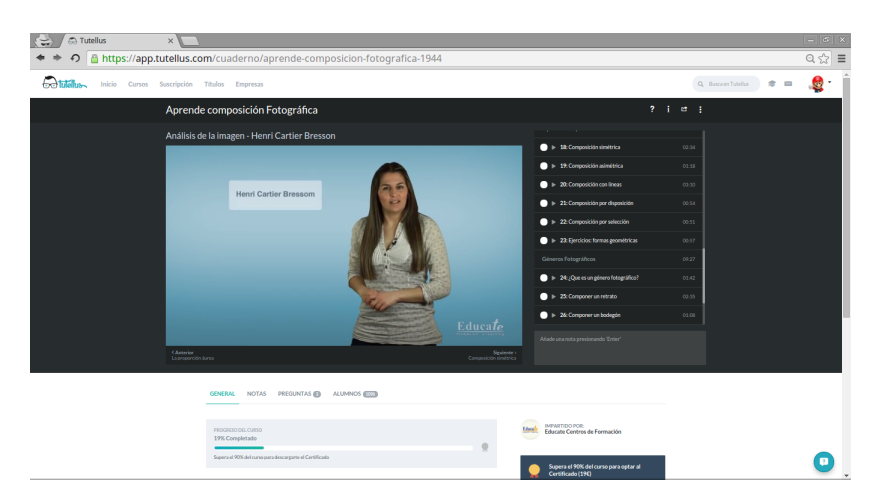

Figura 3.22: Vista de actividad. Tutellus

# 3.3.8 Udacity

- Sitio web: [\[Uda\]](#page-125-0)
- Aplicación android: <play.google.com/store/apps/details?id=com.udacity.android>
	- Adaptabilidad:
	- Tablet: Cuenta con diseño *responsive* aunque el contenido se muestra de la misma forma que en un pc.
	- Smartphone: El diseño *responsive* adapta el contenido a la pantalla del dispositivo pero no adopta el formato de una aplicación por lo que no cuenta con una buena experiencia de uso en este tipo de terminales.

| 13:21<br>UDACITY                                                                                                    |                                                                                                    | 2.08K/s $\circledcirc$ < all ● 20%<br>Nevolegree Cololog Maria García +                                                                     | 13:21<br>UDACITY                                                                                                    |                                                                                                    |                                                                                                    | 328K/s ½ → II ● 20%<br>Nevelegree Colong Maria García +                                                                                                    | 13:22<br>UDACITY                                                                                                    |                                                                                                    |                                                                                                    | 8,30K/s ½ → all ● 20%<br>Nevelegree Colong Maria García +                                                                                                    |
|----------------------------------------------------------------------------------------------------|----------------------------------------------------------------------------------------------------|----------------------------------------------------------------------------------------------------|----------------------------------------------------------------------------------------------------|----------------------------------------------------------------------------------------------------|----------------------------------------------------------------------------------------------------|----------------------------------------------------------------------------------------------------|----------------------------------------------------------------------------------------------------|----------------------------------------------------------------------------------------------------|----------------------------------------------------------------------------------------------------|----------------------------------------------------------------------------------------------------|
| <b>JavaScript Basics</b>                                                                                                    |                                                                                                    |                                                                                                    | <b>JavaScript Basics</b>                                                                                                    |                                                                                                    |                                                                                                    |                                                                                                    | <b>JavaScript Basics</b>                                                                                                    |                                                                                                    |                                                                                                    |                                                                                                    |
| ⊙<br>$\circ$<br>Lesson G - Getting UV and Ranning<br>Penkinsy for D<br>$\sqrt{2}$<br>Lesson 1 - Data Types<br><b>GALLING</b><br><b>Buildings Sat</b><br>F<br>Lesson 2 - Flow Control<br><b>MOTOR</b><br>Problem Set 2<br><b>Final Preject</b><br>a<br>Javascript Challenge Problems (Optional)<br>003,000<br>- G)<br><b>CARD CRAFT</b>                                                                                                    | <b>BL</b><br>B<br>e                                                                                                    | Course Days Installation<br><b>Videos</b><br>٠<br>Transcripts<br>٠                                                                          | 60<br><br>HOCTYPE heals<br>▣<br><b>CARBON</b><br>Cheady<br>                                                                                                    | Lesson 0 - Getting Up and Running   - The Resume's HTML<br>wheats<br>- «Link hosf»"con/stale.css" melv"stalesheet" type="text/css">-vliph><br>encript seco"[s/]berry.js">utnosiple<br>encript seco"[s/telper.js">utnosiple<br>ville biblioger" class="center-cartes!"><br>val id="topContects" class="fix=-box">+/ul><br>edia stylen'close: both 'workiew<br>edia adelectricameramon' classe's:se's<br>«Abien berriercould»<br>erdien<br>His könnenstaat classnipranis<br>Historiaanskip<br>Mozilla Developer Network has a great article on<br>HTM, and the DOM, Web Platform.org also has<br>some pretty complete tutorials on CSS.<br>Want to learn more about the critical rendering<br>path? Check out Website Performance<br>Optimization, taught by Cameron and fival<br>Grigorik, a performance engineer at Google | Previous Next<br><b>Downloadables</b><br>10555<br>Videos<br>Transposed<br>ä                                               | hannel on your<br>course<br>ω<br>Front-end Web<br>Developer<br>NANOCESAS PROGRAM<br>. 11 coaching<br>. Perhitul code reviews<br>· Personalized career<br>support<br>National programs<br>corder industry built-<br>and recognized<br>credentials, and<br>Udacity pays half your<br>taltion when you<br>graduate in 12 months.<br><b>Dark Today</b><br>Get Help<br>Okousion Topics<br><b>Walker as Street</b> | 60<br>$[2] % \centering \includegraphics[width=0.47\textwidth]{images/TrDiS-Architecture.png} % \caption{The first two different values of $S$ and $S$ are shown in the left, the first two different values of $S$ and $S$ are shown in the right, the second two different values of $S$ are shown in the right, the second two different values of $S$ are shown in the right, and the third two different values of $S$ are shown in the right, and the third two different values of $S$ are shown in the right, and the third two different values of $S$ are shown in the right, and the third two different values of $S$ are shown in the right, and the third two different values of $S$ are shown in the right, and the third two different values of $S$ are shown in the right, and the third two different values of $S$ are shown in the right, and the third two different$<br><b>GALLING</b><br>F<br>MOTOR<br>a<br>003.000<br><b>(f)</b><br><b>CONTACTOR</b><br><b>Instructor Notes</b><br>Follow your instructors'<br><b>Grandford</b><br><b>Genevillard</b> | Free Free Set 0 - Comple Math Quiz<br>The Speed of Light<br>. speed of light + 2007/51458 meters/second<br>. 1 mmw - 100 continues<br>. I satescand . Lil 300000000 second<br>How fast is the speed of light in certifineter/nanspointed? Round your answer to the<br>nearest whole number | certimeters/nanosecond<br>Review Immuctions<br><b>Downloadables</b><br>There are no relevant<br>downloads for this part of<br>the course | ×<br>incommendations of an appr<br><b>COUNTER</b><br>ω<br>Front-end Web<br>Developer<br>NAVICESASE PROGRAM<br>. If contring<br>. Detailed cash reviews<br>· Personalized career<br><b>Guidelin</b><br>Nonodegree programs<br>confer indexity built<br>and recognized.<br>credentials, and<br>Uslacity pays half your<br>taltion when you<br>graduate in 12 months.<br>Start Today:<br>Get Help<br><b>Discussion Fopics</b><br><b>Benedit an Issue</b> |
| NANOCKLASS PROGRAMS<br>STUDENT RESOURCES<br>Front-End Web Develope<br><b>Bog</b><br>Senior Web Developer<br>Help & TAQ<br>Full Strick Web Develope<br>Catalog:<br>Data Analyst<br>Veteran Programs<br>Machine Learning Engineer<br><b>NATHERS &amp; EMPSOYERS</b><br>IOS Developer<br>Delegia Tech Program<br><b>Andrew Developed</b><br>Introducing and crash<br>Udsday for instinent<br><b>Yarls Enfinancial</b><br>Hire Nanodezvee Graduate<br>Engineing IOS App<br>Developer AP1<br>Development | <b>UOAOTY</b><br>About<br>Jobs.<br>News & Media<br>Legal<br><b>Service Status</b><br>Student Success Stories<br>Contact Us | FOLLOW ES-DN<br>0000<br>HOBLE APPS<br><b>IGS</b><br>Android<br>Nanadegree Program is a<br>trademark of Udscity<br>@ 2015-2014 Udacity, Inc. | NANOCKLASS PROGRAMS<br>Front-End Web Developer<br>Senior Web Developer<br>Full Strick Web Develope<br>Data Analyst<br>Machine Learning Engineer<br>IOS Developer<br><b>Andrew Developed</b><br>Intro to Programming<br>Tech Extraorera<br>Engineing IOS App<br>Development | STUDENT RESOURCES<br>Kop<br>Help & TAQ<br>Catalog<br>Veteran Programs<br><b>NATHERS &amp; EMPSOYERS</b><br>Delegia Tech Program<br><b>Lidadity for Business</b><br>Hire Nanodezvee Graduate<br>Developer AP1                                                                                                    | <b>UDAOTE</b><br>About<br>John<br>News & Media<br>Legal<br><b>Service Status</b><br>Student Success Stories<br>Contact UK | FOLLOW ES-DN<br>0000<br>HOBLE APPS<br>105<br>Android<br>Nanadegyee Program is a<br>tradenark of Udscity<br>@ 20th-20th Udacity, Inc.                                                                                                    | NANOCKGROLPROGRAMS<br>Front-End Web Developer<br>Senior Web Developer<br>Full Stack Web Develops<br>Data Analyst<br>Machine Learning Engineer<br>105 Developer<br><b>Andrew Developed</b><br>Intro to Programming<br><b>Tech Extraorery</b><br>Engineing IOS App<br>Development                                                                                                    | STUDENT RESOURCES<br><b>Bog</b><br>Help & TAQ<br>Catalog<br>Veteran Programs<br>PARTNERS & EMPSTYERS<br>Delegia Tech Program<br><b>Lidadity for Business</b><br>Hire Nanodezine Graduati<br>Developer AP1                                                                                  | <b>UDAOTE</b><br>About<br>John<br>News & Media<br>Legal<br><b>Service Status</b><br>Student Success Stories<br>Contact Us                | FOLLOW US-DN<br>0000<br>HOBLE APPS<br><b>IGS</b><br>Android<br>Nanadegree Pragsars is a<br>trademark of Udscity<br>@ 2015-2014 Udacity, Inc.                                                                                                    |
| (a) Vista general                                                                                                    |                                                                                                    |                                                                                                    |                                                                                                    | (b) Vista de actividad                                                                                                    |                                                                                                    |                                                                                                    |                                                                                                    |                                                                                                    | Test                                                                                                    |                                                                                                    |

Figura 3.23: Interfaz en smartphone. Udacity

- Diseño: La vista general del curso muestra los diferentes módulos de los que está compuesto. Una vez seleccionado el módulo se puede visualizar el contenido deseado. Se podrá navegar por las diversas actividades utilizando la barra de navegación superior o los botones oportunos.
- Cuestionarios: Sustituye los cuestionarios tipo test por ejercicios de respuesta libre que se corregirán en la misma página donde se muestra la pregunta.
- Material adicional: Posee una pestaña específica donde se encuentra todo el material necesario para la realización del curso.
- Reproductor: Youtube integrado.
- Formato de vídeo: Grabación del escritorio intercalado con distintos planos del profesor.
- Subtítulos: Integrados en el vídeo, formato de Youtube.
- Control de progreso: Antes de seleccionar el curso se muestra el porcentaje de completitud total. Dentro de cada módulo, cuenta con un barra superior de navegación que cambiará de color cuando se de por completado cada apartado.
- $\blacksquare$  Interfaz web:

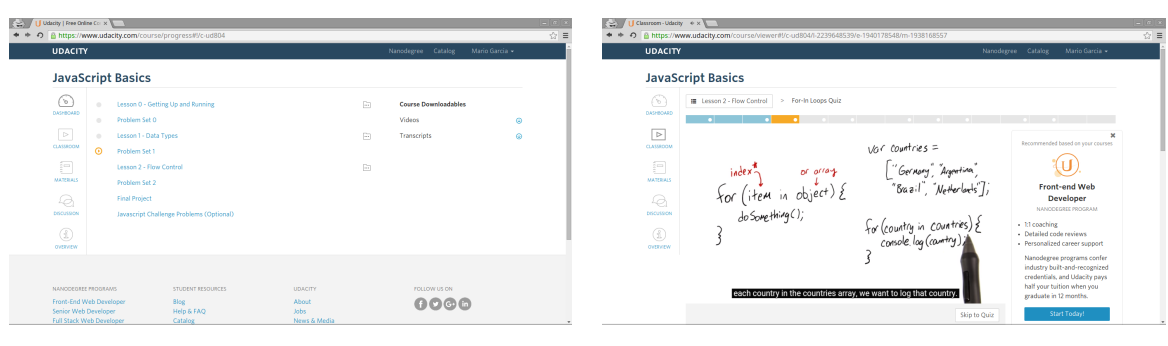

(a) Vista general (b) Vista de actividad

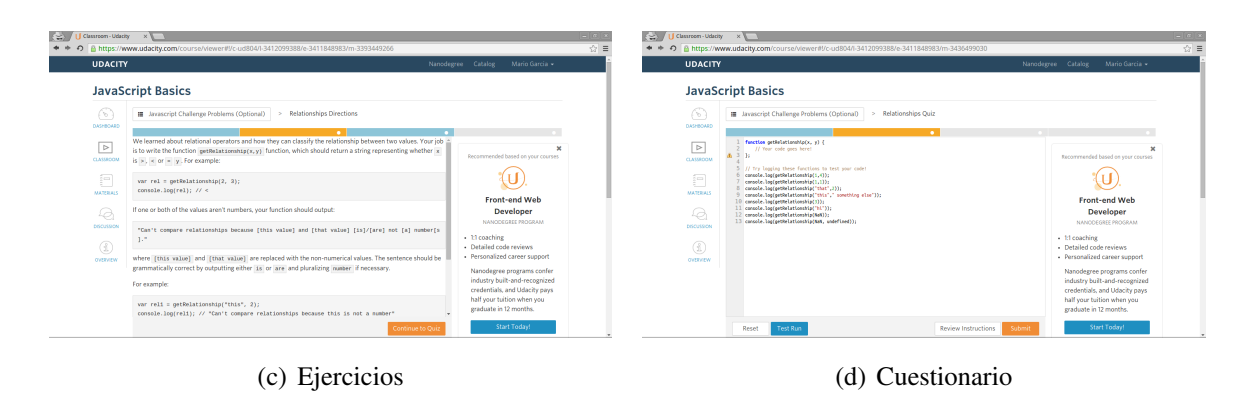

Figura 3.24: Interfaz de escritorio. Udacity

# 3.3.9 Udemy

- Sitio web: [\[Ude\]](#page-125-0)
- Aplicación android: <play.google.com/store/apps/details?id=com.udemy.android>
	- Adaptabilidad:
	- Tablet: Cuenta con diseño *responsive* aunque el contenido se muestra de la misma forma que en un pc.
	- Smartphone: Toma el aspecto de una aplicación nativa, todo el contenido se muestra en una única columna adaptando el tamaño de letra, las imágenes y el resto de contenido.

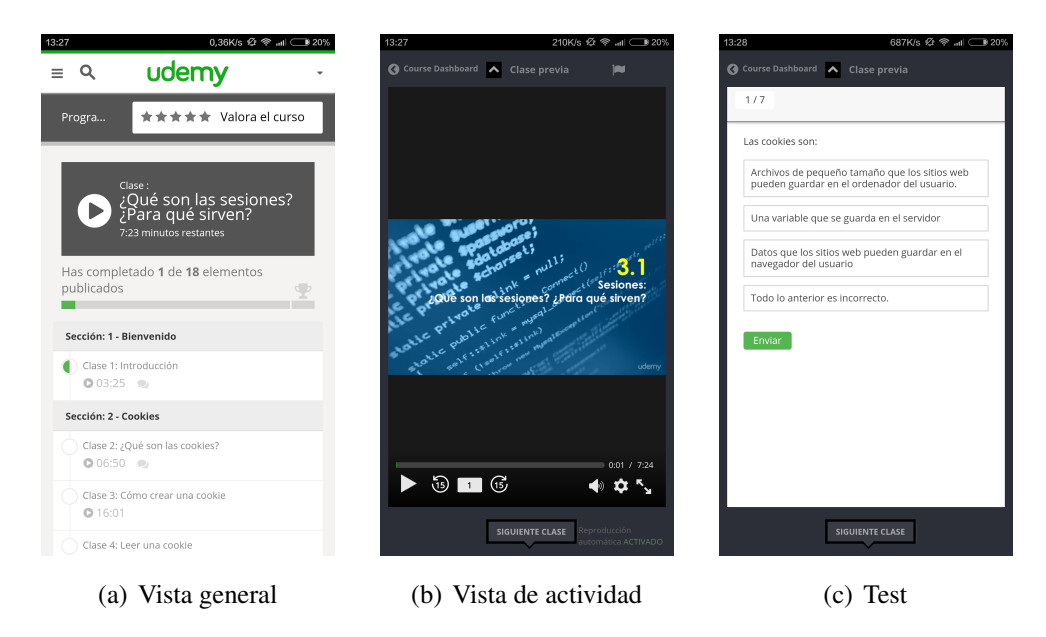

Figura 3.25: Interfaz en smartphone. Udemy

- Diseño: La vista general del curso se divide en dos columnas, a un lado se encuentra la lista de módulos y actividades del curso y al otro se puede ver el foro de discusiones, los anuncios y los participantes del curso. Una vez dentro de la actividad, la interfaz se presenta a pantalla completa y reserva la zona de la izquierda para la visualización del contenido pertinente mientras que en la parte derecha se encuentra una barra de navegación vertical por la cual es posible desplazarse entre las distintas actividades.
- Cuestionarios: Las preguntas se muestran de forma individual y se corrigen de la misma manera. Cuando se haya completado se verá de manera general qué preguntas han sido correctas y cuales no.
- Material adicional: En la columna de la derecha y dentro de la vista de actividad, se encuentra una pestaña para este propósito. En dicha pestaña se mostrarán los contenidos descargables para cada clase o sección.
- Reproductor: Reproductor propio. Posibilidad de cambiar velocidad de reproducción, calidad y avanzar o retroceder 15 segundos.
- Formato de vídeo: Grabación de escritorio / Profesor en plano medio / Polimedia.
- Subtítulos: No añade subtítulos a los vídeos.
- Control de progreso: En la vista general del curso se indica mediante una barra de progreso aunque no de forma porcentual. Además cada clase o actividad cambiará de color a verde cuando se haya completado.
- Otros datos: Cada curso se presenta en un formato diferente.
- $\blacksquare$  Interfaz web:

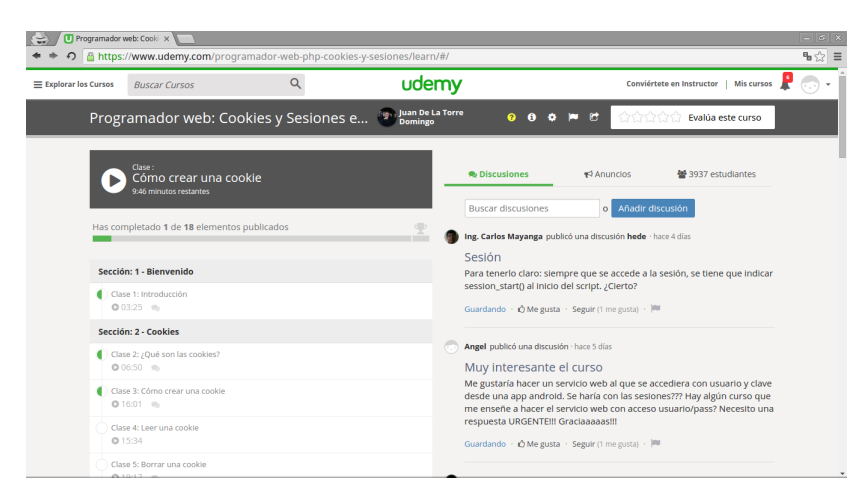

Figura 3.26: Vista General. Udemy

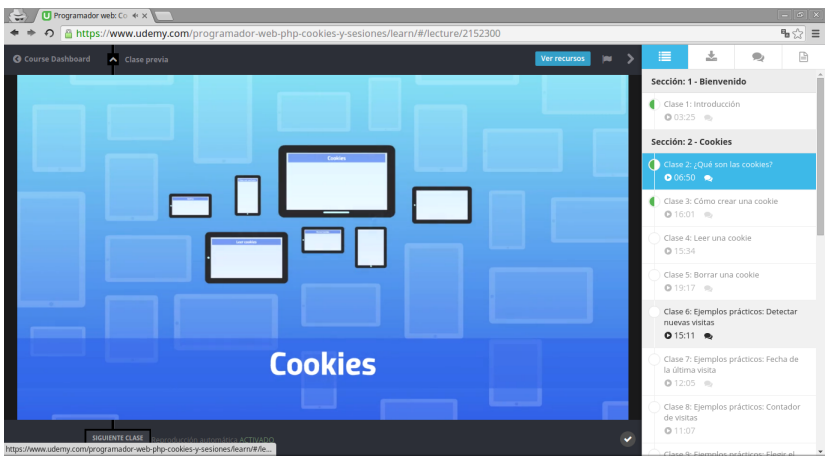

Figura 3.27: Vista de actividad. Udemy

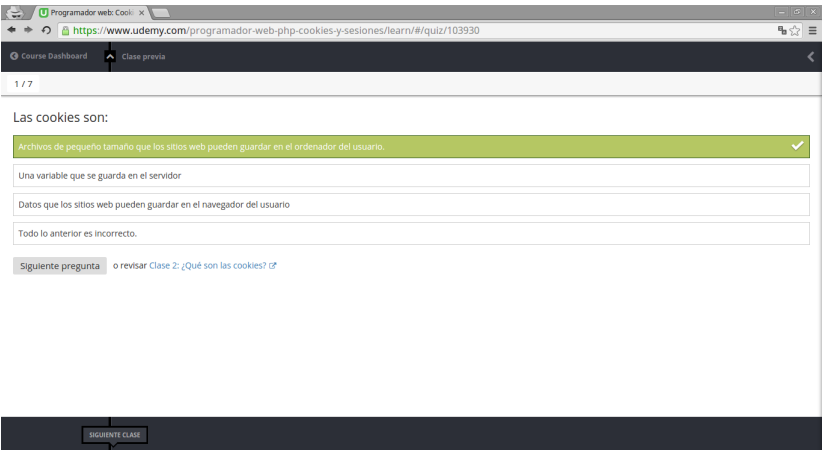

Figura 3.28: Cuestionario. Udemy

# 3.3.10 UniMooc

- Sitio web: [\[Uni\]](#page-125-0)
- Aplicación android: No dispone de aplicación nativa.
- Adaptabilidad:
- Tablet: Cuenta con diseño *responsive* aunque el contenido se muestra de la misma forma que en un pc.
- Smartphone: Toma el aspecto de una aplicación nativa, todo el contenido se muestra en una única columna adaptando el tamaño de letra, las imágenes y el resto de contenido.

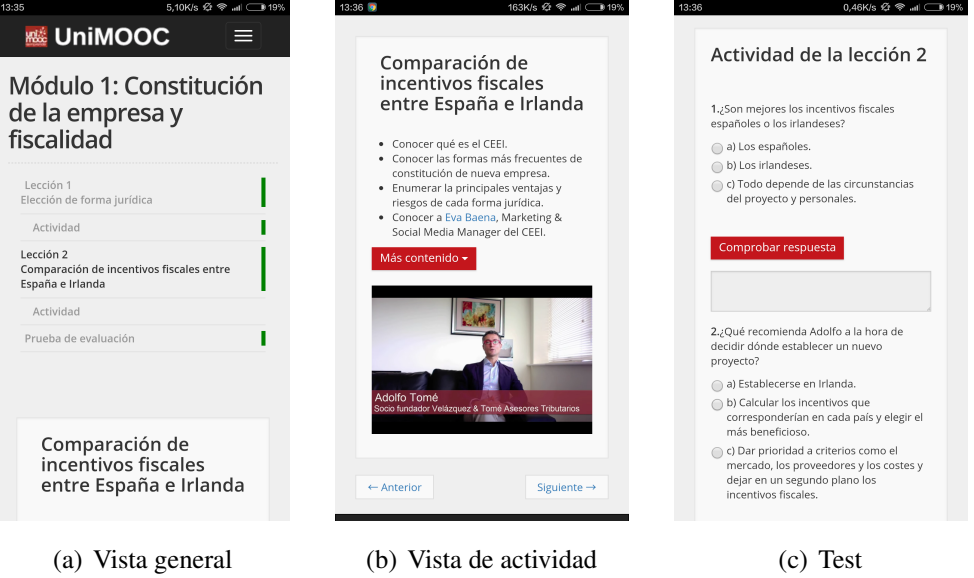

Figura 3.29: Interfaz en smartphone. UniMooc

- Diseño: La vista general muestra la descripción del curso en la parte superior, expone también la planificación de éste en diversos módulos y actividades. Dentro de la ventana de actividad se puede ver una lista con las distintas actividades por las que será posible navegar, en la parte central derecha se ve el vídeo o la actividad correspondiente.
- Cuestionarios: Todas las preguntas están contenidas en una única página. Una vez terminado aparecerán, en otra pantalla, el resumen de las preguntas incorrectas además de la calificación obtenida.
- Material adicional: No incluye material adicional.
- Reproductor: Youtube integrado.
- Formato de vídeo: Polimedia / Entrevista.
- Subtítulos: Integrados en el vídeo.
- Control de progreso: Cada clase o actividad cambiará de color a verde cuando se haya completado, aunque se indica de manera separada por módulos.
- $\blacksquare$  Interfaz web:

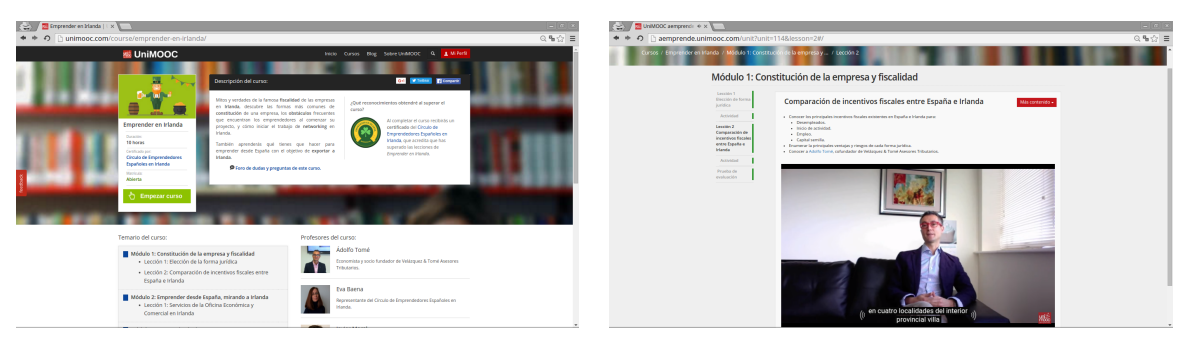

(a) Vista general (b) Vista de actividad

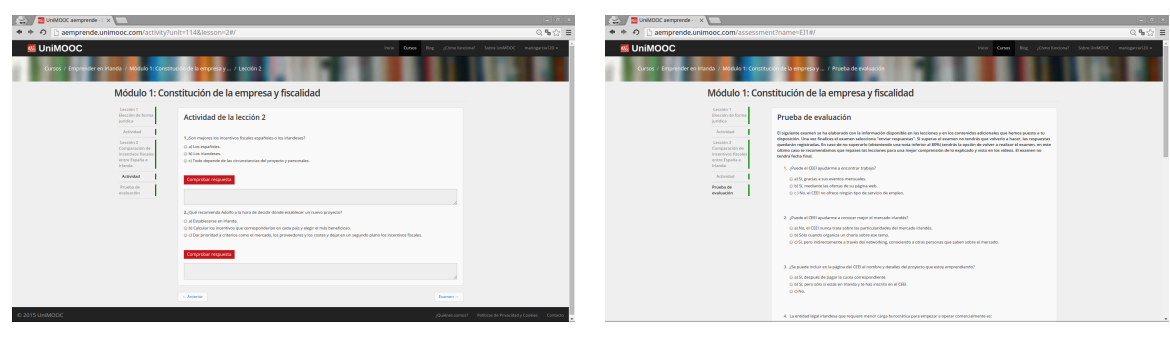

(c) Ejercicios (d) Cuestionario

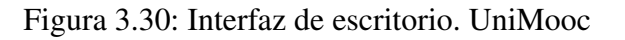

# 3.3.11 Tabla resumen

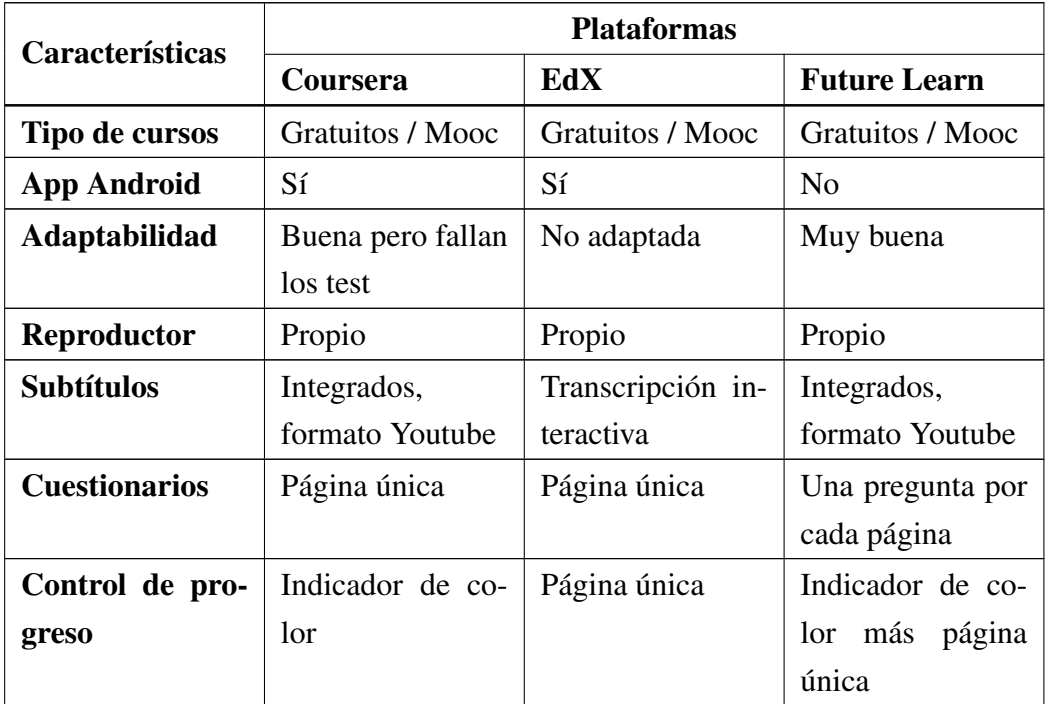

Cuadro 3.1: Tabla resumen comparativa (1/3)

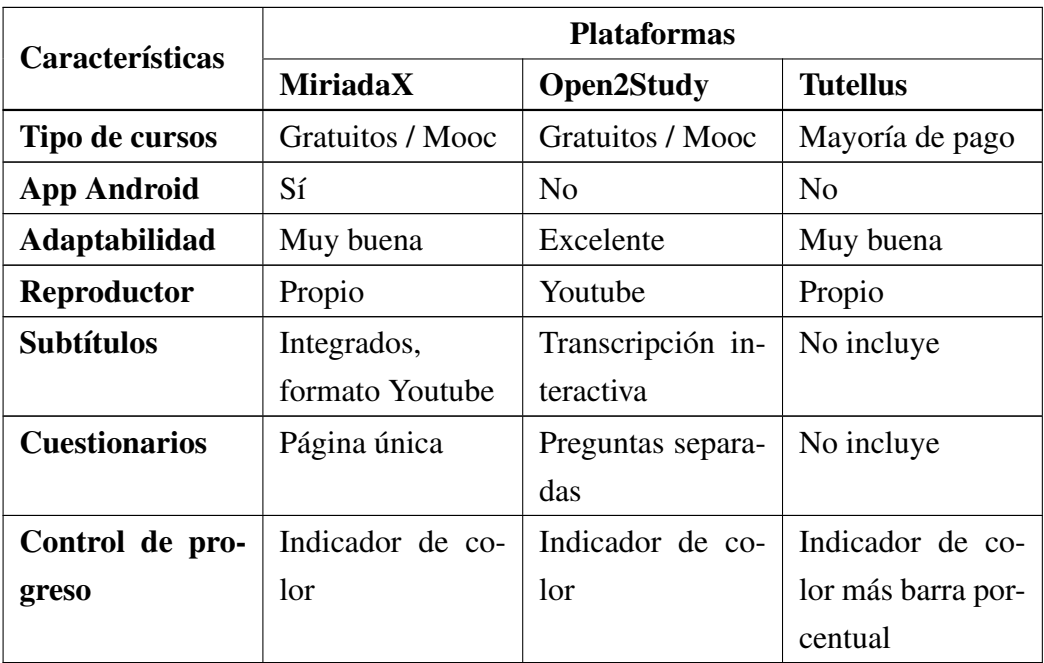

Cuadro 3.2: Tabla resumen comparativa (2/3)

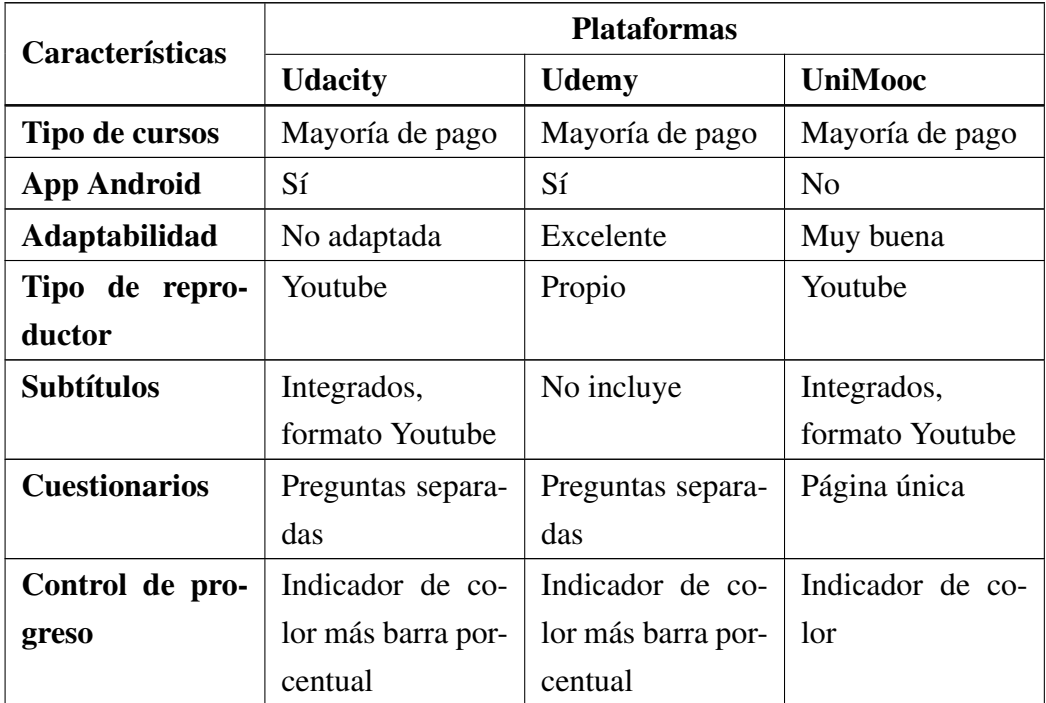

Cuadro 3.3: Tabla resumen comparativa (3/3)

#### 3.3.12 Conclusión

Después de estudiar estas nueve alternativas se puede observar que todas ellas tienen en cuenta los pequeños dispositivos, principalmente adaptando sus sitios web dotándolos de un diseño *responsive*. Además, la mayoría ha desarrollado su propia aplicación móvil, lo que confirma la tendencia de que se está avanzando hacia un futuro de movilidad tecnológica. Teniendo en cuenta los resultados obtenidos se ha llevado a cabo una selección de las plataformas que mejor se adaptan a las funcionalidades que se esperan de la herramienta que se quiere desarrollar. Las plataformas elegidas han sido 4 por los siguientes motivos:

- Udemy: El diseño de esta plataforma se adecua perfectamente a lo que se busca para la herramienta a implementar, por ello será un ejemplo a seguir, sobre todo en dispositivos móviles.
- Future Learn: Diseño digno de ser mencionado por su sencillez y atractivo para el alumno. Esa es la idea que se pretende transmitir en la web de Cadmo.
- edX/ Open2Study : Lo más destacable es la manera de mostrar los subtítulos de tal forma que el estudiante/ usuario pueda navegar por el vídeo utilizando la transcripción interactiva de éstos.

En Cadmo se ha puesto en valor esta tendencia y por lo tanto se ha adaptado el diseño de la web final con la posibilidad de ser visualizada en cualquier tipo de dispositivo.

El diseño está basado la división del curso en módulos o bloques que, a su vez, están subdivididos en secciones o lecciones que contienen los vídeos o documentación correspondiente a cada clase. Asimismo se ha añadido un apartado para la descripción del curso y otro para presentar a los integrantes o promotores de dicho curso.

Por último, destacar que se ponen a disposición del usuario diversos diseños de la web para poder adaptarse de la mejor manera posible a las necesidades de cada uno.

## 3.4 Diseño *responsive*

Como ya se apuntaba en el capítulo [2,](#page-36-0) uno de los principales objetivos que debe cumplir el material docente una vez empaquetado, es que contase con un diseño fluido y se ajustase a cualquier tipo de dispositivo y tamaño de pantalla.

Existen multitud de herramientas para dotar a una web con un diseño *responsive* que están al alcance de todos. Algunas de ellas son, por ejemplo: Materialize<sup>12</sup>, Foundation<sup>13</sup>, UI Kit<sup>14</sup>,  $Gumbv<sup>15</sup>$ , entre muchas otras.

<sup>12</sup>http://materializecss.com/

<sup>13</sup>http://foundation.zurb.com/

<sup>14</sup>https://getuikit.com/

<sup>15</sup>http://www.gumbyframework.com/

De todos ellos se ha seleccionado Bootstrap<sup>16</sup> para garantizar la portabilidad y adaptabilidad del curso. Este marco de trabajo es, como ellos mismos indican, «*El framework más popular para desarrollos web adaptables de proyectos basados en móviles*». Dejando de lado la parte más comercial, esto quiere decir que cuenta con una extensa comunidad que apoya su desarrollo, lo cual facilita el trabajo con este framework.

La elección de Bootstrap se basa en gran medida en su facilidad de uso, ya que no es necesario diseñar más de una web, sino que la misma se adaptará perfectamente a cualquier dispositivo con unos pequeños ajustes [\[Spu13\]](#page-125-0).

## 3.5 Aplicaciones de escritorio

Entre los requisitos de Cadmo se encuentra la posibilidad de ser ejecutado en más de un sistema operativo. Para este propósito se ha elegido la creación de la interfaz de usuario mediante Glade<sup>17</sup> y la biblioteca PyGTK<sup>18</sup>. En el capítulo [5](#page-74-0) se detalla de una manera más extensa cómo ha sido utilizado en este TFG.

Por otra parte, los cursos generados cuentan con información que es susceptible de ser conservada para posibles modificaciones futuras. Podría haberse implementado una base de datos que albergara los datos del curso, pero esto conllevaría hacer una aplicación con una serie de dependencias que restarían usabilidad al software. En lugar de ello, se ha utilizado una implementación de la persistencia apoyada en archivos de configuración. Estos archivos se basan en el lenguaje YAML<sup>19</sup>. Se trata de un lenguaje de serialización de datos inspirado en lenguajes como  $XML^{20}$ , Python o Perl<sup>21</sup> en el que se trabaja mediante pares de clave-valor a modo de diccionario. Su principal característica radica en la facilidad para ser entendido por cualquier persona incluso con un perfil no técnico. De esta manera, la decisión se fundamenta en este concepto de sencillez y versatilidad, ya que es de vital importancia cuando se realiza un desarrollo centrado en el usuario.

# 3.6 Publicación *offline*

A propósito de este apartado, cabe destacar que Cadmo está pensado como un sistema de publicación de material docente que permita su consumo tanto *online* como *offline*. Esto implica de una manera directa que queda descartada toda opción de procesamiento por parte de un servidor. Dicho de otra manera, la funcionalidad cae del lado del cliente, delegándose al navegador utilizado por el usuario. Un claro ejemplo es el del control de progreso, la gestión del grado de completitud del curso se lleva a cabo por medio de *local storage*. En el capítulo [5](#page-74-0) se extiende este concepto haciendo hincapié en la implementación desarrollada.

<sup>16</sup>https://getbootstrap.com/

<sup>17</sup>https://glade.gnome.org/

<sup>18</sup>http://www.pygtk.org/

<sup>19</sup>http://yaml.org/

<sup>20</sup>https://www.w3.org/XML/

<sup>21</sup>https://www.perl.org/

Del mismo modo, se hace necesario el hecho de empaquetar el curso. Por un lado, Cadmo recoge el material completo del curso. Por otro lado, se generan las herramientas necesarias para su visualización de manera independiente a la plataforma utilizada. Todo ello forma parte de un proyecto final autocontenido cumpliendo el propósito deseado.

# Capítulo 4 Método de trabajo

E N este capítulo se describe la metodología de trabajo utilizada para el desarrollo de este TFG. De la misma manera hará un análisis de las iteraciones en las que se ha este TFG. De la misma manera hará un análisis de las iteraciones en las que se ha dividido el trabajo. Por último, se enumeran las herramientas utilizadas haciendo distinción entre utilidades software y medios hardware.

# 4.1 Metodología de trabajo

La metodología seleccionada para este proyecto ha sido el desarrollo iterativo e incremental. Se ha seguido el Proceso Unificado de Desarrollo [\[JBR00\]](#page-124-0). El PUD consiste en el conjunto de actividades necesarias para transformar los requisitos de usuario en un proyecto software. Es un marco genérico que puede especializarse para una gran variedad de sistemas software. Características principales:

- Dirigido por casos de uso: Tienen como fin capturar los requisitos del proyecto para adaptarse a las necesidades del usuario.
- Centrado en la arquitectura: Se ha desarrollado una arquitectura fundamentada en el patrón de diseño Modelo-Vista-Controlador. En el capítulo [5](#page-74-0) se desarrolla este concepto de un modo más detallado.
- Desarrollo iterativo e incremental: El proyecto se divide en distintas fases denominadas iteraciones. Cada iteración cubre una serie de casos de uso que son implementados en base a la arquitectura elegida. Al final de cada una de ellas, el usuario recibe pequeñas entregas basadas en las funcionalidades. De este modo el usuario es partícipe del desarrollo, enriqueciendo el progreso.

## 4.2 Iteraciones

A continuación se detallan las diferentes fases por las que ha pasado el desarrollo de Cadmo.

En primer lugar, se muestra en la tabla [4.1](#page-69-0) un desglose temporal de lo que ha supuesto cada iteración, así como el hito conseguido a modo de resumen. Posteriormente se realiza una descripción de la funcionalidad cubierta en cada una.

<span id="page-69-0"></span>

| Iteración      | Fecha de entrega | Hito                                                      |
|----------------|------------------|-----------------------------------------------------------|
| 1              | 15 - Febrero     | Definición de requisitos.                                 |
| $\overline{2}$ | 7 - Marzo        | Estudio del estado del arte.                              |
| 3              | 17 - Marzo       | Diseño de la web del curso.                               |
| $\overline{4}$ | $22 -$ Abril     | Pruebas de adaptabilidad.                                 |
| 5              | $20 - Mayo$      | Generación de contenido a partir de árbol de directorios. |
| 6              | $24$ - Junio     | Creación de plantillas de diseño.                         |
| 7              | $29$ - Julio     | Generación la web a partir de las plantillas.             |
| 8              | 2 - Octubre      | Incorporación de interfaz gráfica de usuario.             |
| 9              | 11 - Noviembre   | Realización de pruebas y entrega.                         |

Cuadro 4.1: Desglose de iteraciones.

## 4.2.1 Iteración 1.

El primer paso que se dio a la hora de realizar este sistema fue una definición previa de los requisitos que debería cumplir. Para la captura de tales indicaciones, tuvieron lugar una serie de reuniones con los usuarios del primer curso empaquetado además de con el director del proyecto. A continuación se enumeran los requisitos extraídos:

- **RF1:** El sistema debe generar un curso completo autocontenido.
- **RF2:** El sistema generará una web que podrá ser reproducida en diferentes dispositivos, tales como ordenadores personales, smartphones o tablets.
- **RF3:** El diseño de la web debe adaptarse al tamaño de pantalla de los dispositivos a los que va destinado.
- **RF4:** La web incluirá un reproductor de vídeo integrado en el que podrán ser visualizados los contenidos.
- **RF5:** El sistema ofrecerá la posibilidad de generar el curso con diferentes estilos visuales.

## 4.2.2 Iteración 2.

Después de conocer los objetivos, se llevó a cabo una investigación previa para poder llegar a una decisión sobre el que sería el primer diseño de la web. Este proceso consistió en un trabajo de investigación y documentación sobre los portales actuales que ofrecen cursos empaquetados, es decir, plataformas *online* que ofrecen cursos como pueden ser de tipo MOOC y demás alternativas a la hora de acceder a cualquier curso a distancia, ya sea a través de universidades o compañías privadas. Como ya se vio en el capítulo [3,](#page-40-0) se realizó un estudio comparativo y en base a él se tomaron las decisiones de diseño pertinentes.

#### 4.2.3 Iteración 3.

Después de haber concretado en gran medida el diseño que se aplicaría al sitio web en el que se convertiría el curso empaquetado por la herramienta Cadmo, se pasó a la búsqueda de plantillas que se adaptasen al mismo. Existen multitud de plantillas que pueden ser útiles para ahorrar tiempo a la hora de crear una página web completamente desde cero y por ello se utilizó una que se consideró adecuada para tal propósito. Una vez seleccionada se realizaron una serie de cambios en determinados campos y secciones con el fin de adecuarla aún más al resultado esperado y así satisfacer en mayor medida el diseño deseado.

### 4.2.4 Iteración 4.

En esta fase del desarrollo se llevaron a cabo las pruebas de adaptabilidad de la web. Fue necesario realizar estas pruebas antes de continuar con la implementación de la aplicación puesto que el diseño de la web afectaría al resto del proceso. No haber realizado estas pruebas podría haber causado errores a lo largo del proceso. Las pruebas de adaptabilidad tienen están relacionadas con los requisitos RF2 y RF3.

### 4.2.5 Iteración 5.

Cuando la modificación de la plantilla se da por finalizada, el paso inmediato fue el de realizar automatización que llevase a cabo el rellenado del contenido multimedia del curso. Este proceso está relacionado con el trabajo previo que se explica más adelante en el capítulo [5.](#page-74-0) Se desarrollaron unos *scripts* en Python que recorren el árbol de directorios donde se encuentran los recursos del curso. A partir del resultado obtenido se insertan en el código de la web.

#### 4.2.6 Iteración 6.

La web creada en la iteración anterior pasa a ser considerada como plantilla de diseño. El siguiente paso consistió en dividirla de una manera coherente para poder ser utilizada a modo de archivos template por Cadmo. Se trata de ficheros con extensión propia definida como (.cte) y que procede del acrónimo entre las palabras 'Cadmo' y 'Template'. En el capítulo [5](#page-74-0) se profundizará en el sistema de plantillas implementado.

#### 4.2.7 Iteración 7.

Una vez realizada la separación de las plantillas, se pasó a implementar la aplicación, cuya primera funcionalidad será la de crear una web organizada a partir de esas plantillas.

#### 4.2.8 Iteración 8.

A la aplicación básica obtenida de la iteración anterior se le incorpora una interfaz de usuario pensada para recopilar la información necesaria para completar la web del curso empaquetado. Cadmo, según las preferencias del usuario, se encargará de recopilar las plan-

tillas y sustituir los campos correspondientes en cada caso con objeto de generar la web con el contenido multimedia completo.

## 4.2.9 Iteración 9.

Como último paso, se realizaron las pruebas necesarias para comprobar el correcto funcionamiento del sistema y se genera un instalador de la primera versión estable del mismo.

# 4.3 Software

Los recursos software que se han utilizado para el desarrollo del proyecto han sido los siguientes:

- Windows 10<sup>1</sup> / Linux Mint 17.3<sup>2</sup>: Han sido los sistemas operativos que se van a utilizar para la realización del sistema y sobre los cuales se apoyarán el resto de herramientas que serán necesarias para la implementación del sistema a desarrollar.
- **Android 4.4.2 / 5.1<sup>3</sup>:** Este sistema operativo móvil ha sido básicamente utilizado para la realización de las distintas pruebas que se tendrán que llevar a cabo para verificar la adaptabilidad de los resultados obtenidos a través del sistema. El disponer de dos versiones diferentes implica que las pruebas sean más consistentes y cubran un mayor número de dispositivos.
- Git 1.9.1<sup>4</sup>: Debido a que el trabajo ha sido realizado de manera conjunta con dos ordenadores será necesario el uso de una herramienta de control de versiones. Se integra fácilmente con Redmine.
- Redmine<sup>5</sup>: Aplicación web con la cual se ha podido llevar a cabo un seguimiento de las tareas a realizar así como el alojamiento del repositorio del código que se irá generando conforme el proyecto avance.
- Atom 1.5.4<sup>6</sup>, PyCharm<sup>7</sup>: Principalmente el segundo ha sido el IDE utilizado para la implementación del sistema. La herramienta de JetBrains proporciona un entorno de desarrollo completo.
- HTML 5[\[Pil\]](#page-125-0) [\[Hen10\]](#page-124-0), CSS 3[\[Sar13\]](#page-125-0), JavaScript<sup>8</sup>[\[Cro08\]](#page-124-0), Bootstrap<sup>9</sup>[\[boo\]](#page-124-0) [\[Spu13\]](#page-125-0): Tecnologías web que usados para la generación de un sistema de plantillas que constituyen la web que contendrá el material del curso a exportar.

<sup>1</sup>https://www.microsoft.com/es-es/windows/features

<sup>2</sup>https://www.linuxmint.com/

<sup>3</sup>https://www.android.com/

<sup>4</sup>https://git-scm.com/

<sup>5</sup>http://www.redmine.org/

<sup>6</sup>https://atom.io/

<sup>7</sup>https://www.jetbrains.com/pycharm/

<sup>8</sup>https://www.javascript.com/

<sup>9</sup>http://getbootstrap.com/
- Google Chrome<sup>10</sup>, Mozilla Firefox<sup>11</sup>, Opera<sup>12</sup>: Navegadores web sobre los cuales han sido probadas la adaptabilidad y el diseño que tendrá que cumplir el sitio web generado por el sistema.
- **Python 2.7**<sup>13</sup>[\[Sha13\]](#page-125-0)[\[Bea09\]](#page-124-0): Lenguaje elegido para la implementación y el desarro- $11<sub>0</sub>$

# 4.4 Hardware

Este proyecto se ha encuadrado dentro del Centro de Tecnologías y Contenidos Digitales y en dicho centro, el alumno ha contado con un equipo de trabajo, por lo tanto el TFG se ha desarrollado de manera coordinada tanto con el ordenador del alumno como con el del departameno al que éste pertenece. A continuación se describen los medios hardware que se utilizarán para el desarrollo e implementación de este proyecto:

# 4.4.1 Ordenador del alumno

- Modelo: HP Pavilion dv6
- Procesador: Intel Core i5-460M 2.53Ghz
- Memoria RAM: 4GB DDR3
- Disco Duro: SSD 500GB
- Tarjeta Gráfica: ATI Mobility Radeon HD 5650 1GB
- Sistema Operativo: Windows 10  $(x64)$  / Linux Mint 17.3

## 4.4.2 Ordenador del Centro de Tecnologías y Contenidos Digitales

- Modelo: HP workstation Z230 Tower
- Procesador: Intel Xeon e3-1225v3 3.20Ghz
- Memoria RAM: 32GB DDR3
- Disco Duro: HDD 2TB
- Tarjeta Gráfica: NVIDIA Quadro K420 1GB
- Sistema Operativo: Windows 10  $(x64)$  / Linux Mint 17.3

<sup>10</sup>https://www.google.es/chrome/browser/desktop/

<sup>11</sup>https://www.mozilla.org/es-ES/firefox/new/

<sup>12</sup>http://www.opera.com/es/

<sup>13</sup>https://www.python.org/

## 4.4.3 Dispositivos móviles

Teniendo en cuenta el público objetivo que tendrá acceso al consumo de los cursos, se convierte en necesidad el hecho de realizar pruebas en todos los dispositivos posibles. El principal objetivo de estas pruebas pasa por comprobar si la salida de Cadmo se adapta a diferentes terminales móviles según lo previsto. Se contemplarán diversos tamaños de pantalla con el fin de verificar que la visualización es correcta.

# Capítulo 5 Arquitectura

E N este capítulo se hablará de la estructura de Cadmo. Por un lado se expone el trabajo realizado previo al desarrollo de la herramienta. Por otro lado, se hará un separación realizado previo al desarrollo de la herramienta. Por otro lado, se hará un separación modular del proyecto, módulos en los cuales está compuesto este TFG añadiendo además una descripción de cada uno de ellos. De la misma manera serán expuestos los problemas encontrados durante su implementación y las posteriores decisiones que fueron tomadas a partir de ellos para llegar a la solución final.

# 5.1 Trabajo de investigación previa

La realización de una web autocontenida y multidispositivo del curso "Wildlife Epidemiology Course" de Instituto de Recursos Cinegéticos de la Universidad de Castilla-La Mancha (IREC<sup>1</sup>) puede ser considerada como una primera versión del proyecto.

Este curso fue íntegramente grabado, editado y post-procesado por el Centro de Tecnologías y Contenidos Digitales<sup>2</sup> de la Universidad de Castilla La-Mancha. Uno del los objetivos del curso era distribuir el contenido entre los alumnos que se hubiesen matriculado, por lo tanto, el C:TED quedó encargado de su recopilación y maquetación.

La tarea consistió en reunir tanto los vídeos como la documentación escrita e introducirlos en una web sencilla y cómoda para los alumnos.

La realización de esta versión de la web fue desarrollada de manera manual en su práctica totalidad, esto quiere decir que sólo una pequeña parte de esta implementación se automatizó mediante *scripts* para mayor comodidad. Algunos de ellos han sido reutilizados en el proyecto final.

A continuación se pasa a describir las características principales que posee este trabajo previo, así como las etapas en las que se dividió su implementación y puesta en marcha:

#### 5.1.1 Características del proyecto

- El curso está empaquetado y distribuido en un USB autocontenido.
- Se muestra al usuario en formato web desde la cual será posible acceder a todos y cada uno de los recursos que componen el curso.

<sup>1</sup>http://www.irec.es/

<sup>2</sup>http://blog.uclm.es/cted/

- La web contiene una imagen corporativa del curso, un texto descriptivo sobre el contenido del curso, un apartado donde se presenta al equipo organizador y, por último, el contenido del curso organizado por módulos diferenciando clases magistrales de documentación escrita adicional.
- Cuenta con una página donde se integra un reproductor para la visualización de las clases sin necesidad de abandonar la web.
- La web que muestra el material de este curso cuenta con un diseño completamente *responsive* gracias al framework *Bootstrap*.

### 5.1.2 Fases de desarrollo

- En primer lugar fue necesaria una elección de la plantilla que definiera la estructura de la web, en este caso se ha utilizado el framework *Bootstrap* para la generación del curso.
- Una vez elegida la plantilla, todos los cambios se han realizado de manera completamente manual. Estos cambios fueron basados en las especificaciones del cliente, así como en el propio sitio web del IREC.
- El espacio web creado específicamente para este propósito es una única página en la que se encuentran distribuidos todos los contenidos que se desean presentar y está estructurada de la siguiente manera:
	- Barra de navegación a través de la cual el usuario podrá desplazarse por los diferentes apartados en los que está separada la web.
	- Cabecera con la imagen representativa del curso en cuestión.
	- Presentación consistente en una descripción del curso acompañado de los objetivos y competencias que se pretenden adquirir.
	- Personal / Equipo que forma parte del curso y su correspondiente contacto.
	- Planificación del curso: este apartado viene separado en diferentes módulos y sesiones dependiendo de la organización que desee el profesor o director del curso. La estructura que se propone pasa por dividir el contenido en diferentes módulos y estos a su vez en un número de sesiones, de esta manera será mucho más cómodo de visualizar por parte del alumno y ayudará a realizar un seguimiento del progreso.
	- En este caso, aunque no es estrictamente necesario, se añadió una sección de material adicional que contaba con enlaces a contenido extra relevantes para la realización del curso, por ejemplo, papers, enlaces a vídeos externos, documentos, etcétera.
	- Por último, se encuentra el *footer* en la parte más inferior de la página. Servirá para añadir información relacionada con la organización del curso: datos de

contacto, localización de la sede física y enlace al sitio web de la entidad organizadora.

- Una vez definida la plantilla y la organización que tendría la página del curso se prosiguió introduciendo el contenido, en este caso, de una manera semiautomática. Se implementaron una serie de *scripts* en lenguaje Python con el objetivo de detectar la estructura del material del curso basándose en el árbol de directorios donde se encuentra el contenido.
- Después de añadir el material y con el diseño ya completamente definido, se presentó al resto de compañeros del Centro de Tecnologías y Contenidos Digitales que hicieron la función de *beta tester* con el fin de refinar el resultado lo máximo posible.
- Por último, habiendo superado las pruebas de *testing* se entregó el resultado al centro organizador del curso.

# 5.2 Patrón de diseño

Para la implementación de este TFG se ha utilizado el patrón Modelo-Vista-Controlador, como ya se apuntaba en el capítulo [4.](#page-68-0) Este patrón de arquitectura está caracterizado por la división entre la presentación de la aplicación, la lógica del programa y los datos persistentes asociados y el control del flujo de trabajo. A continuación se describen los tres conceptos:

- **Modelo:** Recoge todo lo que se refiere a la lógica del negocio, así como los datos con los que trabaja el programa. Se encarga de realizar las operaciones necesarias para el funcionamiento propiamente dicho.
- Vista: Este módulo es el encargado de mostrar al usuario la información pertinente en cada momento. Se puede entender como la manera en la que se presenta el modelo a la persona que interactúa con el programa.
- Controlador: Se encarga de crear los objetos requeridos por la vista, como puede ser la interfaz e usuario.

Cabe destacar que estos tres bloques no son independientes. Los elementos de la vista y el modelo interactúan entre ellos por medio del modelo, encargado de gestionar las peticiones generadas.

La comunicación entre estos tres bloques está definida de manera que el usuario genera, a través de la interfaz gráfica, determinados eventos que son recogidos y gestionados por el controlador. Estos eventos pueden ser pulsar un botón, rellenar un cuadro de texto, seleccionar un campo determinado, etcétera. El controlador hace llegar esa petición a la clase correspondiente del modelo, que se encarga de realizar las operaciones necesarias. Por último, y una vez realizados los cambios, el modelo se encarga de actualizar la vista proporcionando la retroalimentación esperada por parte del usuario.

En la figura 5.1 se puede visualizar de manera gráfica este concepto.

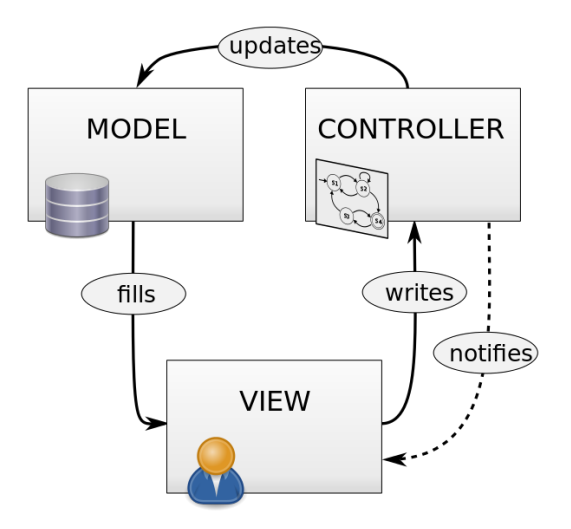

Figura 5.1: Diagrama del patrón Modelo-Vista-Controlador. Fuente: [\[Del\]](#page-124-0)

De este modo se dota a la herramienta de características a tener en cuenta, tales como escalabilidad y flexibilidad. El patrón utilizado permite, por ejemplo, la inclusión de nuevas plantillas de diseño de una manera completamente independiente al dominio de la aplicación.

#### 5.3 Arquitectura de Cadmo

La aplicación se divide en cuatro módulos funcionales. La figura [5.2](#page-78-0) muestra los módulos que forman parte de Cadmo y la relación entre ellos.

#### 5.3.1 Entrada y salida

Este módulo es el encargado de interaccionar con el usuario de la manera más sencilla posible. A través de él, el sistema puede recoger toda la información que se necesita para la correcta generación de la web.

En primer lugar se encuentra la interfaz gráfica de usuario. Para el desarrollo de esta se ha utilizado Glade, una herramienta de software libre enfocada en el diseño de interfaces gráficas. Hace uso de GIMP Toolkit (GTK) [\[Kra07\]](#page-125-0) que le proporciona el conjunto de herramientas y *widgets*. Estos elementos se añaden de manera intuitiva al contenido de cada ventana con la posibilidad de editar sus propiedades y eventos sin necesidad de escribir ninguna línea de código permitiendo trabajar de una manera cómoda y eficaz.

Glade tiene como salida un único archivo en formato XML donde se detallan todos los elementos que forman parte de la interfáz de usuario, así como sus todas sus propiedades, tanto de diseño como los eventos que puedan tener asociados. Algunas de estas propiedades pueden ser: altura, anchura, color, estilo, pulsar un botón, activar un *checkbox*, etcétera.

<span id="page-78-0"></span>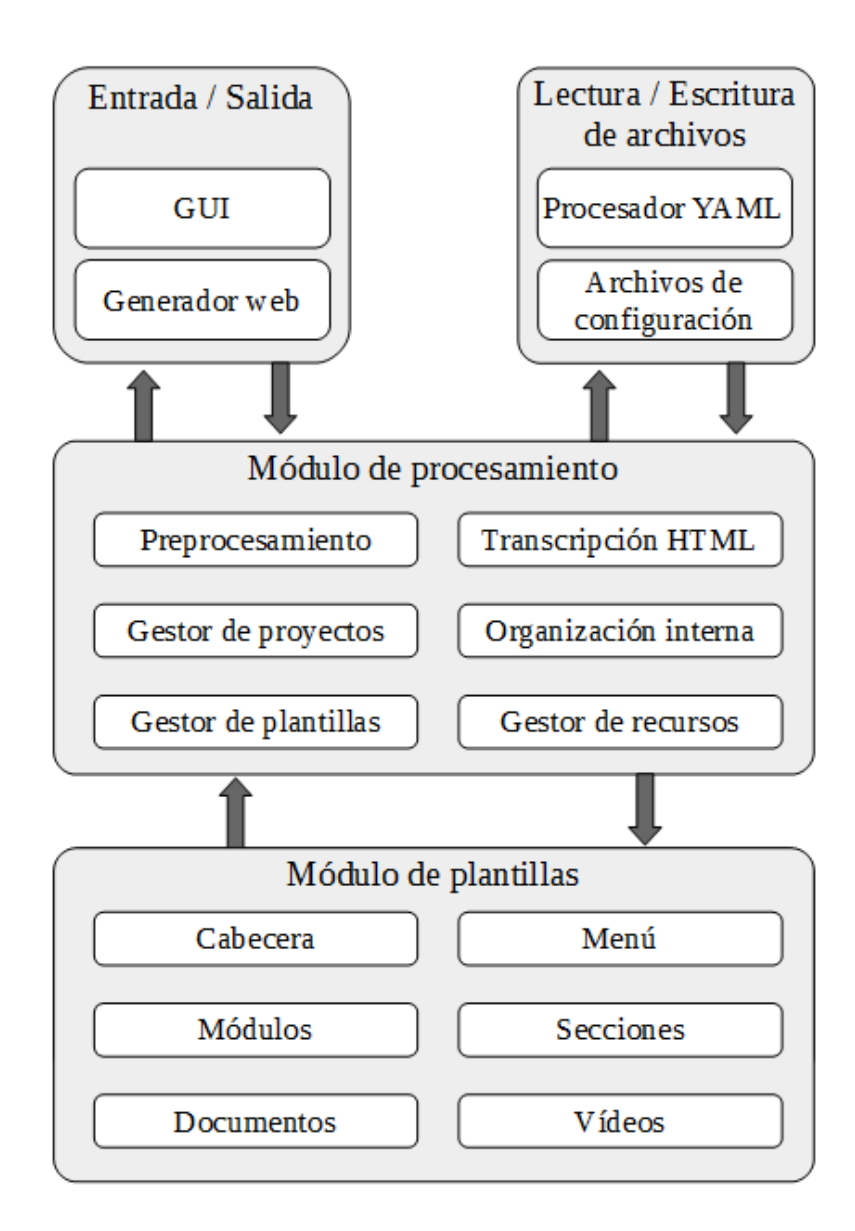

Figura 5.2: Diagrama modular de Cadmo.

El fichero XML generado por Glade es recogido por la clase principal y esta se ocupa principalmente de gestionar los eventos que pueda producir la interfaz gráfica. También se encarga de actualizar los campos que proporcionan *feedback* al usuario.

La interfaz inicial muestra dos botones que se corresponden con las dos funcionalidades principales de la aplicación. En ambos casos se da al usuario la opción de escoger el directorio en el cual, o bien se genera un nuevo proyecto, o bien se extrae el archivo de configuración de uno ya existente.

Si la persona opta por la primera opción, es decir, crear un curso nuevo, se muestra un formulario como el que puede observarse en la figura 5.3. Por medio de esta ventana la aplicación recopila los datos que son relevantes para el proyecto.

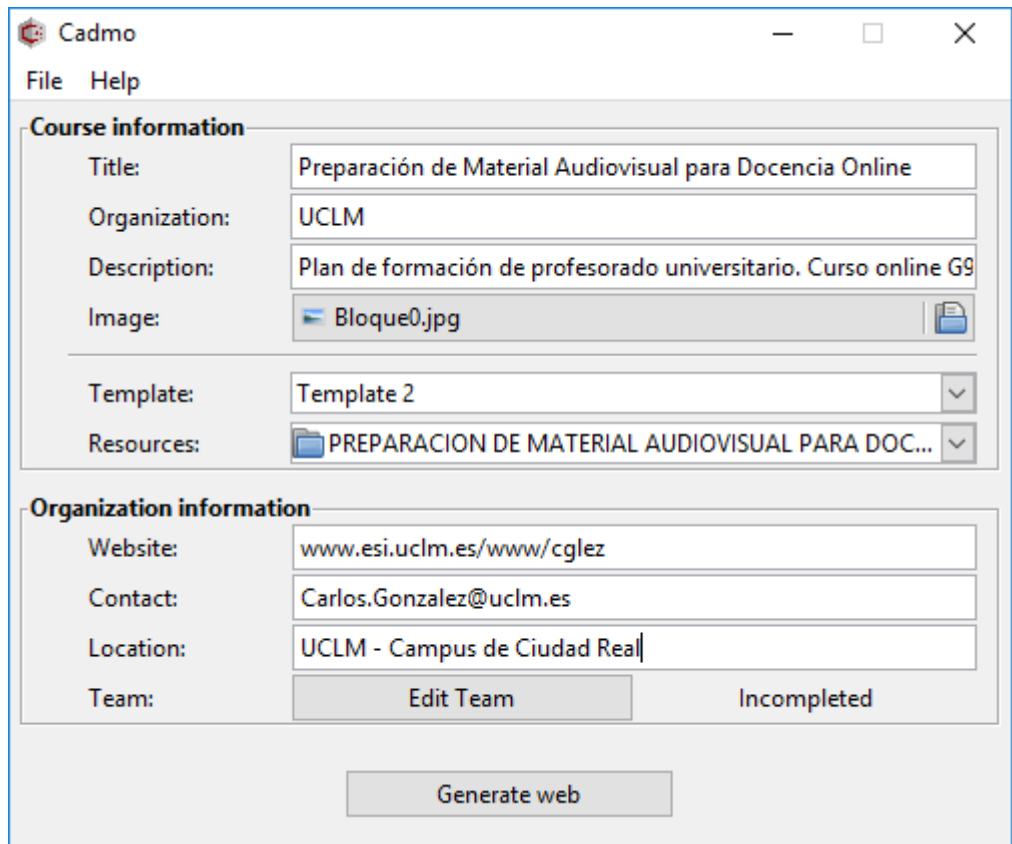

Figura 5.3: Ventana de creación de nuevo curso.

Un caso especial de la interfaz de usuario puede verse en la ventana que aparece en la figura [5.4.](#page-80-0) El elemento utilizado para la implementación de la tabla que se observa a la derecha de la imagen es un *Tree View*<sup>3</sup> . Este *widget* está especialmente diseñado para adaptarse a la arquitectura Modelo-Vista-Controlador comentada anteriormente. El elemento de la tabla cuenta con una lista asociada donde se almacenan los datos que se presentan al usuario, de esta manera se distinguen por un lado la vista, que únicamente muestra la información,

<sup>3</sup>http://www.pygtk.org/pygtk2tutorial/sec-TreeModelInterface.html

<span id="page-80-0"></span>el modelo, donde se guardan los datos y el controlador, encargado de gestionar los eventos creando la comunicación entre vista y modelo.

| ÷<br>Cadmo   |                        |                      |                          |                            |                             | × |
|--------------|------------------------|----------------------|--------------------------|----------------------------|-----------------------------|---|
| New Entry    |                        | <b>Faculty Team</b>  |                          |                            |                             |   |
| Rol          | Rol<br><b>Director</b> | Name<br>Pedro        | <b>Last Name</b><br>Ruiz | Mail<br>Pedro.Ruiz@uclm.es | Organization<br><b>UCLM</b> |   |
| Name         | Profesor               | María                | Sánchez                  | Maria.Sanchez@uclm.es UCLM |                             |   |
|              | Profesor               | Roberto              | García                   | Roberto.Garcia@uclm.es UAM |                             |   |
| Last Name    |                        |                      |                          |                            |                             |   |
| Mail         |                        |                      |                          |                            |                             |   |
| Organization |                        |                      |                          |                            |                             |   |
| Add Persor   |                        | <b>Delete Person</b> |                          |                            | Apply                       |   |

Figura 5.4: Ventana de equipo docente del curso.

A modo de *feedback* y con el fin de mostrar el resultado al usuario de una manera cómoda. Esto ofrece la posibilidad de ver el resultado generado automáticamente en el navegador configurado por defecto.

Por otro lado, y como cabe esperar, el usuario puede escoger abrir un curso ya creado con el objetivo de modificar su contenido, desde su título o imagen principal hasta el temario añadido en un primer momento. Para ello se ha desarrollado una ventana específica y que se muestra en la figura [5.5.](#page-81-0) Como se puede observar, se ha implementado un editor de texto en el cual, el usuario puede cambiar directamente los campos que considere oportunos. Se ha utilizado el elemento *text buffer* de Gtk<sup>4</sup>. El gestor de YAML cargar el archivo de configuración del proyecto y éste es transferido al *buffer* de texto que se incluye en esta ventana. Además cuenta con la funcionalidad implementada de buscar palabras dentro del texto para facilitar la labor a la persona que realiza los cambios en el curso.

<sup>4</sup>http://www.pygtk.org/pygtk2reference/class-gtktextbuffer.html

<span id="page-81-0"></span>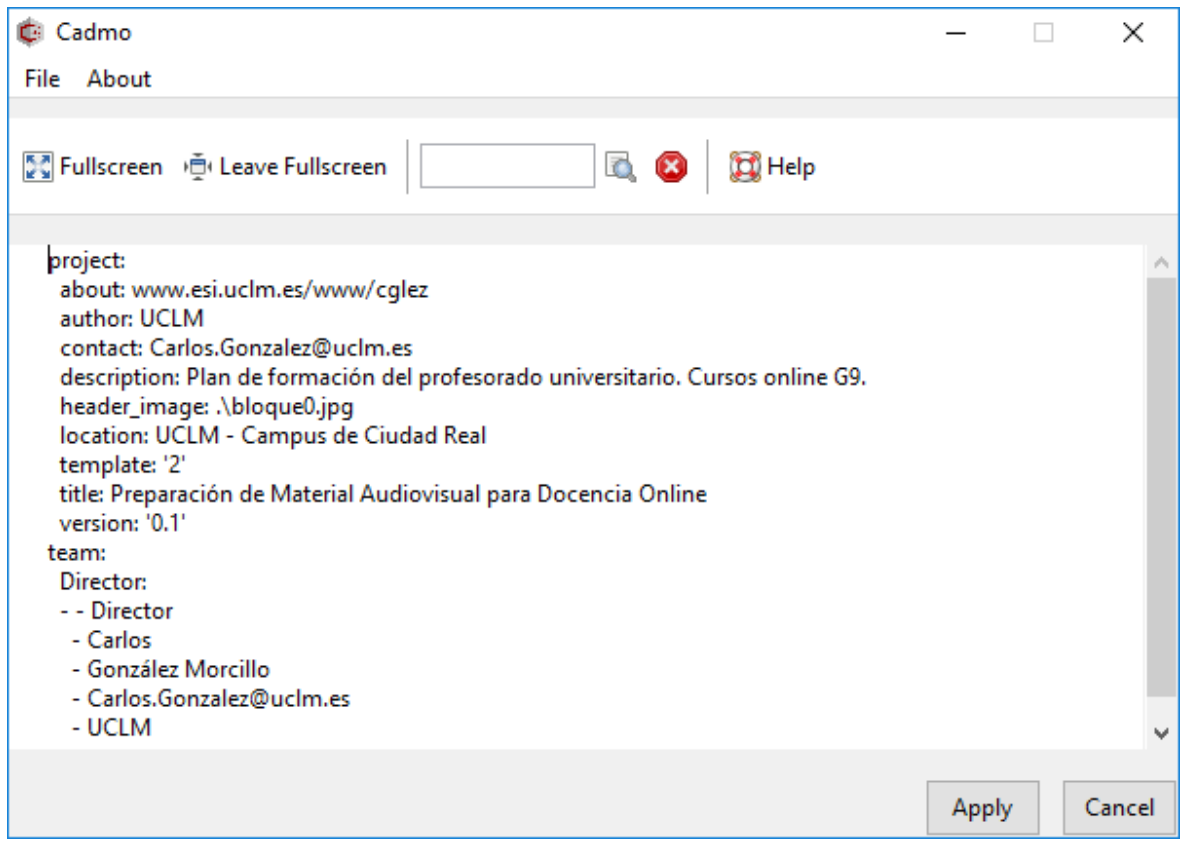

Figura 5.5: Ventana de modificación del curso.

Dentro de este bloque funcional también se encuentra el módulo de salida de la aplicación. Éste realiza todas las operaciones que tienen que ver con la generación de la página web del curso. Espera a que la lógica del programa realice los procedimientos internos necesarios y se encarga de conformar el archivo HTML a medida. Sin embargo, no solo se trata de esto, sino que además, y de manera independiente, se han implementado diferentes funcionalidades en Javascript y que serán comunes a todos los proyectos que se generen con esta herramienta. En primer lugar, se ha creado una segunda página web que tendrá como objetivo la visualización de los vídeos que formen parte del curso. Para ello se hace uso del reproductor que integran los navegadores para el contenido en vídeo. HTML 5 incorpora una etiqueta *<video>... </video>* que permite la integración de este tipo contenido multimedia y que soporta múltiples contenedores de formatos como:

- $\blacksquare$  mp4: H.264 + AAC
- $\log$ : Theora + Vorbis
- $\blacksquare$  webm: VP8 + Vorbis

La web principal envía la ruta de los archivos de vídeo a modo de variables en la *url* del enlace y mediante Javascript se recoge dicha información y se sustituye en el reproductor de vídeo.

Otra de las funcionalidades que se ha implementado de manera externa a la aplicación en sí, es la del control de progreso que se comentaba en el capítulo [2.](#page-36-0) De manera análoga a la anterior, se trata de una característica que tendrán todos los cursos y que no dependerá del propio contenido. Se utiliza Javascript para este propósito.

Teniendo en cuenta que el objetivo es que el contenido se pueda consumir sin necesidad de disponer de internet, se hace imposible disponer de un servidor que almacene las actividades que ha realizado cada alumno para mostrar el progreso del curso, de modo que se ha optado por la implementación de esta funcionalidad por medio de las *local storage* que ofrece HTML 5. Esto permite que la información permanezca en el lado del cliente, pudiendo ser accedida sin necesidad de conexión.

En los archivos generados se mapean los identificadores asociados a cada actividad y se les asigna un valor *booleano* para determinar si se ha visitado el enlace. Dependiendo este valor, el icono de cada actividad aparecerá en color verde si se ha completado, y gris, si por el contrario, no ha sido así.

Los archivos de Javascript mencionados se incluyen en el proyecto básico, por lo tanto formarán parte de todos los cursos generados con la aplicación.

Para la generación de la web se hace uso del módulo de plantillas que se explica más adelante en este mismo capítulo.

#### Problemática

A la hora de construir la página web, cabe destacar que esta acción se realiza en dos pasos. El primero de ellos consiste en la extracción del código HTML correspondiente a los elementos de vídeo o de documentación escrita de las plantillas. Los archivos referentes al contenido multimedia poseen un identificador que será significativo a la hora de realizar el siguiente paso. En segundo lugar, se analizan los identificadores del material docente y se sustituyen por los finales, formados por la palabra clave «*ico-vid*» más un valor numérico en función de la posición que ocupe el elemento con respecto a los demás («*ico-vid-17*»). De esta manera, se puede cumplir la funcionalidad de control de progreso mencionada más arriba.

A modo de apunte, se han encontrado algunas dificultades debido a la herramienta Glade. Si bien es cierto que la aplicación otorga al sistema desarrollado una interfaz gráfica multiplataforma completamente funcional, el diseño no es todo lo personalizable que se espera en este tipo de herramientas, dicho de otra manera, no es una aplicación del todo intuitiva. Este hecho retrasó el proyecto más de lo esperado.

#### 5.3.2 Gestor de proyecto

Este módulo es el encargado de realizar todas las operaciones de la lógica de negocio, es decir, forma parte del modelo de la aplicación.

Para la creación de un nuevo proyecto se parte de una estructura básica constituida por archivos que serán necesarios el resto del proceso, pero que no sufrirán grandes cambios o incluso ninguno. Esa estructura o proyecto básico está formada por los archivos CSS de la hoja de estilos, los ficheros Javascript mencionados, que otorgan funcionalidad a la web, los iconos que se muestran en los vídeos o documentos del curso y algunos archivos de fuentes asociadas al estilo.

A lo largo del flujo de trabajo se van añadiendo el resto de archivos al directorio creado en una primera instancia, como los contenidos multimedia del curso o archivo de configuración, del que se hablará en una sección posterior de este capitulo.

En la imagen 5.6 se muestra el diagrama de clases de la aplicación que se ha desarrollado en este TFG. En este apartado se focaliza la atención en las clases que atañen a la lógica, es decir, al manejo de los proyectos. Además se cuenta con una clase de apoyo denominada *Utils* de propósito general, que realiza las operaciones relacionadas con la copia de archivos. Este tipo de funciones son necesarias para el funcionamiento de la aplicación, pero no forman parte de la lógica de negocio.

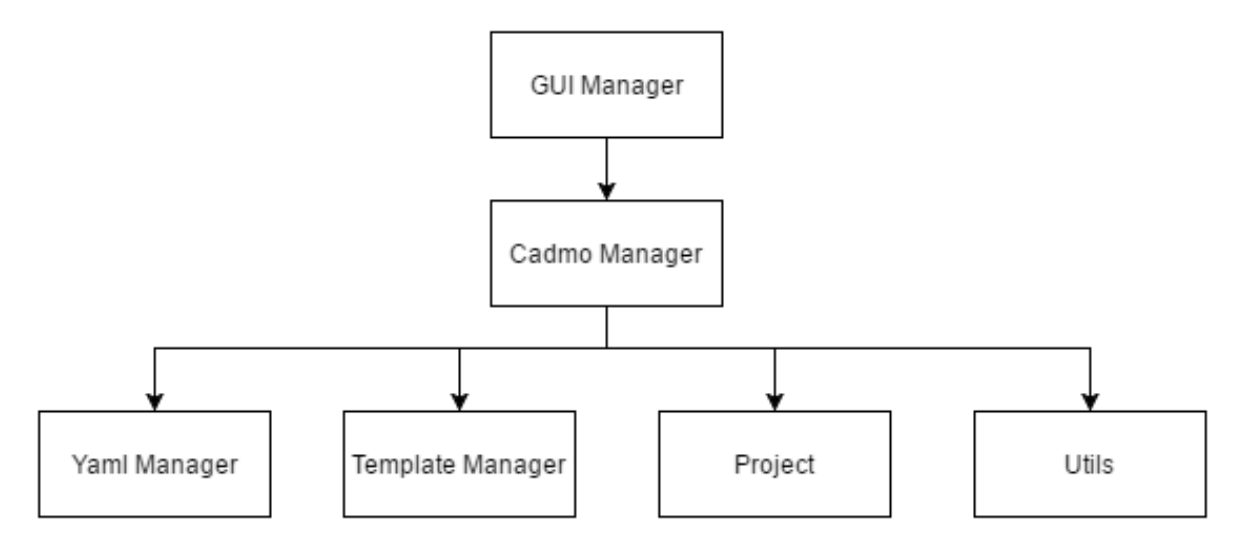

Figura 5.6: Diagrama de clases de Cadmo.

Haciendo énfasis en la gestión de los proyectos, la clase *CadmoManager* constituye el núcleo de la herramienta. Recibe los datos que introduce el usuario en la interfaz gráfica por medio del controlador; en la imagen 5.6 *GUI Manager*.

Se pueden distinguir diversas funcionalidades en esta clase. En primer lugar, siguiendo el flujo de trabajo, se copian los archivos que forman parte del proyecto básico mencionado con anterioridad.

En segundo lugar, se recorre el árbol de directorios en el que se encuentran el material docente multimedia que se pretende empaquetar. Se ha definido una estructura que debe ser común a todos los cursos. Consiste en una jerarquía en la que se diferencian tres niveles: nivel de módulo, nivel de sesión y nivel de recurso. De tal manera que un módulo o bloque tiene un número determinado de sesiones y cada una, a su vez, cuenta con un conjunto de archivos multimedia.

Además, si el usuario lo desea, se añade la posibilidad de indicar una imagen y una descripción para cada bloque. Los archivos de configuración y de imagen de módulo se encuentran al mismo nivel que las sesiones de dicho módulo.

Se utiliza la biblioteca estándar de Python *os*, haciendo uso de su función *os.walk*()<sup>5</sup>, que devuelve el contenido de un directorio a modo de tupla de tres valores: ruta del directorio, lista de subdirectorios y lista de archivos. Con estos tres valores se extrae la estructura jerarquizada del material docente. Dicha estructura será la que de formará el apartado del contenido del curso en la web.

Como apunte, comentar que los nombres de las secciones y de las actividades se corresponden con su nombre en el directorio de procedencia. La imagen 5.7 ilustra el concepto explicado.

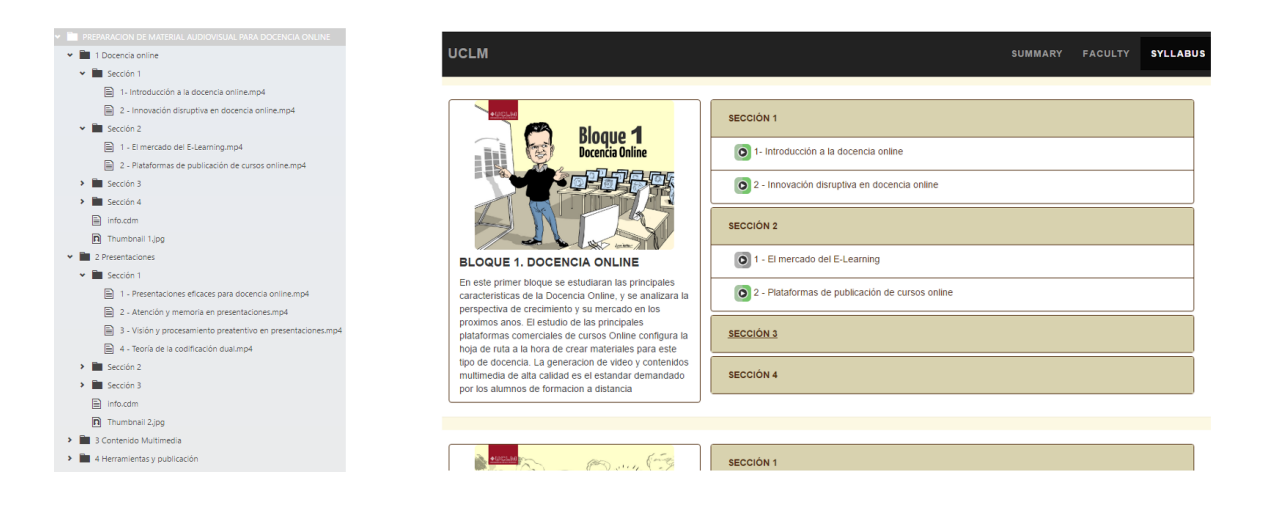

Figura 5.7: Estructura del material docente.

De manera interna, la estructura del curso es almacenada en una variable a modo de diccionario, donde se añaden todos los datos que se consideran necesarios para la posterior construcción de la web. Algunos de los datos que guarda este diccionario son: número de módulos, sesiones y archivos multimedia, título de estos, rutas relativas de los archivos, número de sesiones por módulo y de ficheros por sesión, etcétera.

<sup>5</sup>https://docs.python.org/2/library/os.html

En tercer lugar, se lleva a cabo un procesamiento de los datos del personal que conforma el curso. Es necesario formatear la información para facilitar la legibilidad en el archivo de configuración, así como la futura incorporación a la web.

Después de realizar las operaciones necesarias, la clase *CadmoManager* se comunica con el gestor de plantillas para la transcripción al formato HTML que será incorporado en la web.

#### Problemática

Como se veía en la figura [5.4,](#page-80-0) el usuario puede añadir un conjunto de personas con los siguientes atributos:

- Rol.
- Nombre.
- Apellido.
- Correo electrónico.
- Organización.

Desde un punto de vista interno, cada persona no está almacenada como diccionario donde se asigne un valor a los atributos mencionados, sino que se trata de una lista con cinco variables ordenadas. A la hora de incorporar este apartado al código HTML, de manera automática se añadían sin una organización determinada, es decir, aunque dos personas personas compartieran un mismo rol no quedaban agrupadas. Esto hecho implica realizar un formateo previo a la fase de generación de la web, en el cual se comparan los roles y se agrupan las personas en función de ellos.

En el apartado de la gestión de archivos de configuración de este mismo capítulo se puede ver cómo queda la información referente al equipo del curso en el archivo de configuración del listado [5.3.](#page-90-0)

#### 5.3.3 Procesador de plantillas

Se ha implementado un sistema de plantillas que gestiona la generación del código HTML que dará forma a la página web del curso empaquetado. La modularización del diseño estructural de la página, permite al personal docente del curso combinar estos elementos con el fin de que el resultado se ajuste a sus preferencias.

Este sistema consiste en un conjunto de archivos que contienen el código de la estructura escogida como diseño de la web separado por módulos, por poner un ejemplo, se cuenta con un archivo de plantilla para cada sección del código HTML, como puede ser: *header*, *navigation bar*, *footer*, etcétera.

Los archivos de plantilla tienen el siguiente aspecto:

Listado 5.1: Plantilla de ejemplo (footer.cte)

```
1 <footer class="footer container-fluid text-center">
2 <div class="container">
\vert<sup>3</sup> <div class="col-sm-4">
4 <h4>Location</h4>
\mathsf{s} \qquad \mathsf{s} \qquad6 </div>
7 <div class="col-sm-4">
8 <h4>Contact us</h4>
9 $contact
10 </div>
\frac{11}{11} <div class="col-sm-4">
12 <h4>About us</h4>
\mathsf{13} \mathsf{5}\mathsf{about}14 </div>
\frac{15}{15} </div>
16 <br><b>br></b>17 <br> <b>br>2</b>18 <div class="container">
19 <div class="col-sm-12">
20 <p>CADMO</p>
\vert<sup>21</sup> \vert \langle div>
\vert<sup>22</sup> </div>
23 </footer>
```
Como se puede apreciar en el listado 5.1 estas plantillas contienen el código HTML correspondiente, en este caso, al *footer* de la página, y se añaden campos o variables: *\$location*, *\$contact*, *\$about* (líneas 4, 9 y 13) que serán sustituidos más tarde para indicar el contenido final en cada caso.

Los archivos mencionados se guardan con una extensión propia '.cte' que proviene del acrónimo entre las palabras 'Cadmo template'.

Se cuenta con un total de 20 plantillas que se corresponden con los elementos que se pueden encontrar dentro de la estructura, algunos de ellos duplicados dependiendo del estilo final de la web.

Estos elementos son los siguientes:

- Cuerpo HTML: Contenedor principal donde se encapsularán el resto de elementos.
- Título: Sección 'head' HTML donde se indica el título del curso además de los archivos de estilo y funcionalidad con css y javascript.
- Barra de navegación: Se indica el título y las diferentes secciones para facilitar la

navegación dentro de la página.

- **Barra lateral:** De manera análoga a la anterior, se añade el logo y las secciones de la web, sin embargo en este caso, la barra de navegación aparece en el lateral izquierdo.
- **Cabecera con imagen:** Imagen corporativa del curso que aparecerá en la parte superior de la web.
- Resumen del curso: Descripción representativa del curso.
- **Párrafo del resumen:** Se ofrece la posibilidad de añadir más de un párrafo a la descripción del curso para estructurar la información que se pretende hacer llegar a los alumnos.
- Apartado de personal del curso: Sección donde será presentados las personas que han realizado el curso.
- **Subapartado de cargo del personal:** Es posible hacer distinción de las componentes del equipo mediante su ocupación dentro del curso.
- **Persona y contacto:** Nombre de las personas que integran el curso y correo electrónico.
- Apartado de temario del curso: Contenedor en el cual se incluirán los módulos y secciones en los que se divide el curso.
- Subapartado de módulo de temario: Contenedor que se corresponderá, por ejemplo, con los bloques en los que esté separado el curso.
- **Subapartado de sección de temario:** Contenedor que incluirá los diferentes vídeos o documentos de los temas del curso.
- Elemento de vídeo: Enlace al vídeo de una clase.
- Elemento de documento escrito: Enlace al material escrito correspondiente.
- Footer: Información adicional que será añadida al final de la página, puede ser la localización, datos de contacto y la web del centro que organiza el curso.

El funcionamiento de este módulo del proyecto es bastante sencillo una vez definidos los archivos de plantilla, la clase *TemplateManager*, encargada de controlar la incorporación de estos ficheros con el resto del código, contiene los métodos necesarios para poder cambiar los valores de los que ya se han mencionado en el listado [5.1.](#page-86-0)

#### Problemática

El trabajo con plantillas HTML se podría dividir en dos fases, por un lado es necesario identificar los elementos que son susceptibles de ser utilizados como plantillas, por otro lado, se tiene que llevar a cabo la gestión de todos estos elementos.

En un primer momento, se pensó en la incorporación del código HTML a modo de cadenas

de caracteres que, a priori, estarían almacenadas en algún fichero de manera conjunta y el cual fuese accesible desde algún gestor que escribiese esas cadenas, siguiendo un orden, en el archivo de salida.

Esta opción fue rápidamente descartada ya que desde el punto de vista de la escalabilidad se hace muy difícil gestionar tantas cadenas de caracteres cuyo contenido no está del todo relacionado entre sí, además esta solución implicaba un orden concreto a la hora de ser leído y escrito en el fichero de salida de la web.

La solución propuesta puede verse como un sistema de encapsulamiento donde las plantillas actúan como contenedores en los cuales se introduce una cierta información que puede ser más o menos extensa. Gráficamente se mostraría de la siguiente manera:

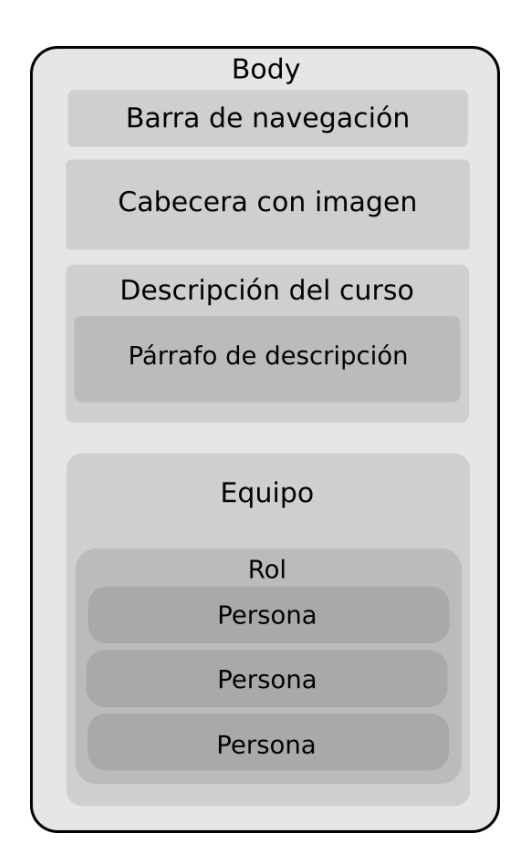

Figura 5.8: Diagrama de plantillas

Como se ha comentado con anterioridad, la opción escogida consiste en separar cada elemento HTML en un archivo diferente. Cada archivo tiene una o más de una variables que son sustituidas. Si se observa la figura 5.8, se ve esta idea de contenedor, donde unos elementos quedan encapsulados dentro de otros y estos a su vez, dentro del considerado general como es el body. Por ejemplo, se puede observar cómo más de una «persona» puede encajar dentro de un mismo «rol» y cómo este «rol» es embebido dentro del «Equipo».

Para llevar a cabo esta sustitución de contenido se hace uso de la clase *String* de Python y de su función *Template*.

Listado 5.2: Fragmento clase gestora de plantillas (*footer.cte*)

```
1 def set_footer(self, location, contact, about):
2 footer = ''
3 try:
4 with open(os.path.join(TEMPLATES_FOLDER, 'footer.cte')) as f:
5 s = Template(f.read())
\frac{1}{6} footer = s.substitute(location=location, contact=contact, about=about)
7 except Exception as ex:
            8 print 'Exception: {}'.format(ex)
9 return footer
```
En el listado 5.2 se puede ver un fragmento de código de la clase gestora de plantillas para reemplazar las variables que contienen las diferentes plantillas que formarán parte de la web resultado. Siguiendo con el apartado del *footer*, la función recupera el archivo de plantilla, lo mapea como una plantilla de la clase *String* de Python y sustituye las variables que se definieron en el archivo de plantilla por los parámetros que recibe (líneas 5 y 6) para, finalmente, devolver en forma de cadena de caracteres el apartado del *footer* completo en código HTML. Esta información es proporcionada al módulo de salida, que recopila todas las cadenas después de ser modificadas para generar la web final del curso.

En el anexo [C](#page-114-0) se muestran ejemplos de diseños obtenidos a partir de la aplicación.

#### 5.3.4 Lectura y escritura de archivos

En este último bloque funcional o módulo tiene cabida todo lo referente a los archivos de configuración mencionados. Estos archivos tienen una importancia relevante en el funcionamiento de la aplicación, ya que son los responsables de almacenar la información del proyecto de manera persistente, de este modo podrán ser utilizados para recuperar un curso y realizar pequeños cambios sin necesidad de volver a ser generado desde cero.

En un proyecto pueden aparecer dos tipos de archivos de configuración, aunque solo uno de ellos será necesario. Se trata del archivo de configuración principal o de proyecto y cada curso posee uno. A continuación, en el listado [5.3,](#page-90-0) se muestra un ejemplo de este primer tipo de fichero.

<span id="page-90-0"></span>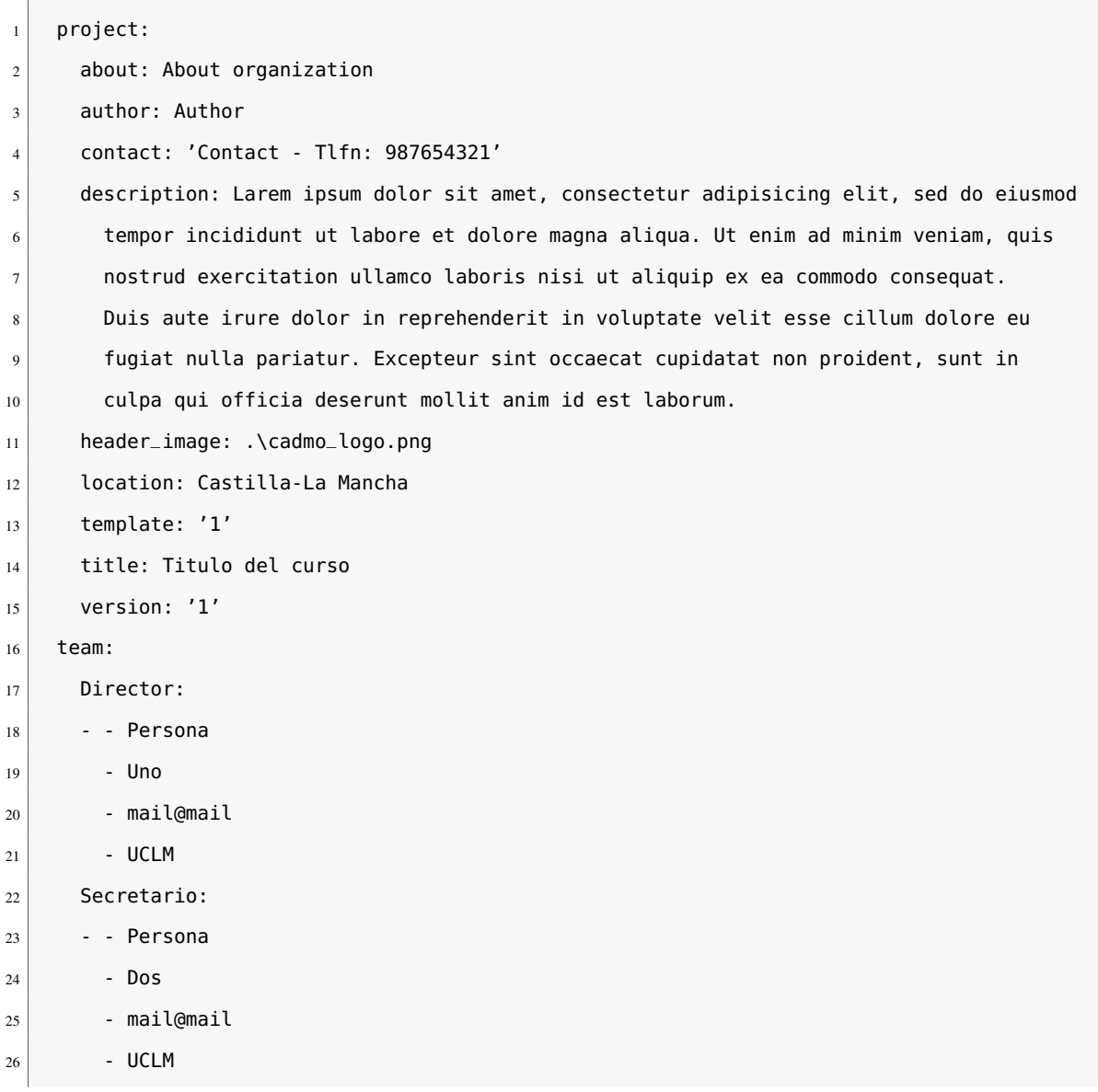

Listado 5.3: Ejemplo de archivo de configuración de proyecto.

Se puede observar lo comentado en el capítulo [3,](#page-40-0) en el archivo de configuración quedan reflejados los datos del curso como si de un diccionario se tratase. Cada campo tiene asociado un valor que posteriormente será el que se vea reflejado en la web del curso.

Además del archivo de configuración general del curso, se añaden ficheros adicionales que otorgan al usuario la posibilidad de enriquecer la información relativa a cada uno de los bloques en los que esté dividido el curso. Cuenta con una estructura similar, pero en este caso solo se indican tres campos: título del módulo, descripción del módulo y ruta del archivo de imagen.

La lectura y escritura de estos ficheros se inspira en el lenguaje de serialización YAML. Para integrar este módulo con el resto se hace uso de PyYAML<sup>6</sup>. Se trata de un *parser* de YAML para el lenguaje de programación Python. Con esta biblioteca es posible mapear el

<sup>6</sup>http://pyyaml.org/wiki/PyYAML

contenido del fichero en propiedades de la clase Project, como se puede observar en el listado 5.4. En la línea 3 se realiza una petición del campo *contact*, perteneciente a *project*, es decir, se obtiene el valor asociado a la clave solicitada. De manera similar, en la línea 7 se modifica dicho valor.

Listado 5.4: Fragmento de la clase Project.

```
1 @property
2 def contact(self):
3 return self._field('project', 'contact', None, False)
4
5 @contact.setter
6 def contact(self, value, force_write=True):
7 self._field('project', 'contact', value, force_write)
```
#### Problemática

Uno de los problemas encontrados a la hora de trabajar con archivos de configuración es la complejidad que eso añade a la experiencia de usuario, es decir, según el funcionamiento inicial de Cadmo el profesor que desee empaquetar su curso debería rellenar los campos pertinentes del formulario de la aplicación y posteriormente desplazarse (virtualmente) hasta el directorio donde se genera el archivo de configuración. Con vistas a mejorar la facilidad de uso y la comodidad se ha incluido una ventana intermedia donde el usuario podrá por un lado comprobar el fichero de configuración y por otro lado modificar aquellos campos que crea convenientes, como podrán ser título del curso, descripción, contacto, etcétera. Se trata de la interfaz gráfica utilizada para modificar los datos al abrir un proyecto o curso existente.

Otro de los problemas que se presentó durante el desarrollo del proyecto fue el almacenamiento de la estructura que presumiblemente tendría la web. En una primera instancia, estaba pensado que la persistencia de la aplicación estuviese únicamente en un archivo de configuración basado en YAML. Este archivo contenía por un lado la información básica correspondiente al proyecto generado, como se ha mantenido hasta ahora, y por otro lado, la estructura mencionada que contenía datos relevantes sobre el número de módulos, sesiones, vídeos, documentos, etcétera. Esto implicaba que en un curso de unas 20-30 sesiones distribuidas en los diferentes módulos (con una media de 5 vídeos o documentos cada sesión), el archivo de configuración podía extenderse más de 300 líneas.

Después de descartar estas opciones previas, se propone como solución final el uso de variables internas. Resultan mucho más útiles y cómodas de manejar que las alternativas anteriores y se mantienen en todo momento transparentes para el usuario ya que expiran una vez generado el curso.

# Capítulo 6 Resultados

E N este capítulo se muestra uno de los cursos que han sido empaquetados con la aplicación Cadmo mostrando las diferentes posibilidades de plantillas y organización. Se hará un análisis de rendimiento para evaluar los costes temporales de la creación de cursos con la aplicación desarrollada. Asimismo, se hará un breve estudio de los costes que ha supuesto el desarrollo de este TFG a nivel económico.

# 6.1 Cursos empaquetados con Cadmo

El sistema ya ha sido utilizado para el empaqueta de un curso impartido por el tutor de este TFG: D. Carlos González Morcillo. Se trata del curso «Preparación de Material Audiovisual para Docencia Online». A continuación se muestran los resultados obtenidos con diferentes plantillas de diseño. Figuras 6.1 y [6.2.](#page-93-0)

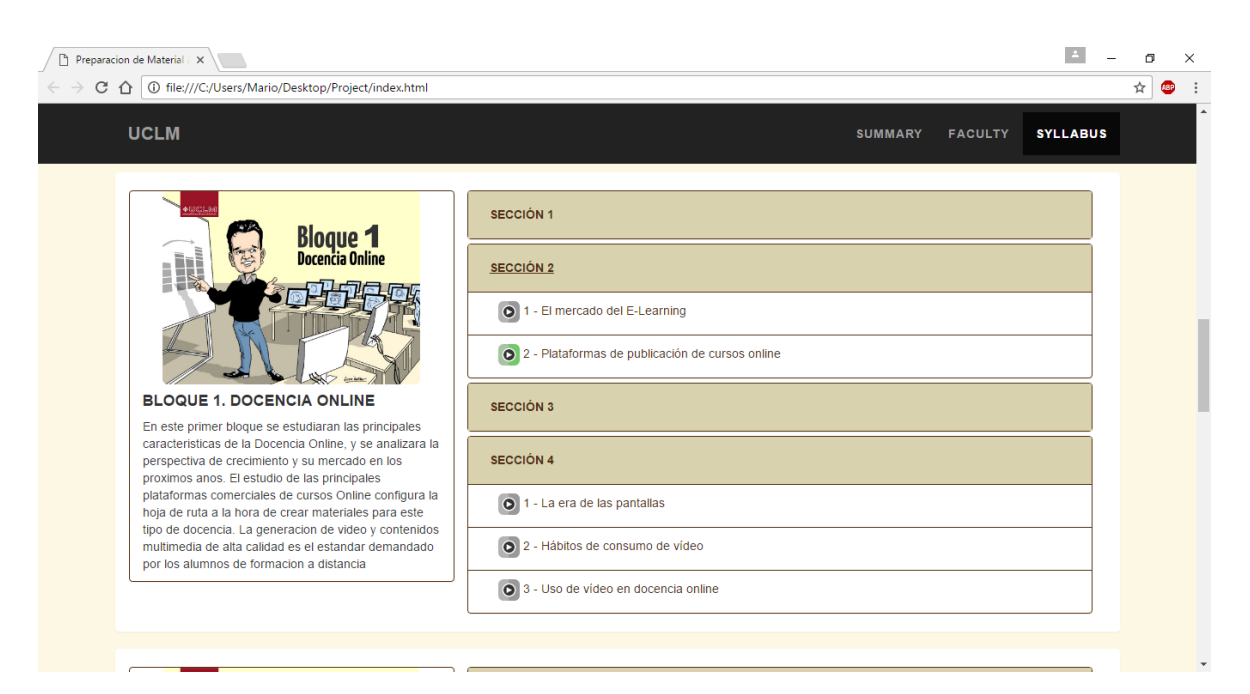

Figura 6.1: Curso empaquetado con Cadmo. Plantilla 1.

<span id="page-93-0"></span>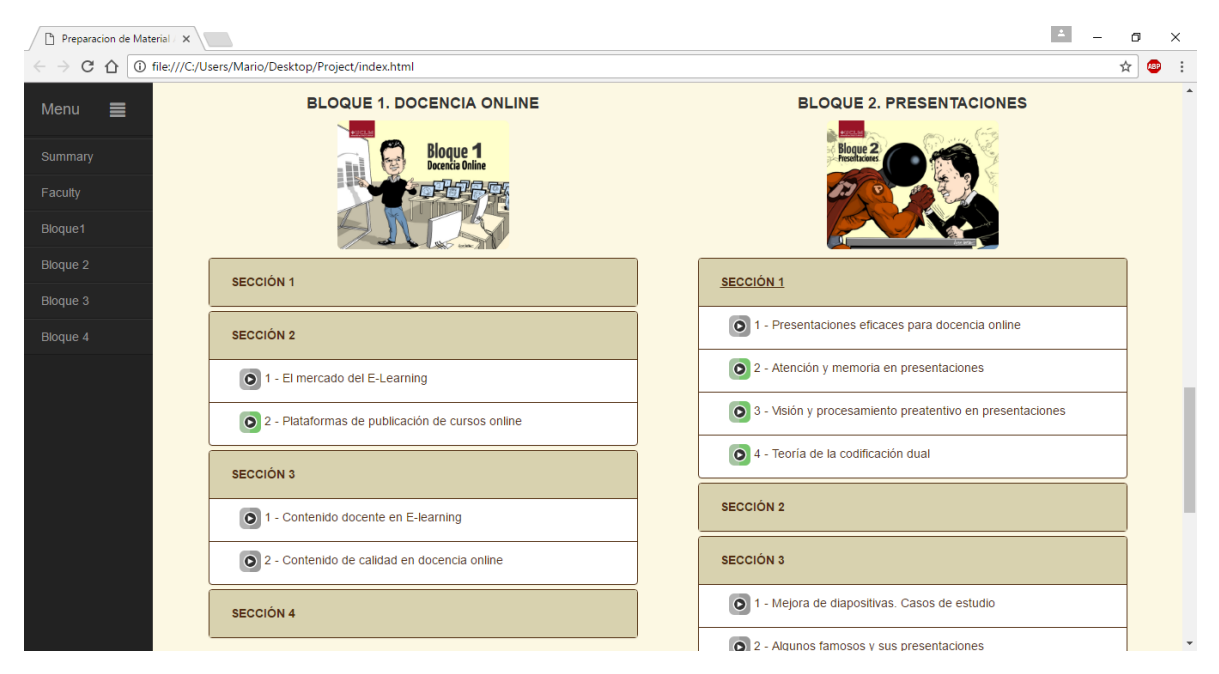

Figura 6.2: Curso empaquetado con Cadmo. Plantilla 2.

# 6.2 Análisis de costes

## 6.2.1 Análisis económico

Este proyecto se empezó en enero del año 2016 y se enmarca dentro del marco de trabajo del Centro de Tecnologías y Contenidos Digitales y finaliza en noviembre del mismo año. Se han obviado los costes del estudio de grabación ya que no son específicos para este proyecto. A continuación, en la tabla 6.1 se muestra el desglose económico del coste del proyecto:

| Coste de infraestructura      |                 |  |  |  |
|-------------------------------|-----------------|--|--|--|
| Ordenador del alumno          | 699,00 €        |  |  |  |
| Estación de trabajo del C:TED | $2.375,76 \in$  |  |  |  |
| - HP Workstation Z230 Tower   | $1.395,00 \in$  |  |  |  |
| - Monitor Z27n                | 700,59 €        |  |  |  |
| - Monitor EliteDisplay232     | $250,17 \in$    |  |  |  |
| Subtotal                      | 3.044,76 €      |  |  |  |
| Coste de desarrollo           |                 |  |  |  |
| Número de semanas             | 35s             |  |  |  |
| Número de horas por semana    | $25$ h/s        |  |  |  |
| Sueldo medio de programador   | $20 \notin/h$   |  |  |  |
| Subtotal                      | $17.500,00 \in$ |  |  |  |
| Coste conjunto                |                 |  |  |  |
|                               |                 |  |  |  |

Cuadro 6.1: Costes económicos de Cadmo.

# 6.2.2 Estadísticas temporales

A continuación se muestran unas gráficas obtenidas mediante la herramienta gitstats<sup>1</sup>.

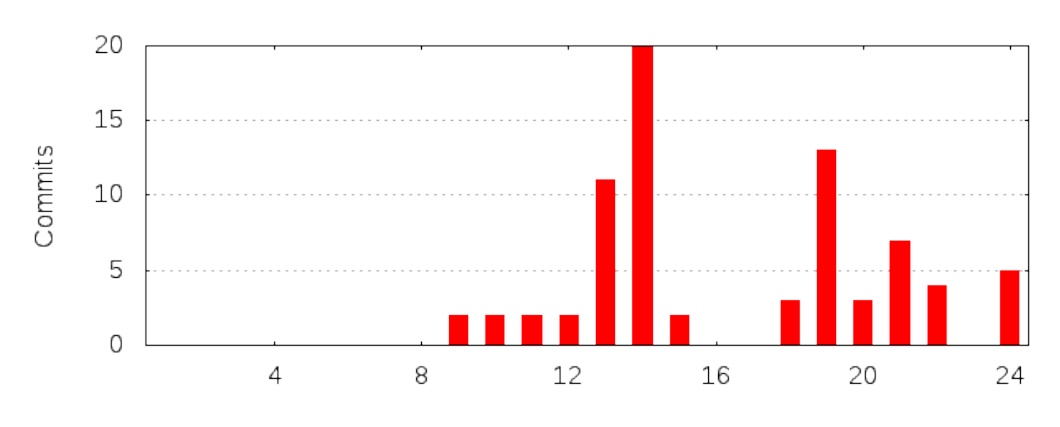

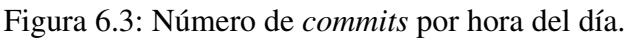

<sup>1</sup>http://gitstats.sourceforge.net/

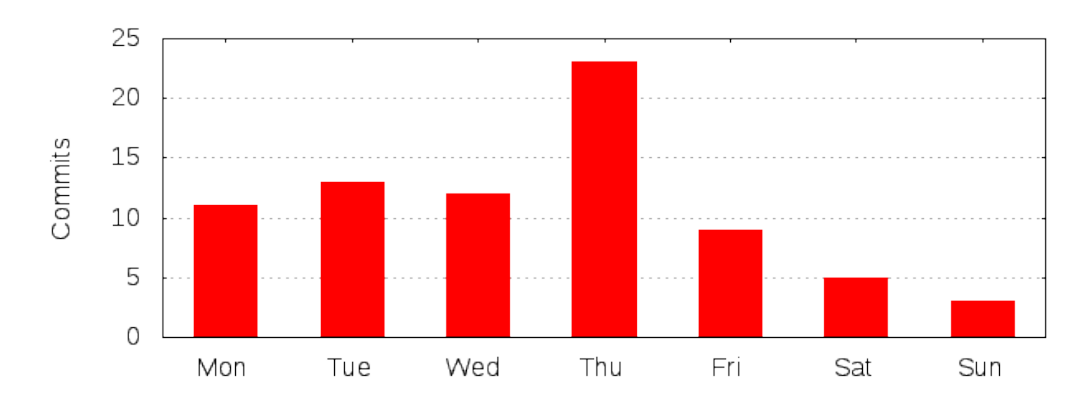

Figura 6.4: Número de *commits* por día de la semana.

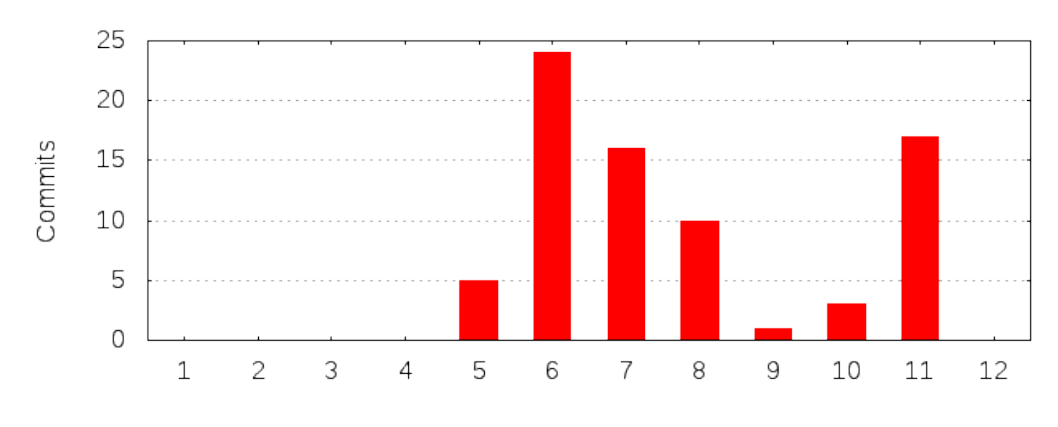

Figura 6.5: Número de *commits* por mes.

# Capítulo 7 Conclusiones

E N este último capítulo se hace referencia a los objetivos descritos en el capítulo [2](#page-36-0) ana-<br>lizando su completitud. Asimismo se apuntan unas líneas de trabajo futuro para la lizando su completitud. Asimismo se apuntan unas líneas de trabajo futuro para la mejora del desarrollo del sistema. Para finalizar, se incluye una conclusión personal de lo que ha supuesto la realización de este TFG por parte del alumno.

# 7.1 Objetivos cumplidos

En primer lugar, cabe destacar que el objetivo principal del sistema ha sido satisfecho. Se ha conseguido crear una aplicación capaz de empaquetar un curso en función de su material docente multimedia, para su posterior publicación tanto *online* como *offline*. A continuación se estudian los objetivos específicos que se apuntaban en el capítulo [2](#page-36-0) haciendo diferenciación entre las dos partes del sistema, a saber, la aplicación desarrollada y la página web que genera dicha aplicación.

#### 7.1.1 Objetivos de la aplicación

En lo que se refiere a la parte de la herramienta desarrollada, se han cumplido los dos principales objetivos que se proponían. Cómo se han satisfecho estos objetivos se detalla a continuación.

- **Multiplataforma:** Para asegurar el cumplimiento de este objetivo, se ha desarrollado la aplicación en un lenguaje de programación que es interpretado por los tres sistemas operativos más utilizados, como es el caso de Python. Además se ha hecho uso de bibliotecas estándar teniendo en cuenta las diferencias internas de cada sistema. Para solventar este problema se ha usado la biblioteca *os* de Python, en concreto su función: *os.path.join()* que une los términos que se indiquen como argumentos intercalando el separador usado por el sistema operativo sobre el que se esté ejecutando. Aunque el prototipo diseñado en este TFG se ha desarrollado sobre Windows, podría adaptarse con unos pequeños retoques a sistemas GNU/Linux o MacOS.
- Facilidad de uso: En este aspecto, se ha conseguido que Cadmo aísle al usuario de todo el proceso. Sin tener un perfil técnico, cualquier persona puede hacer uso de la

herramienta sin un aprendizaje previo. El cometido del usuario consiste en almacenar en su ordenador personal el material docente por el cual esté compuesto su curso, de la forma que habitualmente lo haría, con una organización básica. De manera transparente, la aplicación analiza el directorio donde se encuentre el contenido docente y lo transfiere de manera ordenada a un página web. Además, el uso de plantillas otorga al usuario una posibilidad de personalización añadida.

#### 7.1.2 Objetivos del curso empaquetado

Centrando la atención en la web del curso que se obtiene como resultado de la utilización de la aplicación desarrollada, se han cubierto los objetivos que se describen a continuación.

Autocontenido: Uno de los objetivos del sitio web que es generado por la aplicación consiste en que sea capaz de reproducir todo el material docente por el que está compuesto el curso. Para ello, se empaqueta siguendo una estructura de proyecto terminada. Desde un punto de vista más técnico, comentar que se ha tenido en cuenta, principalmente haciendo uso de rutas de archivos relativas. De esta manera, cuando se acceda desde el navegador al curso empaquetado, éste adaptará la ruta según corresponda en cada caso.

Con esta característica se permite que el curso pueda ser distribuido en un dispositivo extraíble como pueda ser un *pendrive*, una tarjeta de memoria o un medio de almacenamiento similar.

**Multidispositivo:** Otro de los objetivos que se planteaban en el capítulo [2](#page-36-0) indicaba que el curso, una vez empaquetado, podría ser visualizado en diferentes dispositivos independientemente del sistema operativo que utilicen o del tamaño de pantalla del que dispongan.

Para solventar dicha diversidad se ha optado por la utilización de tecnologías web para la maquetación del curso final. Éstas son HTML, CSS y Javascript. Con la conjunción de estos tres lenguajes se ha construido un página web que presenta el contenido docente del curso de manera ordenada y permite su reproducción en la mayoría de los dispositivos que existen en el mercado.

**Inclusión de vídeo**: En el capítulo [1](#page-30-0) de introducción, se reparaba en la importancia del vídeo en la educación a distancia, ya que resulta mucho más productivo para el alumno debido a que es mucho más fácil de recordar un contenido visualizado en formato de vídeo respecto del mismo material solamente leído.

Para cumplir este objetivo, se ha añadido a la web una segunda página que incorpora un reproductor de vídeo. La tecnología utilizada para desarrollar la web ha sido HTML5, y ésta hace uso del reproductor interno de cada navegador. Los contenidos visuales del curso enlazan con la web mencionada y permite al alumno la visualización del material multimedia desde el misma entorno que está consumiendo el curso, en este caso el navegador. Así se evitan distracciones y concentra toda la actividad en una misma aplicación.

- **Diseño líquido:** El hecho de que la web del curso vaya dirigida a una gran variedad de dispositivos hace que sea necesario adaptar el diseño a diferentes resoluciones y tamaños de pantalla. Este objetivo se ha cumplido gracias al *framework* Bootstrap<sup>1</sup> se ha dotado a la web de un diseño *responsive*, de manera que no es necesaria la creación de diferentes páginas web para cada dispositivo al que va dirigido, sino que basta con adaptar el diseño de una web principal y ésta se acomoda de manera fluida a los diferentes tamaños de pantalla. En el anexo [C](#page-114-0) se muestra cómo un mismo diseño se adapta a diferentes resoluciones según lo comentado.
- **Control de progreso:** Este objetivo tiene mucho que ver con la experiencia del usuario final. Es habitual en las plataformas que ofrecen cursos *online* mostrar de algún modo el grado de completitud del curso, normalmente mediante un código de colores o incluso un indicador porcentual. En Cadmo se ha implementado un control de progreso basado en un código de colores. Cada actividad tiene asociado un icono dependiendo si se trata de un vídeo o documentación escrita, que actúa como indicador de completitud. El icono se muestra de color gris cuando el alumno aún no ha accedido al material mencionado, cambiando a color verde en el momento en que lo haga.

Para llevar a cabo esta funcionalidad se ha hecho uso de Javascript, en concreto utilizando las *localstorage* de HTML 5. Se trata de variables que se almacenan en el lado del cliente y que guardan la información, en este caso de las actividades completadas, de manera persistente.

# 7.2 Trabajo futuro

#### Soporte para SCORM

Sería muy interesante para la aplicación añadir soporte para el paquete SCORM<sup>2</sup>. Se trata de un conjunto de estándares para E-learning que permite la inclusión de actividades como test, así como de diferente contenido como se muestra, por ejemplo en la plataforma Moodle<sup>3</sup>. Por problemas relacionados con el tiempo, no se ha podido indagar en este sentido ya que no era uno de los requisitos principales de este proyecto.

#### Rediseño de la interfaz de usuario

Si bien es cierto que la interfaz gráfica cumple su cometido, desde un punto de vista subjetivo, no es todo lo atractiva que se esperaba en un primer momento. Es posible que esto

<sup>1</sup>https://getbootstrap.com/

<sup>2</sup>http://scorm.com/

<sup>3</sup>https://moodle.org/?lang=es

implique tener que cambiar la tecnología utilizada para el desarrollo la misma, pero quizás sea la opción más acertada teniendo en cuenta las limitaciones de Glade.

#### Optimización del código

Debido a que ha sido prácticamente la primera vez que el alumno ha trabajado a este nivel con el lenguaje de programación Python, y a pesar de cumplir con la funcionalidad esperada, el código implementado no es todo lo óptimo que sería deseable. Por ello se propone una revisión general analizando en detalle cada una de las clases que forman parte del sistema, estudiando su complejidad y cómo mejorarla.

#### 7.3 Conclusión personal

La realización de este proyecto me ha brindado, por un lado, la posibilidad de plasmar los conocimientos que se imparten en los estudios de grado. Por otro lado, el hecho de enfrentarme a un trabajo de estas características por primera vez, ha favorecido la adquisición de otros muchos que, seguro, me serán muy útiles a lo largo de mi carrera profesional. Además, el hecho de haberlo podido desarrollar en un ambiente de trabajo como el que he encontrado en el Centro de Tecnologías y Contenidos Digitales supone un valor añadido. Es en este tipo de experiencias donde se aprenden una serie de habilidades no técnicas, pero que son igual de necesarias para el mundo laboral.

Cadmo supone el fin de una etapa de mi vida que, aunque en muchos momentos ha resultado complicada, también ha estado cargada de muy buenos recuerdos. Todos y cada uno de ellos me han ayudado a madurar y a formarme como persona enfrentándome a retos hasta entonces desconocidos. Al final, la constancia y el trabajo duro dan sus frutos y este proyecto es una muestra de ello.

# ANEXOS

# Anexo A Manual de usuario

Este anexo está destinado a la explicación del uso de la aplicación que ha sido desarrollada en este TFG.

# A.1 Nuevo proyecto

Al iniciar la aplicación se puede observar una ventana que ofrece la posibilidad de comenzar un nuevo proyecto. Véase figura A.1

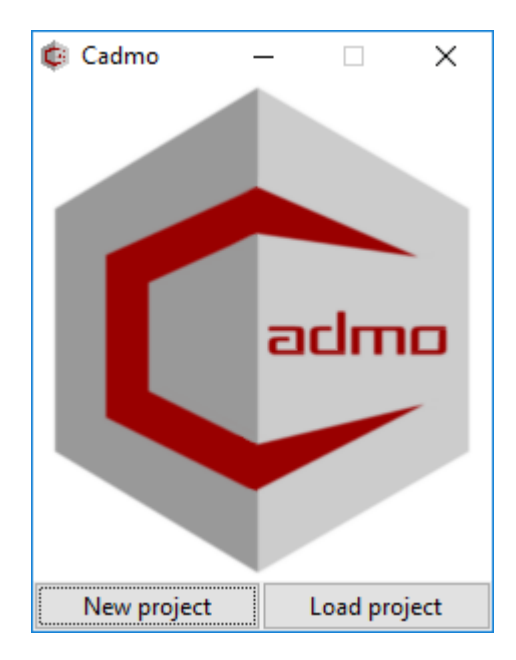

Figura A.1: Ventana inicial de Cadmo.

El botón «*New project*» lleva a una ventana con un formulario en la cual introducir los datos referentes al curso que quiere ser empaquetado. Véase figura [A.2.](#page-103-0) Esta ventana muestra un botón «*Edit Team*» destinado a la incorporación de personal docente a la web del curso. Al pulsarlo abre un nuevo interfaz donde se pueden añadir las personas, indicando nombre, apellidos, el rol que desempeñan, correo electrónico y organización a la que pertenecen. Véase figura [A.3.](#page-103-0)

<span id="page-103-0"></span>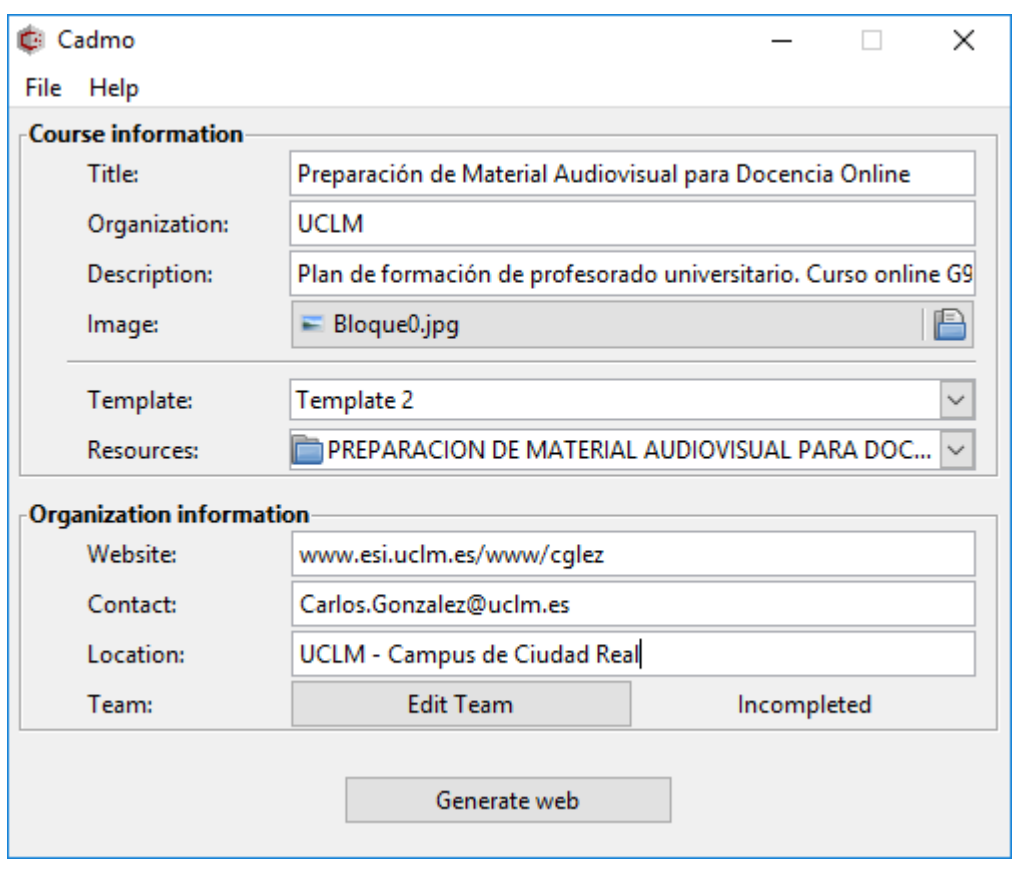

Figura A.2: Ventana de creación de nuevo curso.

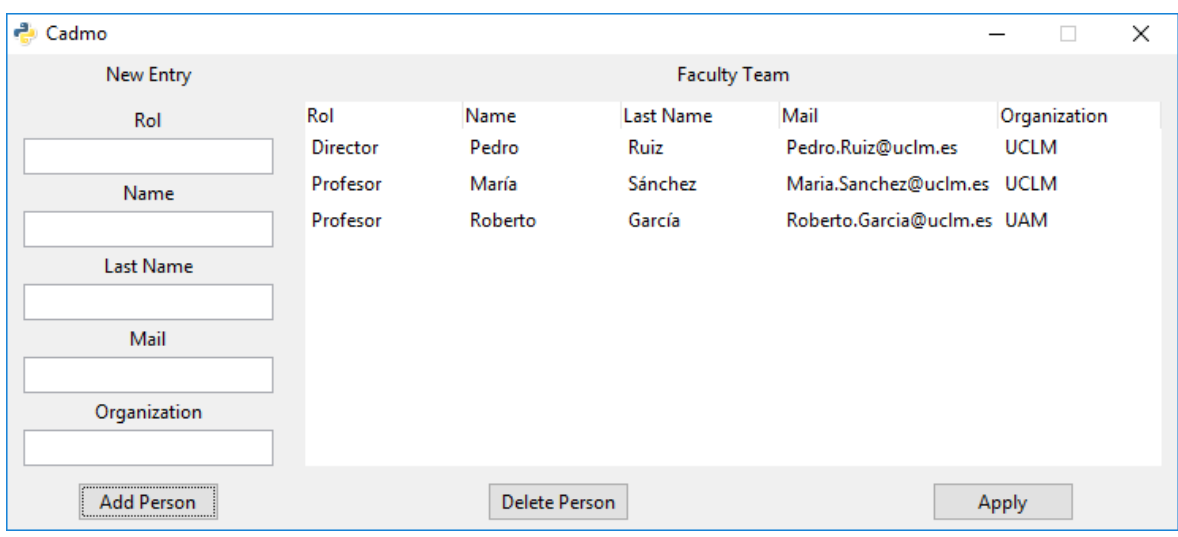

Figura A.3: Ventana de equipo del curso.

Una vez rellenados todos los campos, pulsar el botón «*Generate web*» (figura A.2) para generar la web con la información del curso.

Este proceso puede tardar unos minutos dependiendo del contenido de la carpeta de recursos. Al finalizar, se muestra un mensaje de confirmación que ofrece la posibilidad de ver el resultado en el navegador por defecto del usuario. Véase figura [A.4.](#page-104-0)

<span id="page-104-0"></span>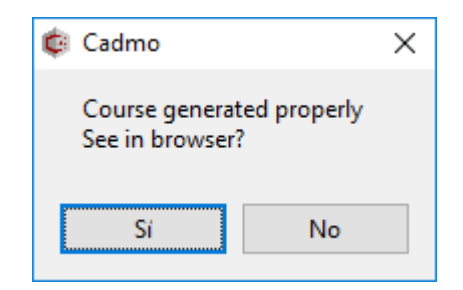

Figura A.4: Mensaje de creación de nuevo curso.

# A.2 Cargar proyecto

Para cargar un proyecto ya existente generado por Cadmo, es necesario pulsar el botón «*Load project*» de la ventana inicial. Véase figura A.5. Al hacerlo, aparece un editor de texto que muestra el archivo de configuración.

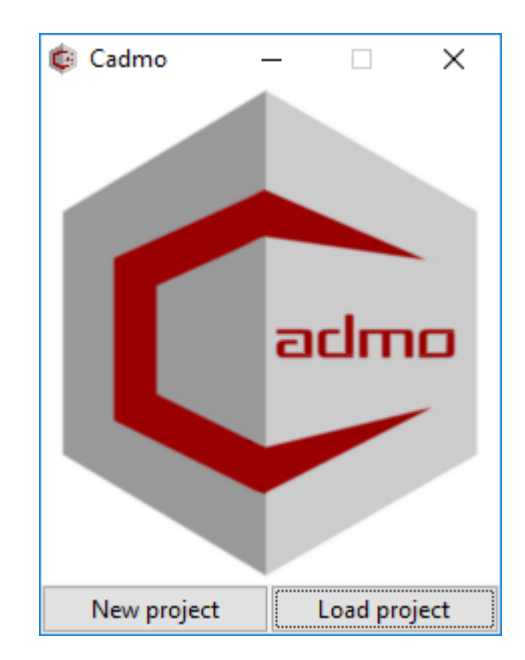

Figura A.5: Ventana inicial de Cadmo.

Algunas recomendaciones a la hora de usar el editor de texto:

- La ruta de la imagen del curso se debe encontrar en el directorio donde se encuentre el resto del contenido.
- En el apartado del equipo docente se debe respetar el formato establecido a la hora de añadir nuevos participantes.
- Existe un buscador en la barra de herramientas que señala en el texto la/s palabra/s que desee.

También existe un botón de ayuda a disposición del usuario con aclaraciones sobre los campos que aparecen en el texto. Véase figura [A.7.](#page-105-0)

<span id="page-105-0"></span>Para aplicar los cambios, pulsar el botón «*Apply*». De esta manera se guardan los cambios en el proyecto cargado. Cuando se haya finalizado el proceso, se muestra un mensaje de confirmación. Véase figura [A.8.](#page-106-0)

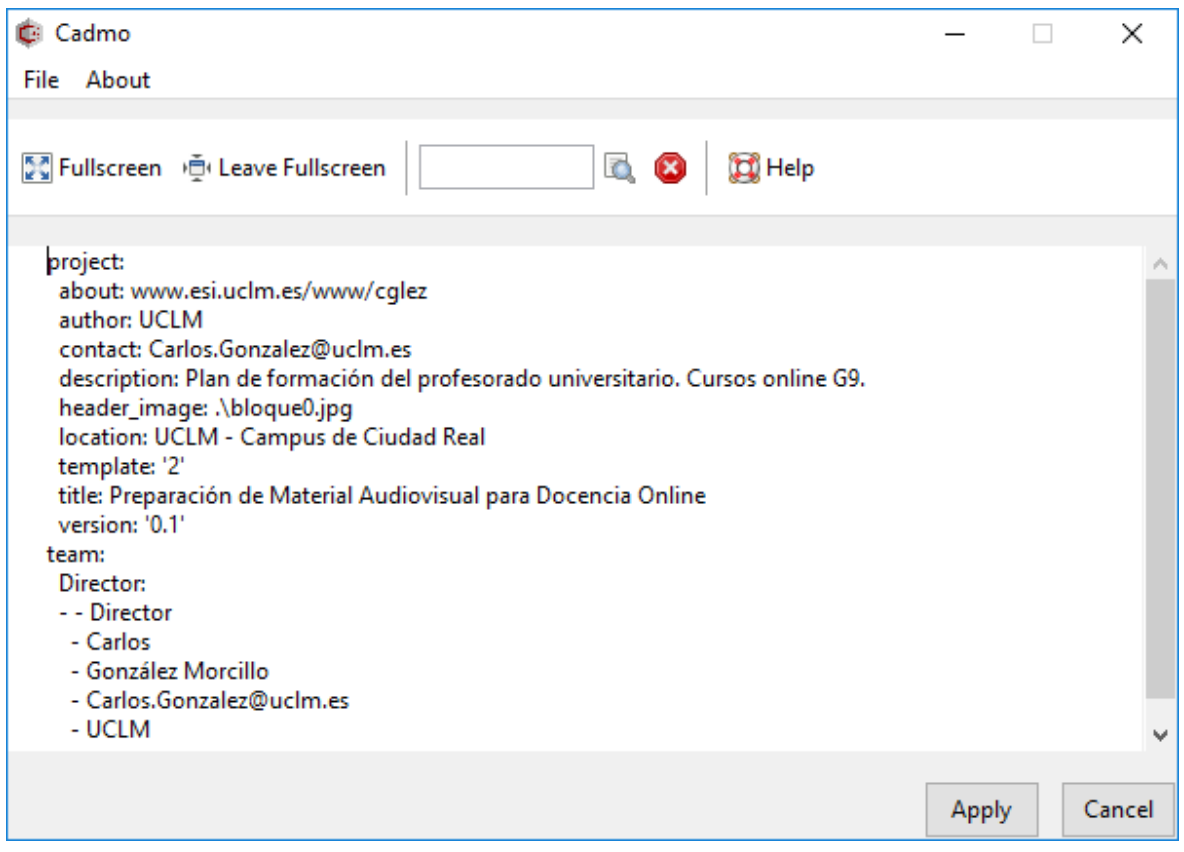

Figura A.6: Ventana de modificación del curso.

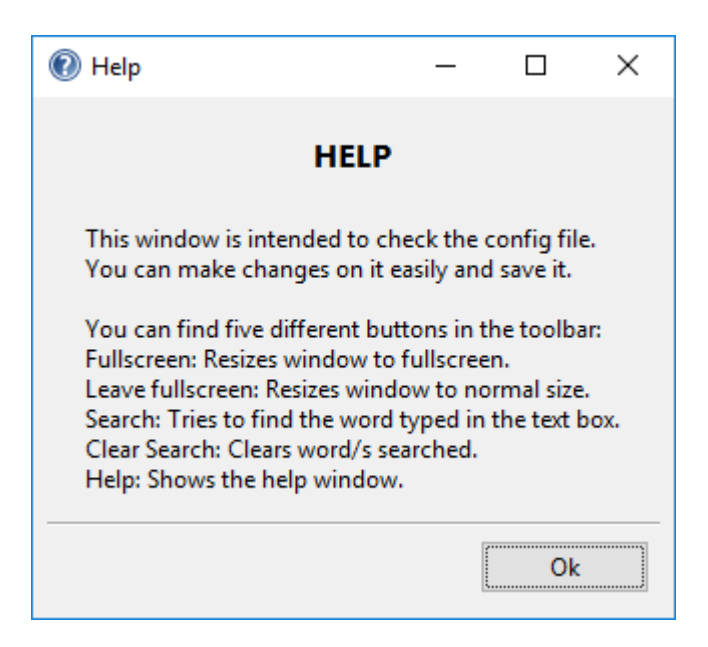

Figura A.7: Ventana de ayuda para la edición del curso.

<span id="page-106-0"></span>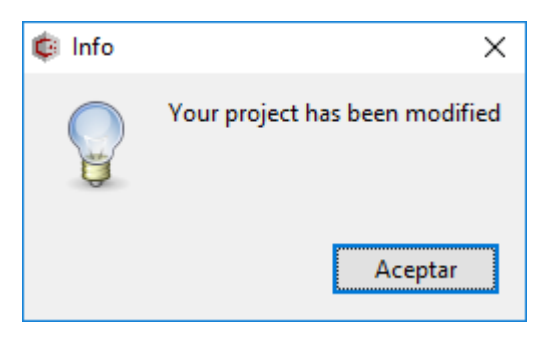

Figura A.8: Mensaje de confirmación de cambios realizados.
# Anexo B Manual de instalación

Se ha generado un instalador para el uso de Cadmo en el sistema operativo Windows. A continuación se describe de manera detallada el proceso a debe seguir para su instalación.

# Paso 1.

En primer lugar, aparece una ventana que ofrece la posibilidad de cambiar el idioma durante el proceso de la instalación. Véase figura B.1

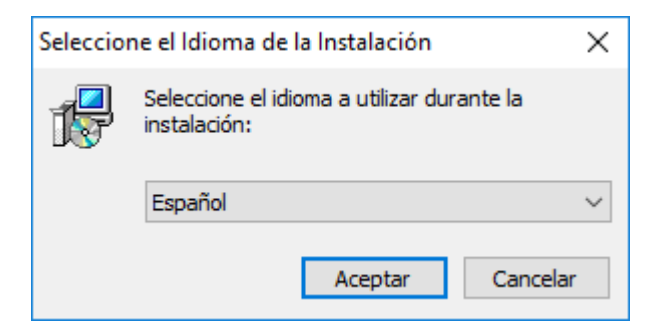

Figura B.1: Selección de idioma de instalación.

# Paso 2.

En segundo lugar, el usuario puede seleccionar el directorio donde desea realizar la instalación de la aplicación. Véase figura [B.2](#page-109-0)

# Paso 3.

El tercer paso, consiste en la elección de la carpeta de instalación que aparecerá en el menú de inicio. Véase figura [B.3](#page-109-0)

# Paso 4.

A continuación se ofrece la opción de crear un icono en el escritorio. Esta casilla aparece desactivada, pero se recomienda marcarla. Véase figura [B.4](#page-110-0)

# Paso 5.

En este paso se muestra un resumen de las opciones que se han elegido hasta este punto. Al hacer click en el botón señalado comenzará el proceso de instalación. Véase figura [B.5](#page-110-0)

# Paso 6.

Esta ventana muestra el progreso de instalación. Véase figura [B.6](#page-111-0)

<span id="page-109-0"></span>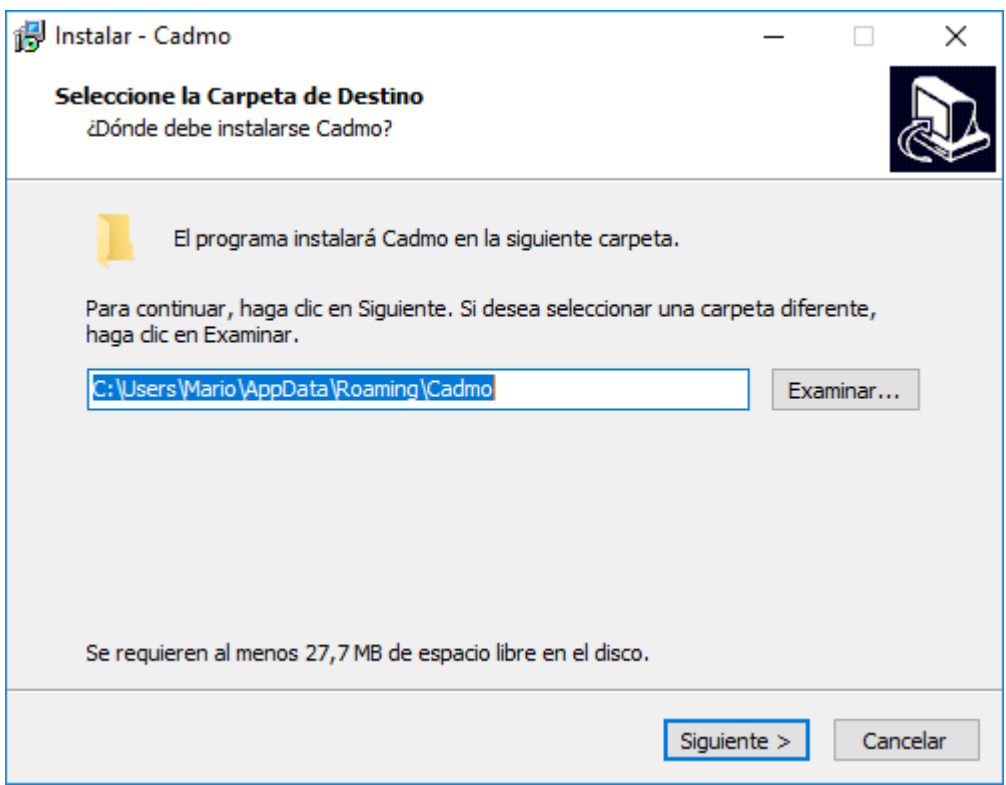

Figura B.2: Selección de carpeta de instalación.

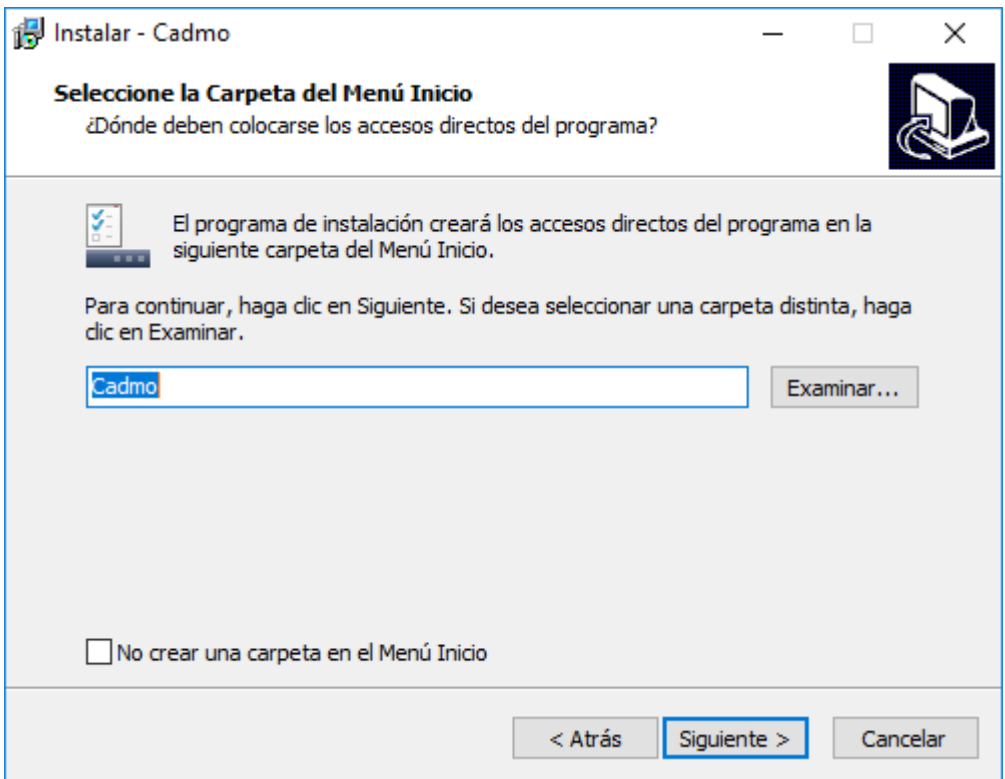

Figura B.3: Seleción de carpeta de Menú Inicio.

<span id="page-110-0"></span>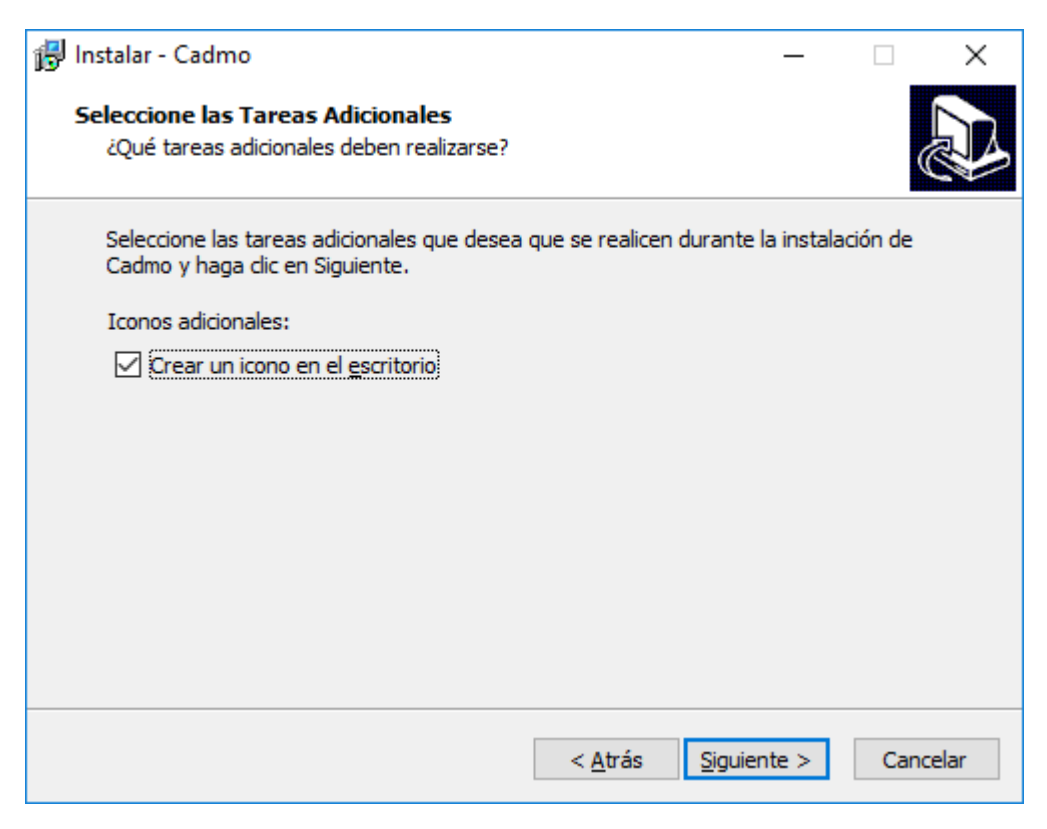

Figura B.4: Selección de tareas adicionales.

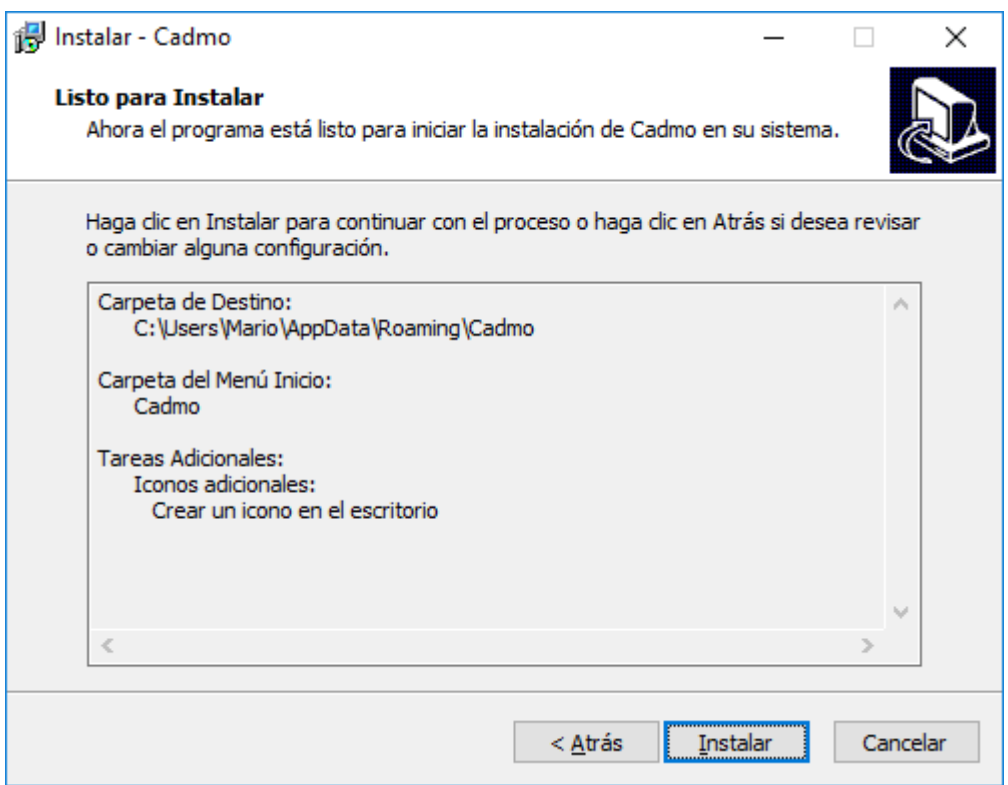

Figura B.5: Resumen de datos de la instalación.

<span id="page-111-0"></span>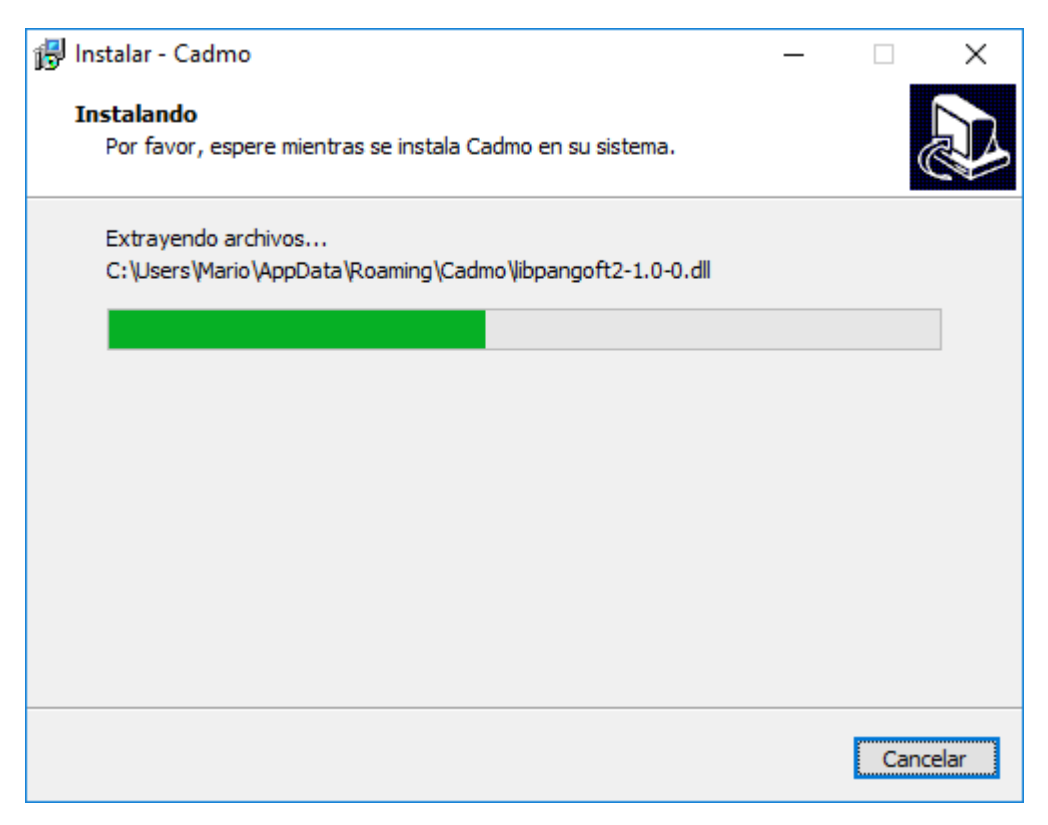

Figura B.6: Proceso de instalación.

# Paso 7.

El último paso muestra una confirmación de la instalación si todo ha ido según lo esperado. Por defecto se ejecutará Cadmo al finalizar. Véase figura [B.7](#page-112-0)

<span id="page-112-0"></span>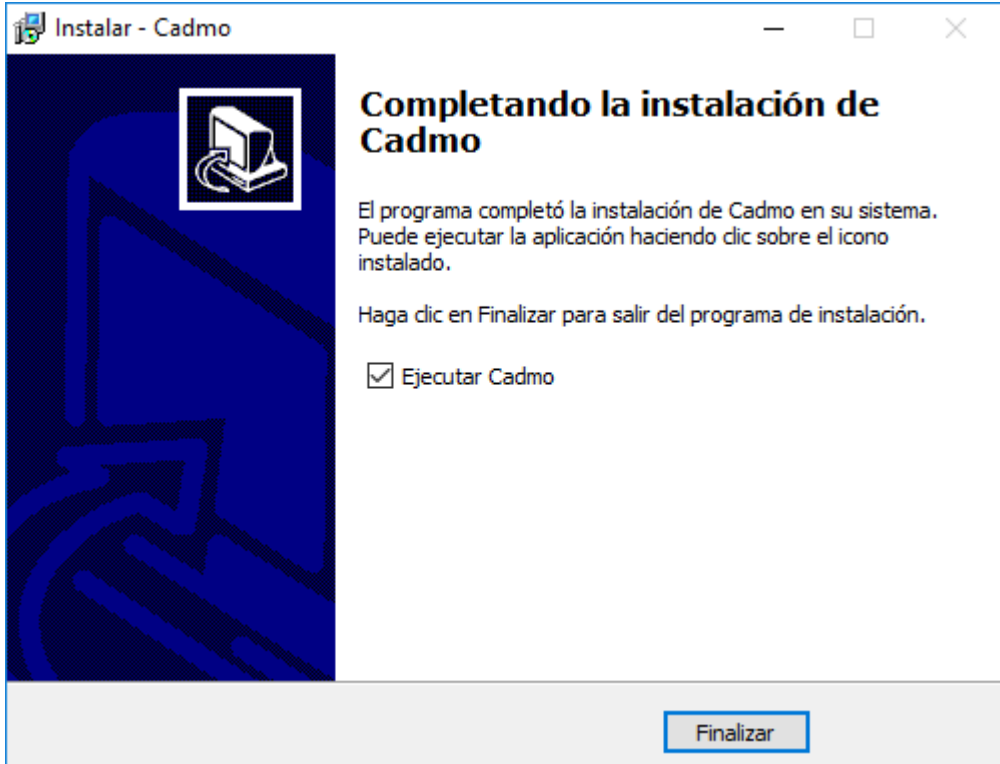

Figura B.7: Finalización de la instalación.

# Anexo C Ejemplos de plantillas de diseño.

En este anexo se muestran capturas de pantalla con algunos ejemplos de plantillas de diseño que pueden generarse con la aplicación Cadmo en diferentes dispositivos.

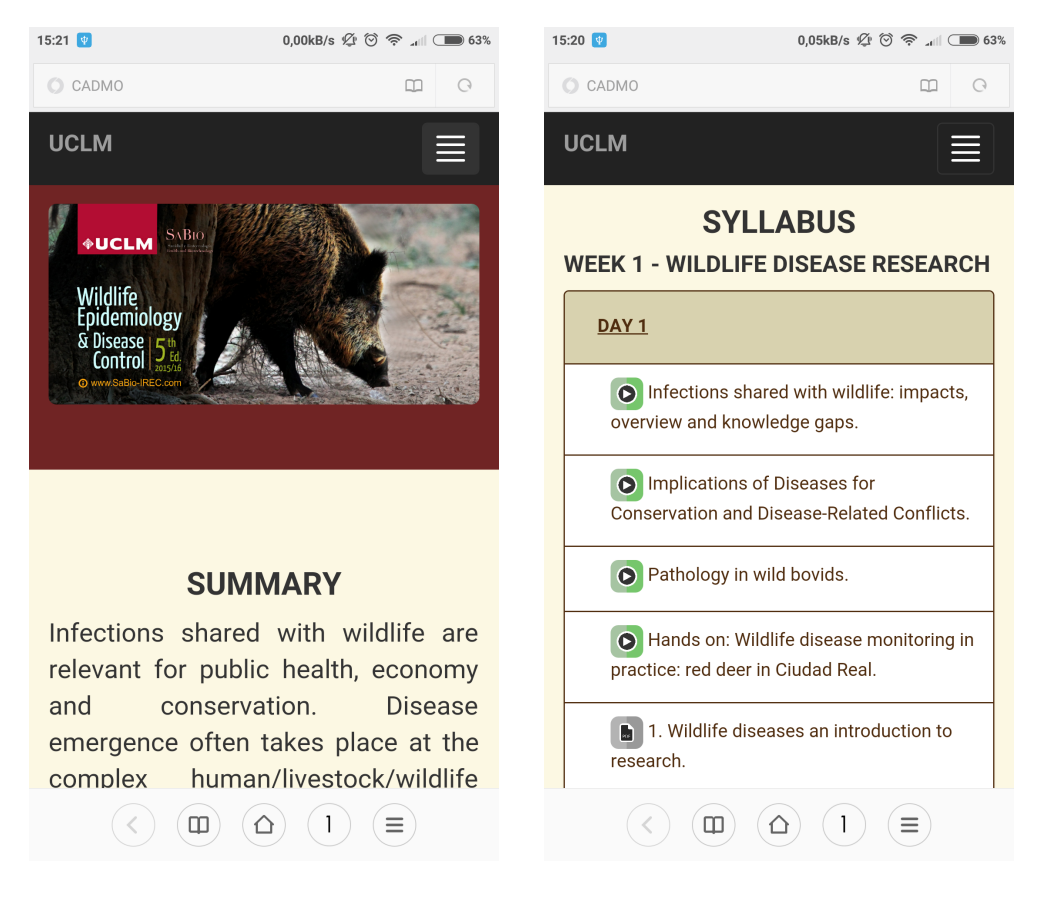

Figura C.1: Interfaz sin imagen de módulos en *smartphone*.

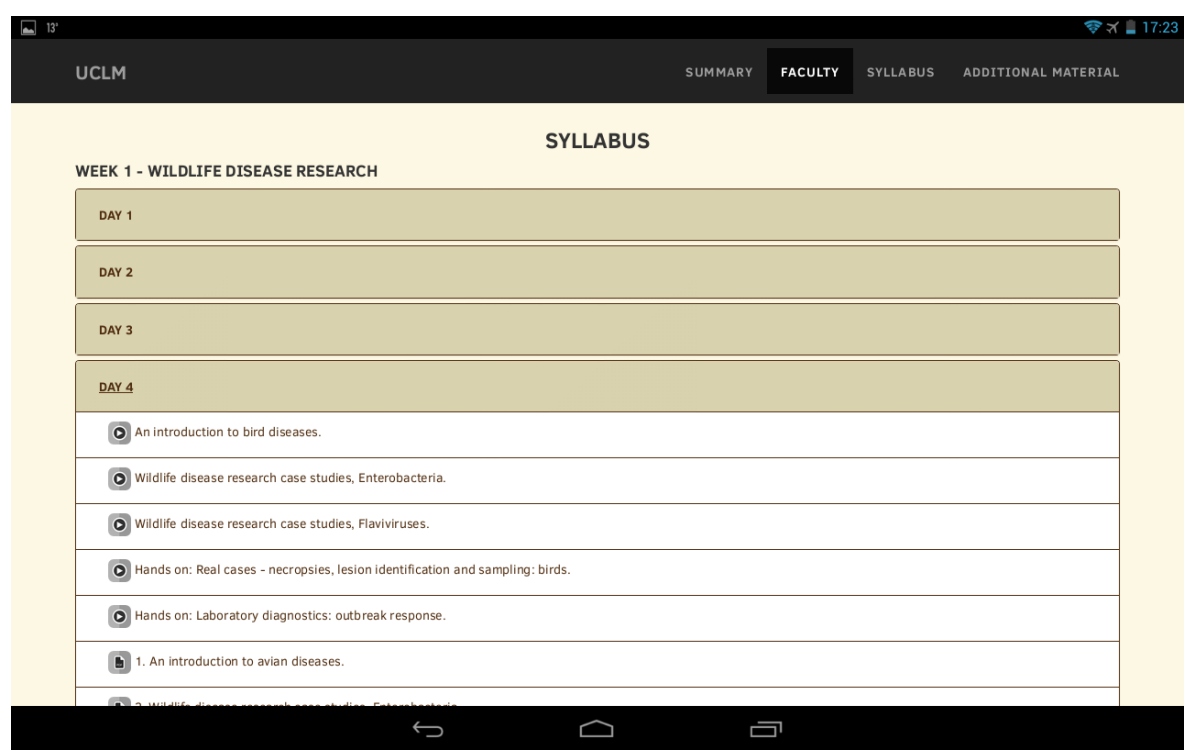

Figura C.2: Interfaz sin imagen de módulos en *tablet* / escritorio.

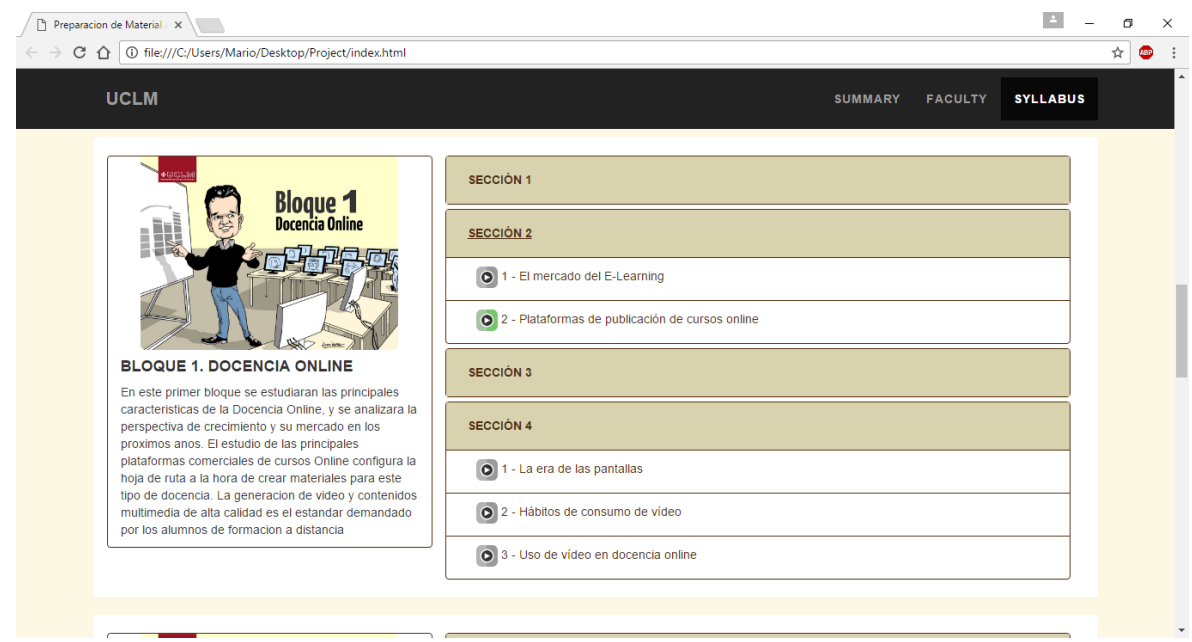

Figura C.3: Interfaz con imagen de módulos en *tablet* / escritorio.

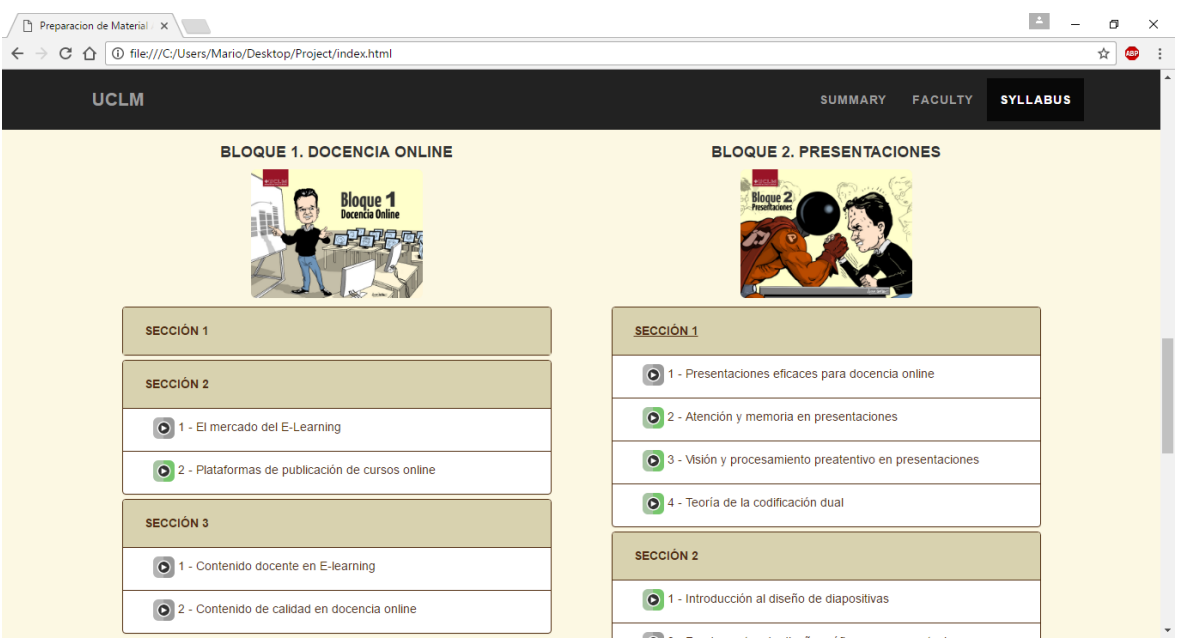

Figura C.4: Interfaz con imagen de módulos en *tablet* / escritorio.

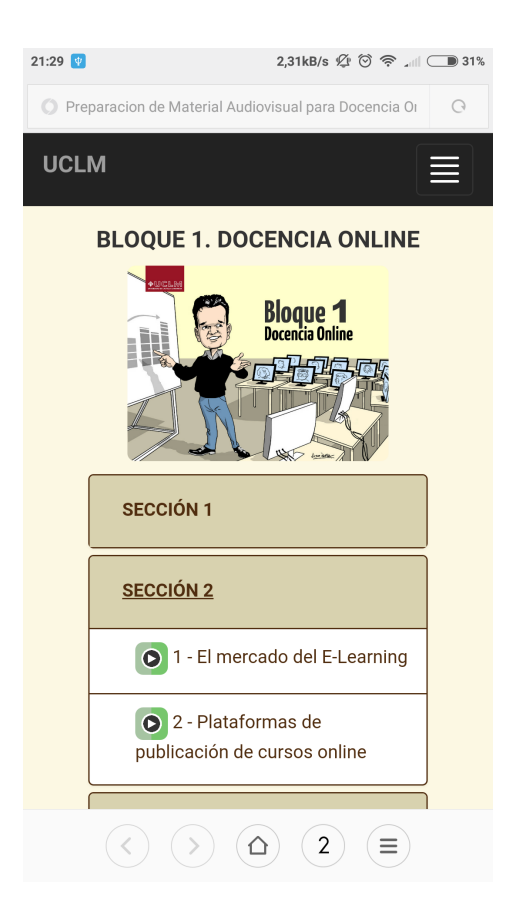

Figura C.5: Interfaz con imagen de módulos en *smartphone*.

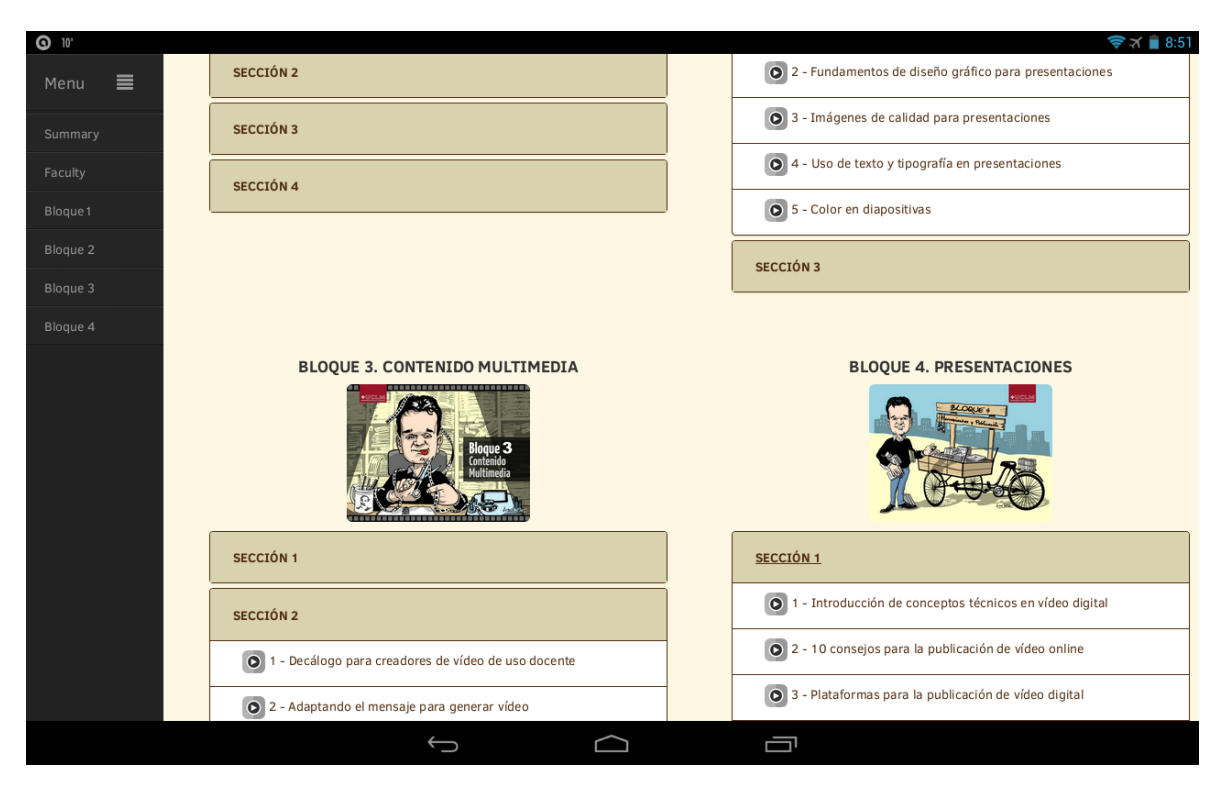

Figura C.6: Interfaz con barra lateral en *tablet*.

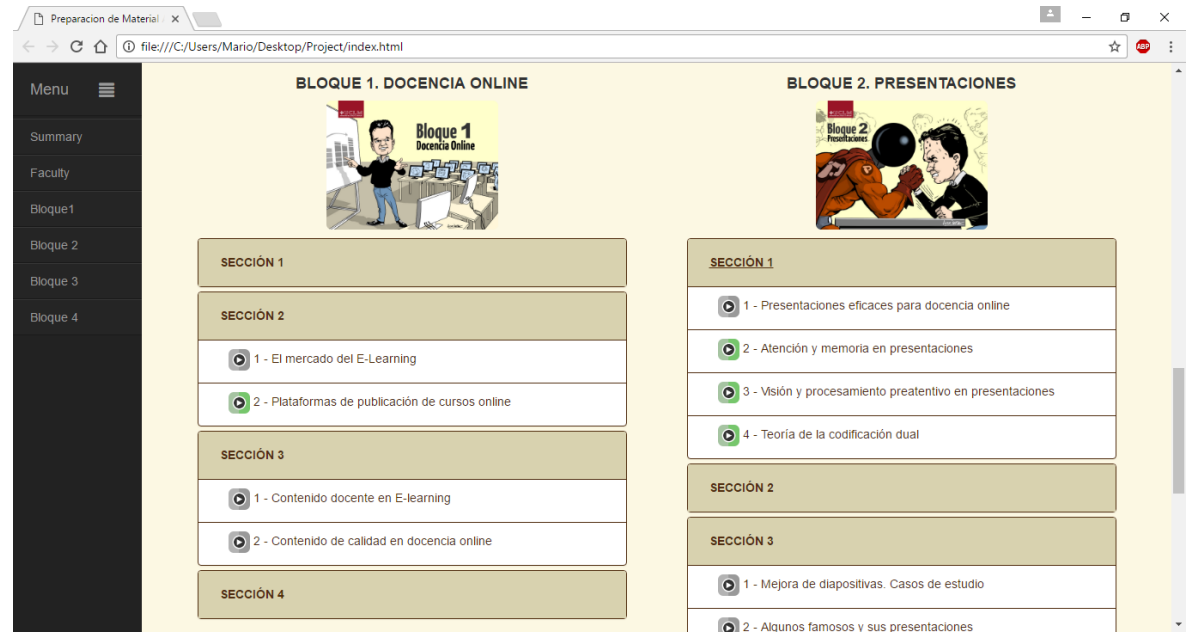

Figura C.7: Interfaz con barra lateral en escritorio.

# Anexo D GNU Free Documentation License

Version 1.3, 3 November 2008

Copyright © 2000, 2001, 2002, 2007, 2008 Free Software Foundation, Inc. <<http://fsf.org/>>

Everyone is permitted to copy and distribute verbatim copies of this license document, but changing it is not allowed.

### 0. PREAMBLE

The purpose of this License is to make a manual, textbook, or other functional and useful document "free" in the sense of freedom: to assure everyone the effective freedom to copy and redistribute it, with or without modifying it, either commercially or noncommercially. Secondarily, this License preserves for the author and publisher a way to get credit for their work, while not being considered responsible for modifications made by others.

This License is a kind of "copyleft", which means that derivative works of the document must themselves be free in the same sense. It complements the GNU General Public License, which is a copyleft license designed for free software.

We have designed this License in order to use it for manuals for free software, because free software needs free documentation: a free program should come with manuals providing the same freedoms that the software does. But this License is not limited to software manuals; it can be used for any textual work, regardless of subject matter or whether it is published as a printed book. We recommend this License principally for works whose purpose is instruction or reference.

### 1. APPLICABILITY AND DEFINITIONS

This License applies to any manual or other work, in any medium, that contains a notice placed by the copyright holder saying it can be distributed under the terms of this License. Such a notice grants a world-wide, royalty-free license, unlimited in duration, to use that work under the conditions stated herein. The "Document", below, refers to any such manual or work. Any member of the public is a licensee, and is addressed as "you". You accept the license if you copy, modify or distribute the work in a way requiring permission under copyright law.

A "Modified Version" of the Document means any work containing the Document or a portion of it, either copied verbatim, or with modifications and/or translated into another language.

A "Secondary Section" is a named appendix or a front-matter section of the Document that deals exclusively with the relationship of the publishers or authors of the Document to the Document's overall subject (or to related matters) and contains nothing that could fall directly within that overall subject. (Thus, if the Document is in part a textbook of mathematics, a Secondary Section may not explain any mathematics.) The relationship could be a matter of historical connection with the subject or with related matters, or of legal, commercial, philosophical, ethical or political position regarding them.

The "Invariant Sections" are certain Secondary Sections whose titles are designated, as being those of Invariant Sections, in the notice that says that the Document is released under this License. If a section does not fit the above definition of Secondary then it is not allowed to be designated as Invariant. The Document may contain zero Invariant Sections. If the Document does not identify any Invariant Sections then there are none.

The "Cover Texts" are certain short passages of text that are listed, as Front-Cover Texts or Back-Cover Texts, in the notice that says that the Document is released under this License. A Front-Cover Text may be at most 5 words, and a Back-Cover Text may be at most 25 words.

A "Transparent" copy of the Document means a machine-readable copy, represented in a format whose specification is available to the general public, that is suitable for revising the document straightforwardly with generic text editors or (for images composed of pixels) generic paint programs or (for drawings) some widely available drawing editor, and that is suitable for input to text formatters or for automatic translation to a variety of formats suitable for input to text formatters. A copy made in an otherwise Transparent file format whose markup, or absence of markup, has been arranged to thwart or discourage subsequent modification by readers is not Transparent. An image format is not Transparent if used for any substantial amount of text. A copy that is not "Transparent" is called "Opaque".

Examples of suitable formats for Transparent copies include plain ASCII without markup, Texinfo input format, LaTeX input format, SGML or XML using a publicly available DTD, and standard-conforming simple HTML, PostScript or PDF designed for human modification. Examples of transparent image formats include PNG, XCF and JPG. Opaque formats include proprietary formats that can be read and edited only by proprietary word processors, SGML or XML for which the DTD and/or processing tools are not generally available, and the machine-generated HTML, PostScript or PDF produced by some word processors for output purposes only.

The "Title Page" means, for a printed book, the title page itself, plus such following pages as are needed to hold, legibly, the material this License requires to appear in the title page. For works in formats which do not have any title page as such, "Title Page" means the text near the most prominent appearance of the work's title, preceding the beginning of the body of the text.

The "publisher" means any person or entity that distributes copies of the Document to the public.

A section "Entitled XYZ" means a named subunit of the Document whose title either is precisely XYZ or contains XYZ in parentheses following text that translates XYZ in another language. (Here XYZ stands for a specific section name mentioned below, such as "Acknowledgements", "Dedications", "Endorsements", or "History".) To "Preserve the Title" of such a section when you modify the Document means that it remains a section "Entitled XYZ" according to this definition.

The Document may include Warranty Disclaimers next to the notice which states that this License applies to the Document. These Warranty Disclaimers are considered to be included by reference in this License, but only as regards disclaiming warranties: any other implication that these Warranty Disclaimers may have is void and has no effect on the meaning of this License.

#### 2. VERBATIM COPYING

You may copy and distribute the Document in any medium, either commercially or noncommercially, provided that this License, the copyright notices, and the license notice saying this License applies to the Document are reproduced in all copies, and that you add no other conditions whatsoever to those of this License. You may not use technical measures to obstruct or control the reading or further copying of the copies you make or distribute. However, you may accept compensation in exchange for copies. If you distribute a large enough number of copies you must also follow the conditions in section 3.

You may also lend copies, under the same conditions stated above, and you may publicly display copies.

#### 3. COPYING IN QUANTITY

If you publish printed copies (or copies in media that commonly have printed covers) of the Document, numbering more than 100, and the Document's license notice requires Cover Texts, you must enclose the copies in covers that carry, clearly and legibly, all these Cover Texts: Front-Cover Texts on the front cover, and Back-Cover Texts on the back cover. Both covers must also clearly and legibly identify you as the publisher of these copies. The front cover must present the full title with all words of the title equally prominent and visible. You may add other material on the covers in addition. Copying with changes limited to the covers, as long as they preserve the title of the Document and satisfy these conditions, can be treated as verbatim copying in other respects.

If the required texts for either cover are too voluminous to fit legibly, you should put the first ones listed (as many as fit reasonably) on the actual cover, and continue the rest onto adjacent pages.

If you publish or distribute Opaque copies of the Document numbering more than 100, you must either include a machine-readable Transparent copy along with each Opaque copy, or state in or with each Opaque copy a computer-network location from which the general network-using public has access to download using public-standard network protocols a complete Transparent copy of the Document, free of added material. If you use the latter option, you must take reasonably prudent steps, when you begin distribution of Opaque copies in quantity, to ensure that this Transparent copy will remain thus accessible at the stated location until at least one year after the last time you distribute an Opaque copy (directly or through your agents or retailers) of that edition to the public.

It is requested, but not required, that you contact the authors of the Document well before redistributing any large number of copies, to give them a chance to provide you with an updated version of the Document.

#### 4. MODIFICATIONS

You may copy and distribute a Modified Version of the Document under the conditions of sections 2 and 3 above, provided that you release the Modified Version under precisely this License, with the Modified Version filling the role of the Document, thus licensing distribution and modification of the Modified Version to whoever possesses a copy of it. In addition, you must do these things in the Modified Version:

- A. Use in the Title Page (and on the covers, if any) a title distinct from that of the Document, and from those of previous versions (which should, if there were any, be listed in the History section of the Document). You may use the same title as a previous version if the original publisher of that version gives permission.
- B. List on the Title Page, as authors, one or more persons or entities responsible for authorship of the modifications in the Modified Version, together with at least five of the principal authors of the Document (all of its principal authors, if it has fewer than five), unless they release you from this requirement.
- C. State on the Title page the name of the publisher of the Modified Version, as the publisher.
- D. Preserve all the copyright notices of the Document.
- E. Add an appropriate copyright notice for your modifications adjacent to the other copyright notices.
- F. Include, immediately after the copyright notices, a license notice giving the public permission to use the Modified Version under the terms of this License, in the form shown in the Addendum below.
- G. Preserve in that license notice the full lists of Invariant Sections and required Cover Texts given in the Document's license notice.
- H. Include an unaltered copy of this License.
- I. Preserve the section Entitled "History", Preserve its Title, and add to it an item stating at least the title, year, new authors, and publisher of the Modified Version as given on the Title Page. If there is no section Entitled "History" in the Document, create one stating the title, year, authors, and publisher of the Document as given on its Title Page, then add an item describing the Modified Version as stated in the previous sentence.
- J. Preserve the network location, if any, given in the Document for public access to a Transparent copy of the Document, and likewise the network locations given in the Document for previous versions it was based on. These may be placed in the "History" section. You may omit a network location for a work that was published at least four years before the Document itself, or if the original publisher of the version it refers to gives permission.
- K. For any section Entitled "Acknowledgements" or "Dedications", Preserve the Title of the section, and preserve in the section all the substance and tone of each of the contributor acknowledgements and/or dedications given therein.
- L. Preserve all the Invariant Sections of the Document, unaltered in their text and in their titles. Section numbers or the equivalent are not considered part of the section titles.
- M. Delete any section Entitled "Endorsements". Such a section may not be included in the Modified Version.
- N. Do not retitle any existing section to be Entitled "Endorsements" or to conflict in title with any Invariant Section.
- O. Preserve any Warranty Disclaimers.

If the Modified Version includes new front-matter sections or appendices that qualify as Secondary Sections and contain no material copied from the Document, you may at your option designate some or all of these sections as invariant. To do this, add their titles to the list of Invariant Sections in the Modified Version's license notice. These titles must be distinct from any other section titles.

You may add a section Entitled "Endorsements", provided it contains nothing but endorsements of your Modified Version by various parties—for example, statements of peer review or that the text has been approved by an organization as the authoritative definition of a standard.

You may add a passage of up to five words as a Front-Cover Text, and a passage of up to 25 words as a Back-Cover Text, to the end of the list of Cover Texts in the Modified Version. Only one passage of Front-Cover Text and one of Back-Cover Text may be added by (or through arrangements made by) any one entity. If the Document already includes a cover text for the same cover, previously added by you or by arrangement made by the same entity you are acting on behalf of, you may not add another; but you may replace the old one, on explicit permission from the previous publisher that added the old one.

The author(s) and publisher(s) of the Document do not by this License give permission to use their names for publicity for or to assert or imply endorsement of any Modified Version. 5. COMBINING DOCUMENTS

You may combine the Document with other documents released under this License, under the terms defined in section 4 above for modified versions, provided that you include in the combination all of the Invariant Sections of all of the original documents, unmodified, and list them all as Invariant Sections of your combined work in its license notice, and that you preserve all their Warranty Disclaimers.

The combined work need only contain one copy of this License, and multiple identical Invariant Sections may be replaced with a single copy. If there are multiple Invariant Sections with the same name but different contents, make the title of each such section unique by adding at the end of it, in parentheses, the name of the original author or publisher of that section if known, or else a unique number. Make the same adjustment to the section titles in the list of Invariant Sections in the license notice of the combined work.

In the combination, you must combine any sections Entitled "History" in the various original documents, forming one section Entitled "History"; likewise combine any sections Entitled "Acknowledgements", and any sections Entitled "Dedications". You must delete all sections Entitled "Endorsements".

#### 5. COLLECTIONS OF DOCUMENTS

You may make a collection consisting of the Document and other documents released under this License, and replace the individual copies of this License in the various documents with a single copy that is included in the collection, provided that you follow the rules of this License for verbatim copying of each of the documents in all other respects.

You may extract a single document from such a collection, and distribute it individually under this License, provided you insert a copy of this License into the extracted document, and follow this License in all other respects regarding verbatim copying of that document.

#### 6. AGGREGATION WITH INDEPENDENT WORKS

A compilation of the Document or its derivatives with other separate and independent documents or works, in or on a volume of a storage or distribution medium, is called an "aggregate" if the copyright resulting from the compilation is not used to limit the legal rights of the compilation's users beyond what the individual works permit. When the Document is included in an aggregate, this License does not apply to the other works in the aggregate which are not themselves derivative works of the Document.

If the Cover Text requirement of section 3 is applicable to these copies of the Document, then if the Document is less than one half of the entire aggregate, the Document's Cover Texts may be placed on covers that bracket the Document within the aggregate, or the electronic equivalent of covers if the Document is in electronic form. Otherwise they must appear on printed covers that bracket the whole aggregate.

### 7. TRANSLATION

Translation is considered a kind of modification, so you may distribute translations of the Document under the terms of section 4. Replacing Invariant Sections with translations requires special permission from their copyright holders, but you may include translations of some or all Invariant Sections in addition to the original versions of these Invariant Sections. You may include a translation of this License, and all the license notices in the Document, and any Warranty Disclaimers, provided that you also include the original English version of this License and the original versions of those notices and disclaimers. In case of a disagreement between the translation and the original version of this License or a notice or disclaimer, the original version will prevail.

If a section in the Document is Entitled "Acknowledgements", "Dedications", or "History", the requirement (section 4) to Preserve its Title (section 1) will typically require changing the actual title.

### 8. TERMINATION

You may not copy, modify, sublicense, or distribute the Document except as expressly provided under this License. Any attempt otherwise to copy, modify, sublicense, or distribute it is void, and will automatically terminate your rights under this License.

However, if you cease all violation of this License, then your license from a particular copyright holder is reinstated (a) provisionally, unless and until the copyright holder explicitly and finally terminates your license, and (b) permanently, if the copyright holder fails to notify you of the violation by some reasonable means prior to 60 days after the cessation.

Moreover, your license from a particular copyright holder is reinstated permanently if the copyright holder notifies you of the violation by some reasonable means, this is the first time you have received notice of violation of this License (for any work) from that copyright holder, and you cure the violation prior to 30 days after your receipt of the notice.

Termination of your rights under this section does not terminate the licenses of parties who have received copies or rights from you under this License. If your rights have been terminated and not permanently reinstated, receipt of a copy of some or all of the same material does not give you any rights to use it.

#### 9. FUTURE REVISIONS OF THIS LICENSE

The Free Software Foundation may publish new, revised versions of the GNU Free Documentation License from time to time. Such new versions will be similar in spirit to the present version, but may differ in detail to address new problems or concerns. See http://www.gnu.org/copyleft/.

Each version of the License is given a distinguishing version number. If the Document specifies that a particular numbered version of this License "or any later version" applies to it, you have the option of following the terms and conditions either of that specified version or of any later version that has been published (not as a draft) by the Free Software Foundation. If the Document does not specify a version number of this License, you may choose any version ever published (not as a draft) by the Free Software Foundation. If the Document specifies that a proxy can decide which future versions of this License can be used, that proxy's public statement of acceptance of a version permanently authorizes you to choose that version for the Document.

#### 10. RELICENSING

"Massive Multiauthor Collaboration Site" (or "MMC Site") means any World Wide Web server that publishes copyrightable works and also provides prominent facilities for anybody to edit those works. A public wiki that anybody can edit is an example of such a server. A "Massive Multiauthor Collaboration" (or "MMC") contained in the site means any set of copyrightable works thus published on the MMC site.

"CC-BY-SA" means the Creative Commons Attribution-Share Alike 3.0 license published by Creative Commons Corporation, a notfor-profit corporation with a principal place of business in San Francisco, California, as well as future copyleft versions of that license published by that same organization.

"Incorporate" means to publish or republish a Document, in whole or in part, as part of another Document.

An MMC is "eligible for relicensing" if it is licensed under this License, and if all works that were first published under this License somewhere other than this MMC, and subsequently incorporated in whole or in part into the MMC, (1) had no cover texts or invariant sections, and (2) were thus incorporated prior to November 1, 2008.

The operator of an MMC Site may republish an MMC contained in the site under CC-BY-SA on the same site at any time before August 1, 2009, provided the MMC is eligible for relicensing.

# **Referencias**

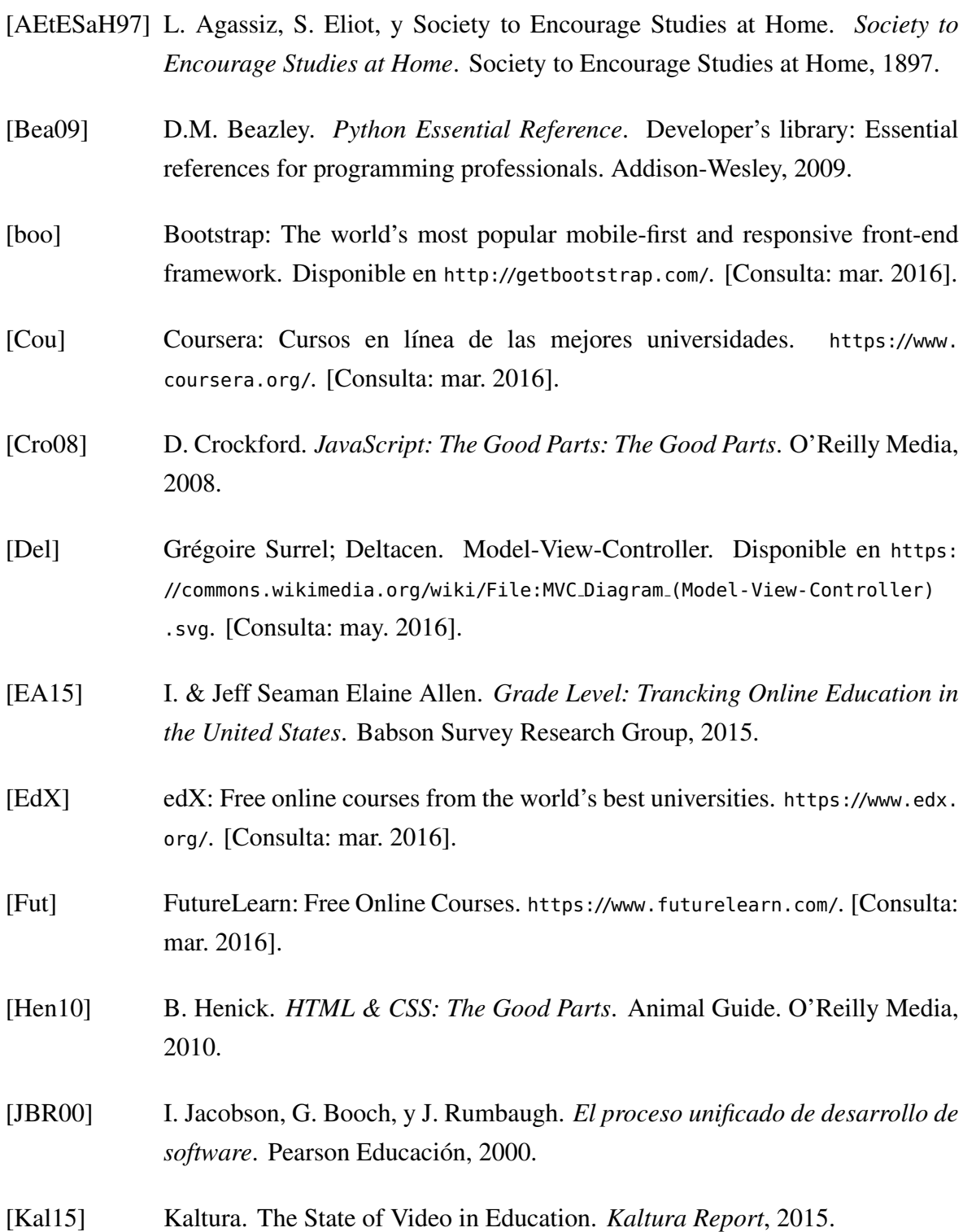

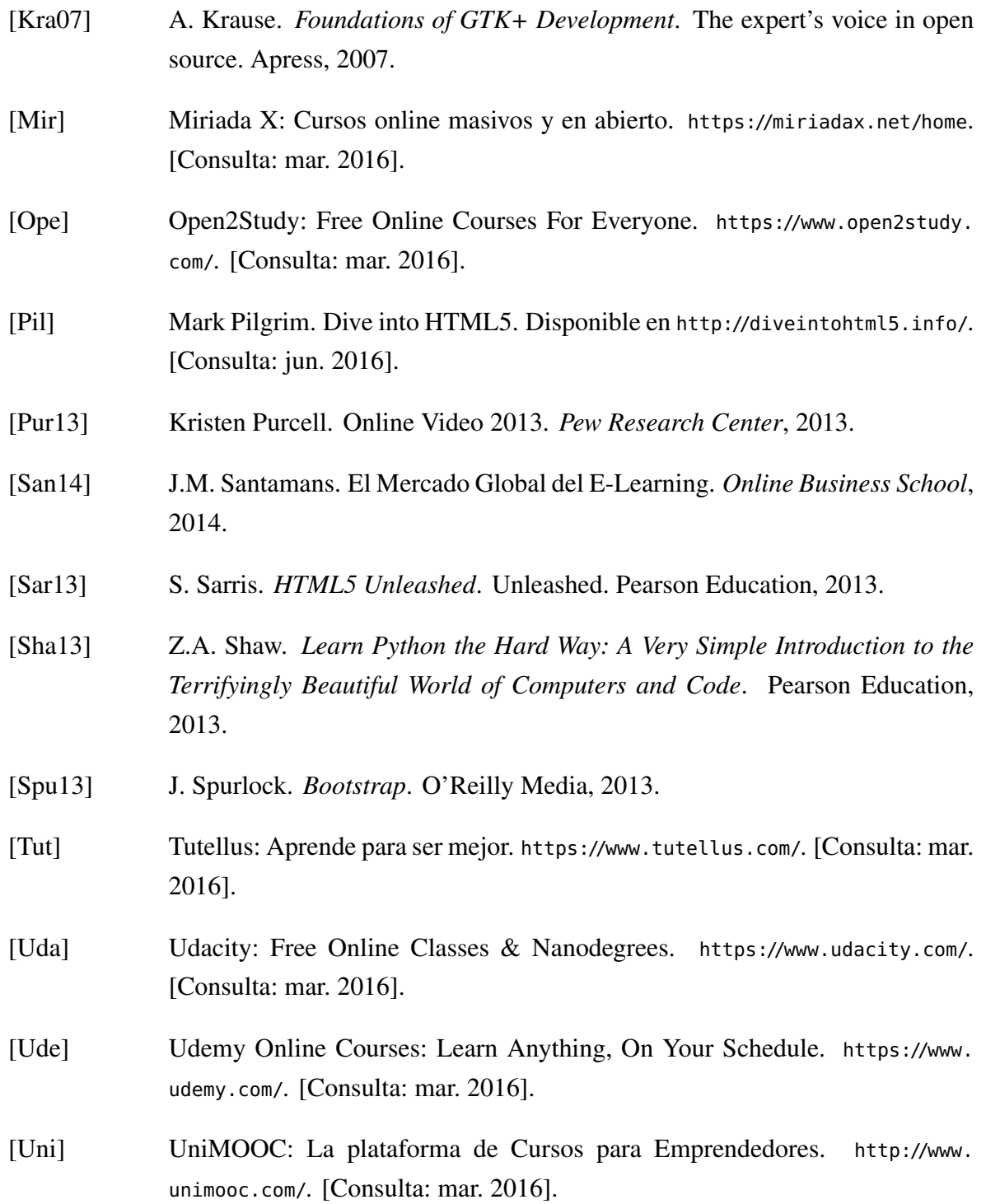

Este documento fue editado y tipografiado con LATEX empleando la clase esi-tfg (versión 0.20161205) que se puede encontrar en: [https://bitbucket.org/arco](https://bitbucket.org/arco_group/esi-tfg) group/esi-tfg

[respeta esta atribución al autor]